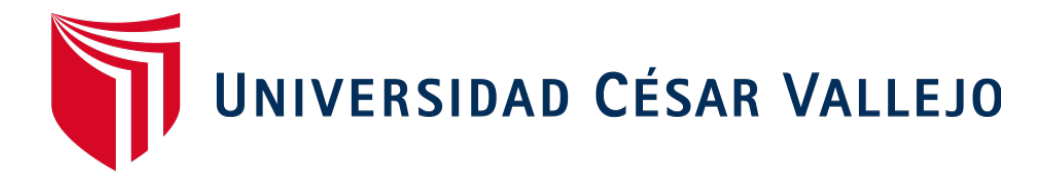

# FACULTAD DE INGENIERÍA Y ARQUITECTURA

# ESCUELA PROFESIONAL DE INGENIERÍA CIVIL

# **Análisis de Riesgos por Amenaza de Inundaciones Aplicando el Sistema de Información Geográfica en el Sector de Lurigancho-Chosica, 2023**

# **TESIS PARA OBTENER EL TÍTULO PROFESIONAL DE**:

Ingeniero Civil

# **AUTORES:**

Chinchihualpa Morales, Antuaneth del Carmen (orcid.org/0000-0002-2004-8322)

Gamboa Escobar, Edbar Baru (orcid.org/0000-0003-3273-6648)

# **ASESOR:**

Dr. Luis Villar Requis Carbajal (orcid.org/0000-0002-3816-7047)

# **LÍNEA DE INVESTIGACIÓN:**

Diseño de Obras Hidráulicas y Saneamiento

# **LÍNEA DE RESPONSABILIDAD SOCIAL UNIVERSITARIA:**

Desarrollo sostenible y adaptación al cambio climático

LIMA- PERÚ

2023

#### <span id="page-1-0"></span>**DEDICATORIA**

A Dios, por permitirme llegar hasta este punto, por su infinita bondad y amor, además haberme dado salud para lograr mis objetivos.

A mis padres Juan y Janet por apoyarme en todo momento, por sus consejos, sus valores, por la constante motivación que me ha permitido ser una persona de bien, pero más que nada, por su amor.

#### **Chinchihualpa, Antuaneth**

A mi familia quienes han estado conmigo en los momentos más difíciles en el transcurso de esta etapa curricular, fueron el soporte constante y mi inspiración para poder cumplir todas mis metas. El amor y confianza que depositaron en mi me llevo a esforzarme al máximo día tras día y así no rendirme pese a las adversidades que se presentaron en el camino.

**Gamboa, Edbar** 

#### **AGRADECIMIENTO**

En primer lugar, queremos agradecer a Dios por brindarnos las fuerzas necesarias para salir adelante pese a las adversidades y obstáculos que se presentaron en el camino.

Asimismo, agradecer a nuestro mayor soporte y motivación, nuestras familias quienes estuvieron con nosotros en todo momento brindándonos su apoyo y amor incondicionalmente, su aliento constante y su confianza en mi han sido una fuerza impulsadora en todo mi transcurso universitario.

Finalmente, a nuestro asesor el Doctor Luis Villar Requis Carbajal por el asesoramiento y dedicación para poder realizar esta tesis.

# Índice de contenidos

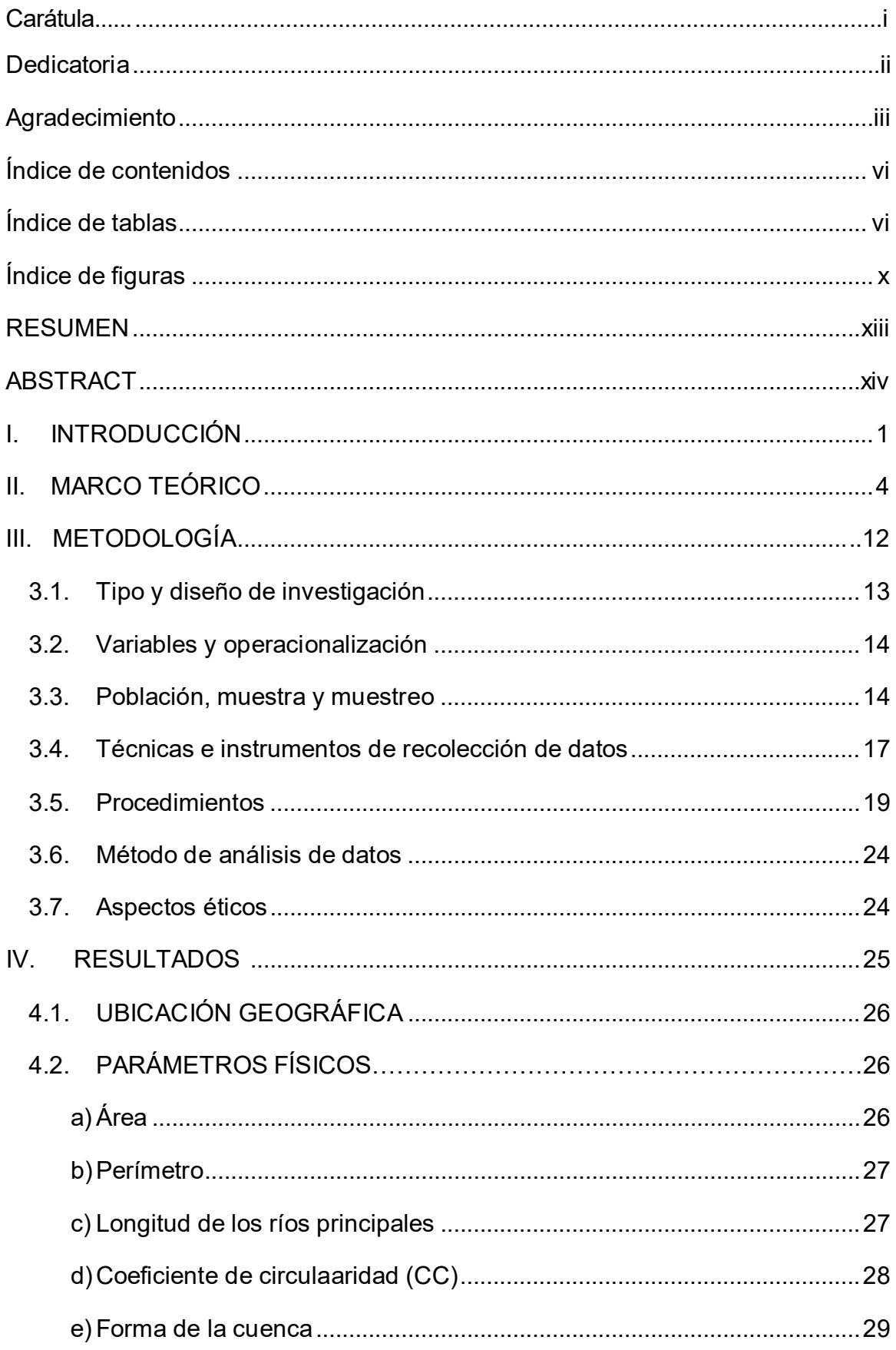

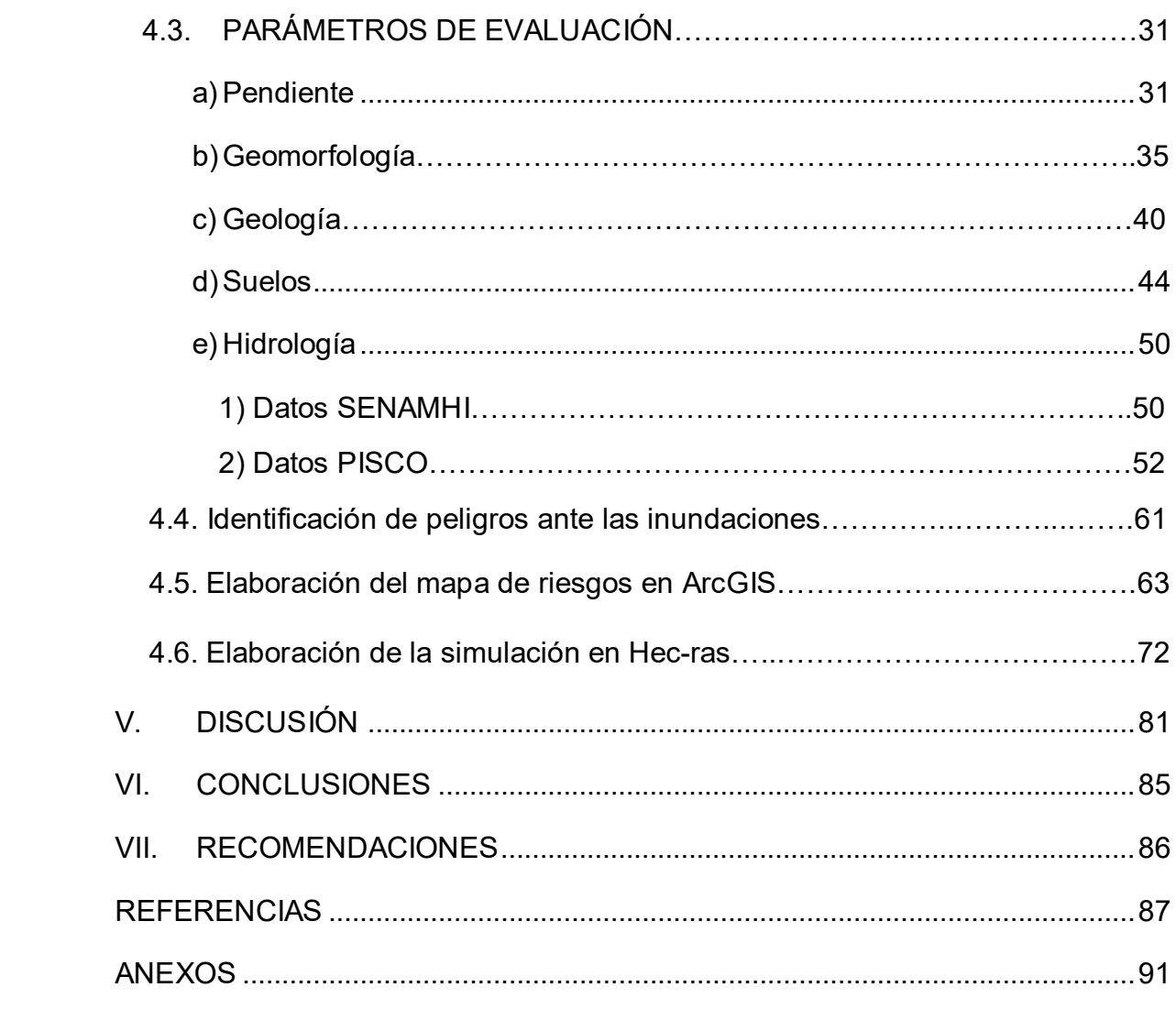

# **Índice de tablas**

<span id="page-5-0"></span>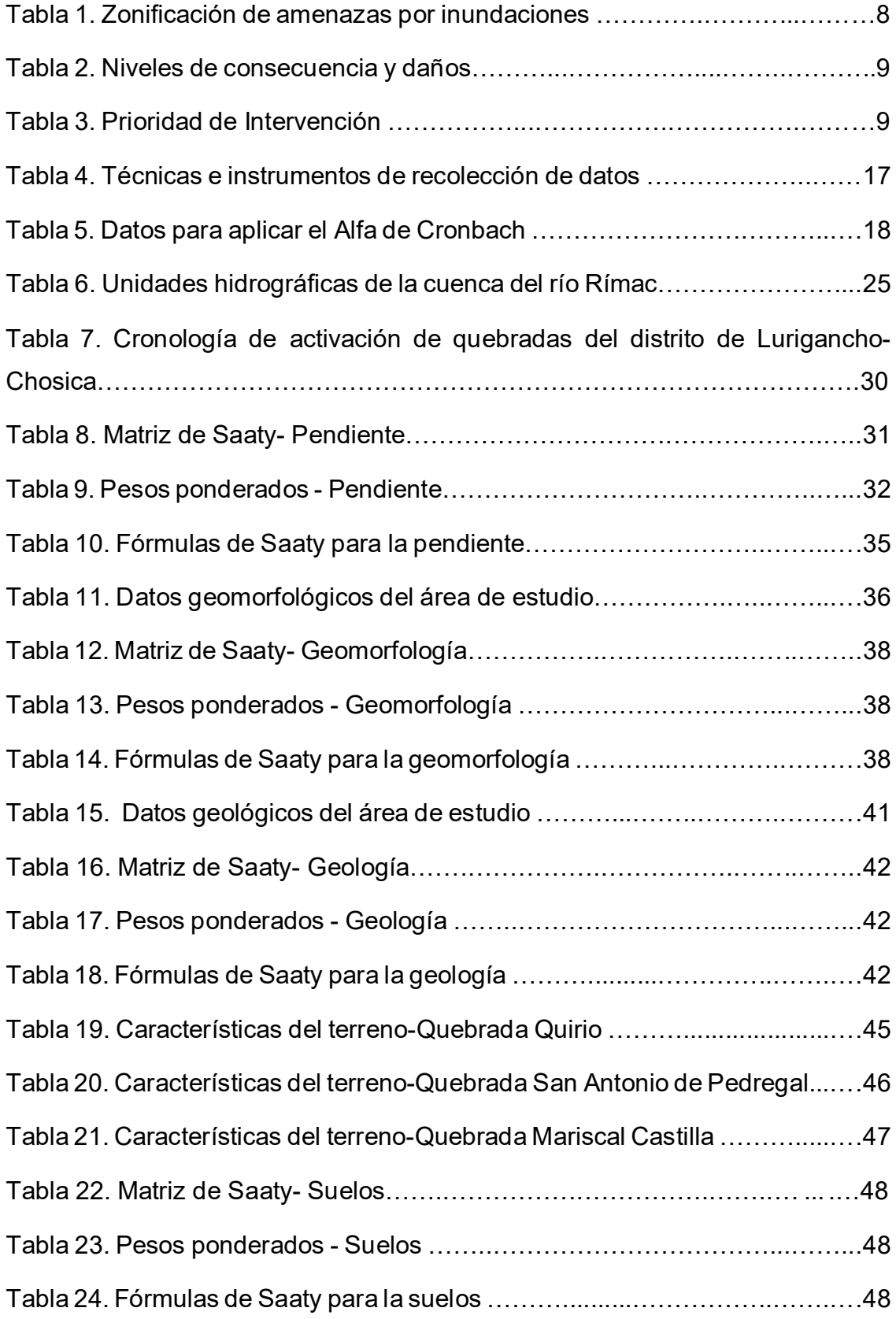

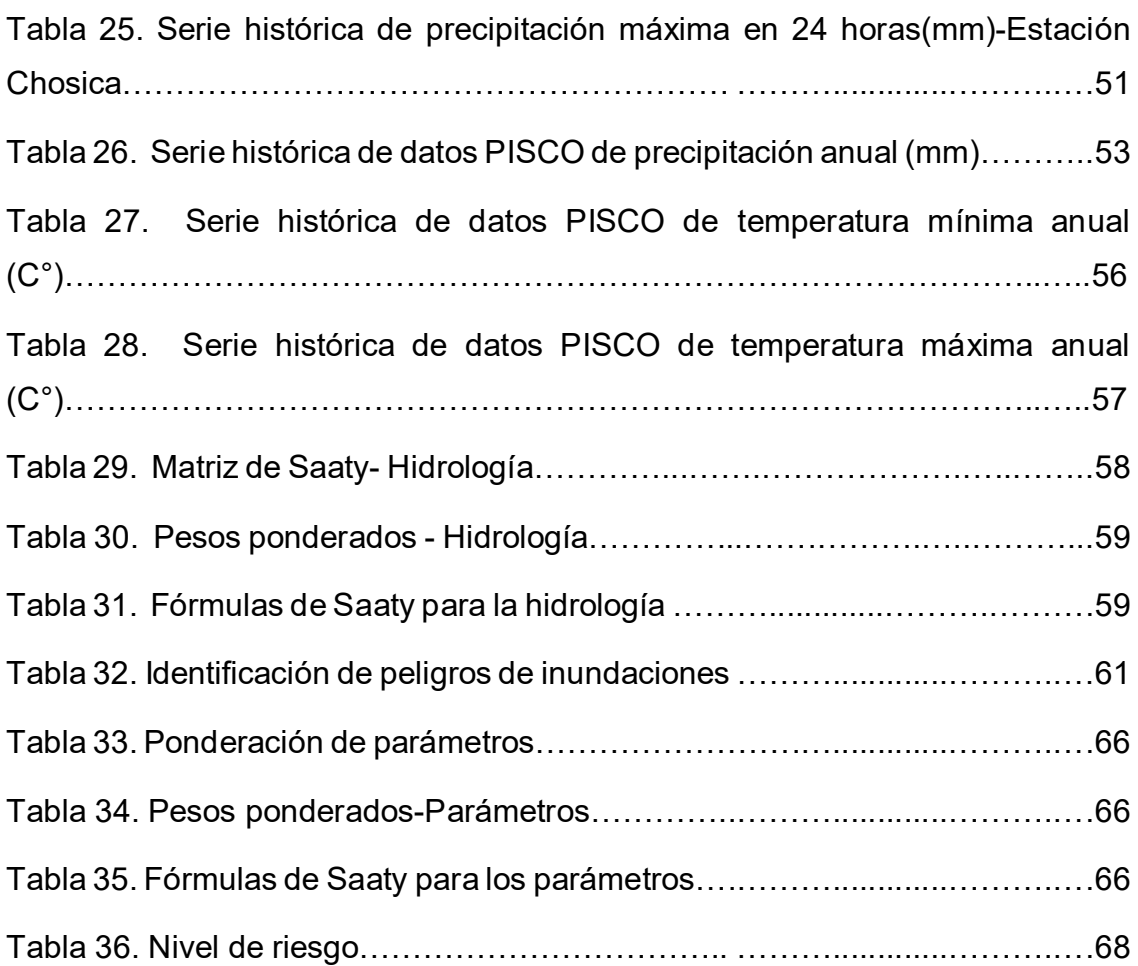

# **Índice de figuras**

<span id="page-7-0"></span>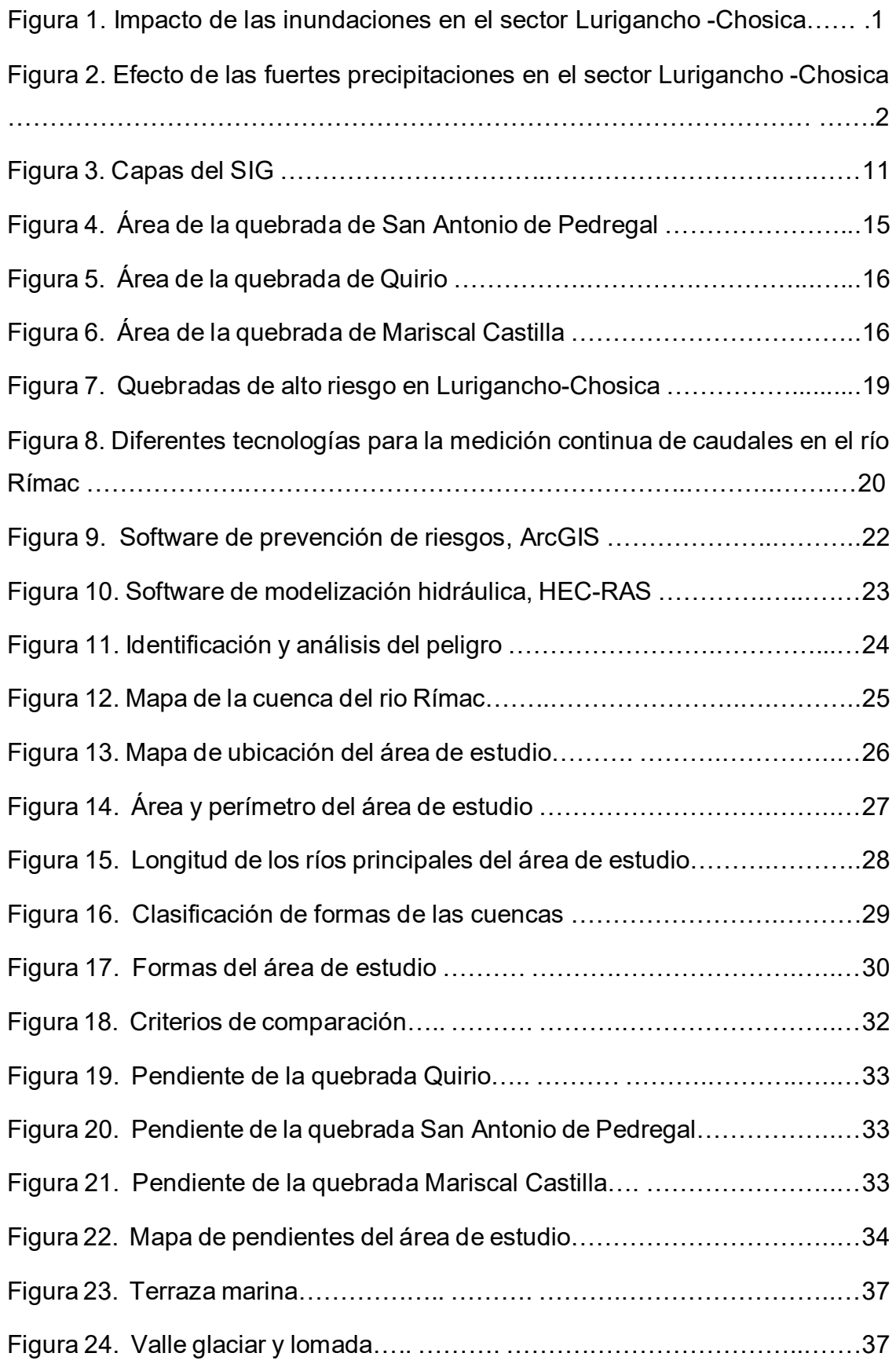

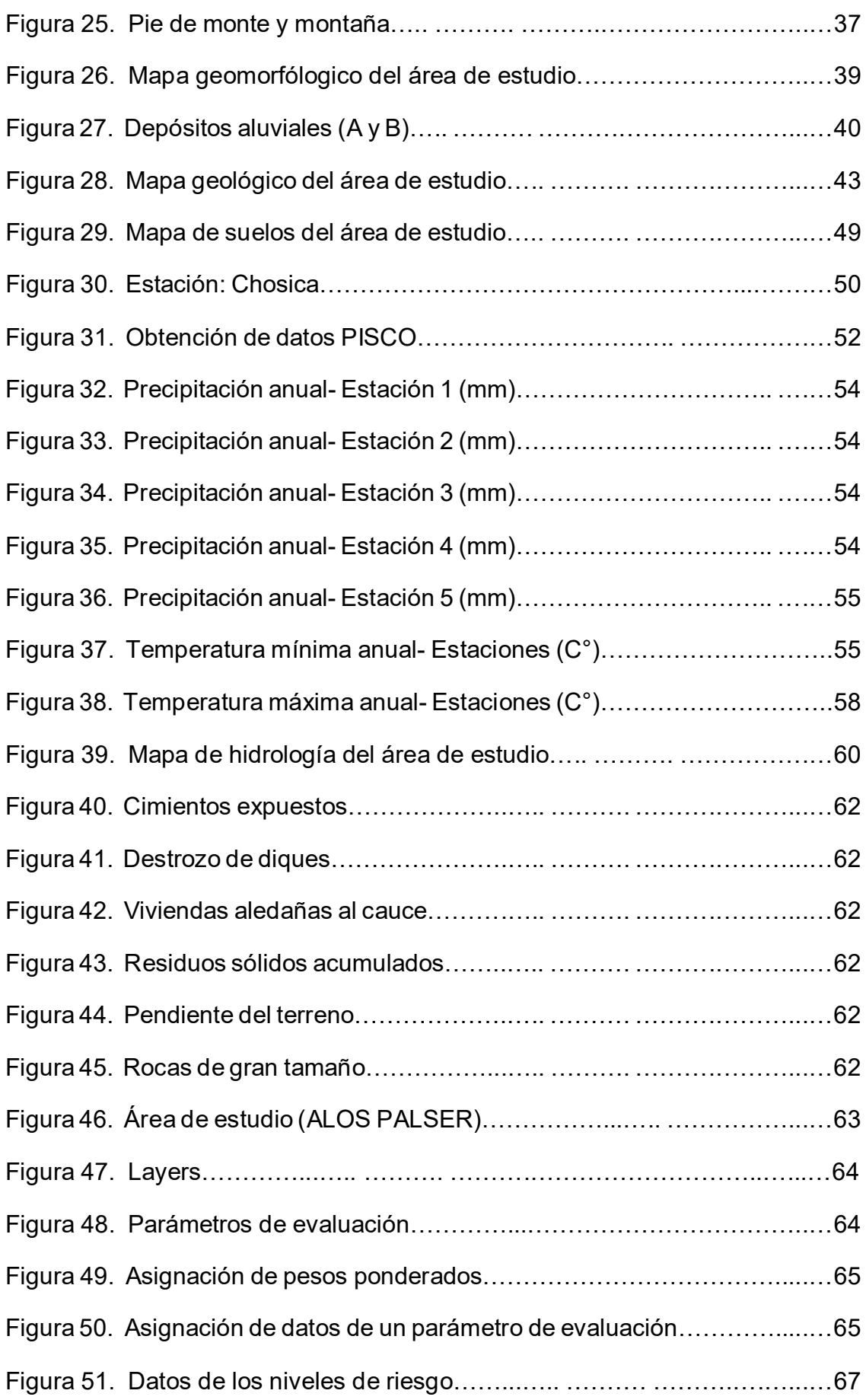

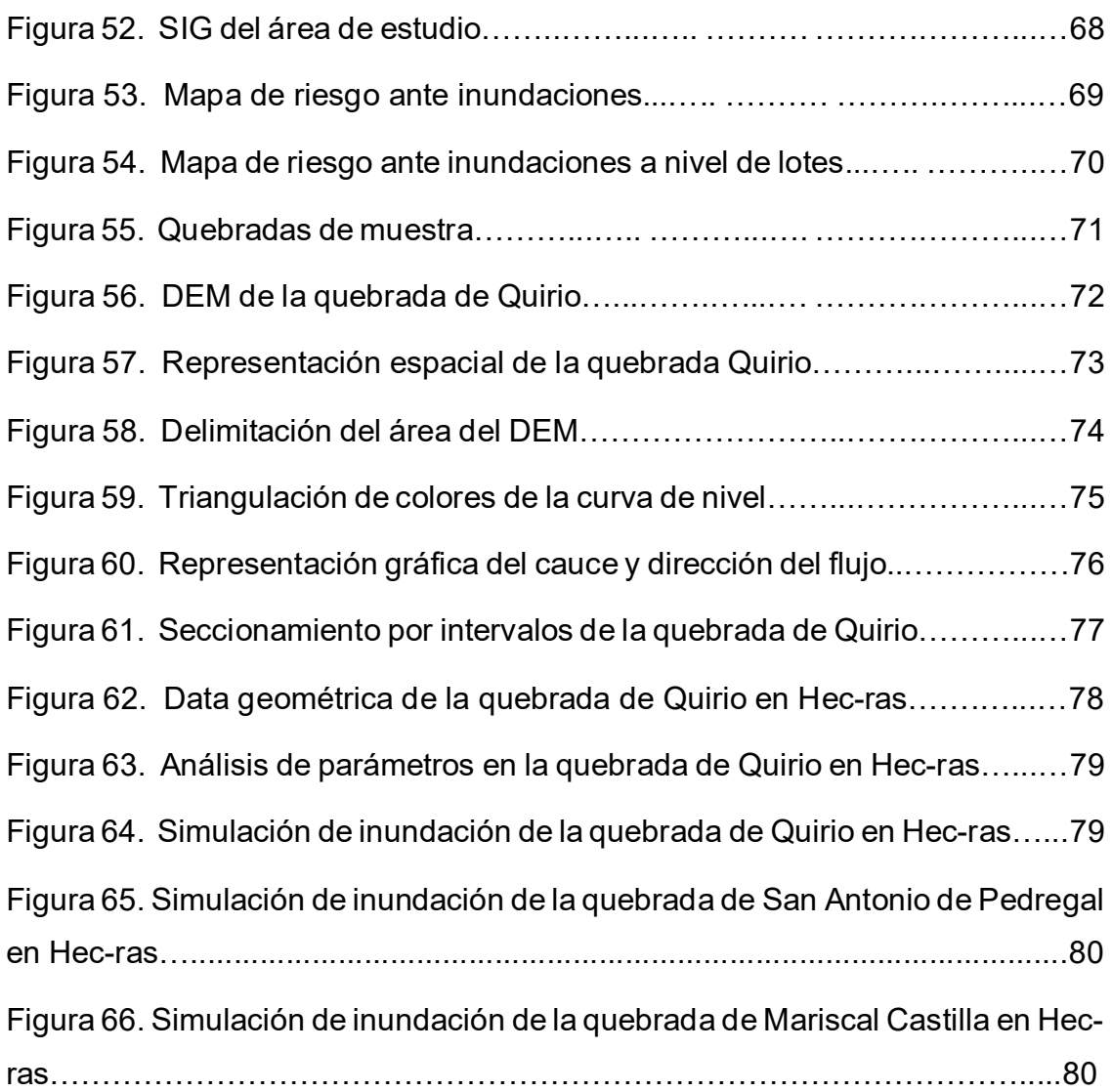

#### **RESUMEN**

El presente trabajo tiene como objetivo demostrar que el Sistema de Información Geográfica permita analizar con una alta confiabilidad los riesgos por amenaza de inundaciones en el sector de Lurigancho- Chosica, este procedimiento implica la identificación y evaluación del riesgo de inundación mediante el uso de guías metodológicas de CENEPRED e INDECI, ponderación de atributos y softwares del Sistema de Información Geográfica. Así mismo, el análisis de los parámetros de evaluación del riesgo de inundación, se realizará mediante el estudio de las características físicas del área de estudio, como pendiente, geomorfología, geología, suelos e hidrología. Los resultados obtenidos determinan que en el área de estudio muestra niveles de amenaza por inundaciones mediante la elaboración de un mapa de riesgo clasificándose los niveles de riesgo por colores, de igual manera, se modelo este fenómeno para lograr observar su grado de exposición de riesgo. En conclusión, se demostró que el Sistema de Información Geográfica permite contribuir con un alto nivel de confiabilidad en el análisis de riesgos por amenaza de inundaciones en el sector de Lurigancho-Chosica.

**Palabras clave:** Inundaciones, sistema de información geográfica, riesgo, modelamiento geoespacial.

#### **ABSTRACT**

The objective of this work is to demonstrate that the Geographic Information System allows analyzing with high reliability the risks due to flood threat in the Lurigancho-Chosica sector, this procedure implies the identification and evaluation of flood risk through the use of methodological guides. from CENEPRED and INDECI, weighting of attributes and software of the Geographic Information System. Likewise, the analysis of the flood risk assessment parameters will be carried out by studying the physical characteristics of the study area, such as slope, geomorphology, geology, soils and hydrology. The results obtained determine that the study area shows levels of threat from flooding by preparing a risk map, classifying the risk levels by colors, in the same way, this phenomenon was modeled to observe its degree of risk exposure. In conclusion, it was demonstrated that the Geographic Information System allows contributing with a high level of reliability in the risk analysis due to flood threat in the Lurigancho-Chosica sector.

**Keywords:** Floods, Geographic information system, risk, geospatial modeling.

#### <span id="page-12-0"></span>**I. INTRODUCCIÓN**

El estudio de las inundaciones son un problema constante, siendo uno de los desastres más comunes asociados a distintos fenómenos meteorológicos. Según Depaula (2020), en su artículo de investigación indica que, "Los eventos de las inundaciones son de mayor continuidad en el mundo causando daños debido al alto nivel de peligro de los sucesos climáticos y meteorológicos", el cual hace referencia a este fenómeno como un hecho de gran peligro al momento del impacto que este produce, causando pérdidas tanto materiales como vidas humanas. De igual manera, se contrasta, la problemática mundial en las diferentes regiones de Latinoamérica, las cuales se han visto afectados por eventos naturales, es por ello por lo que la Organización Meteorológica Mundial (2021), presentó un informe en el cual se realizó un análisis sobre los fenómenos y desastres relacionado con el agua. En base al informe, "2021 State of climate services. Water", señala que "Este tipo de amenazas y desastres han aumentado considerablemente en los últimos 20 años". En el Perú una de las principales amenazas es la ocurrencia de inundaciones, sin embargo, esta amenaza no es la misma en todas las regiones, tras el fenómeno de "El niño" provocó intensas lluvias, originando un aumento considerable de eventos de inundaciones, así mismo incremento los caudales de los ríos del país.

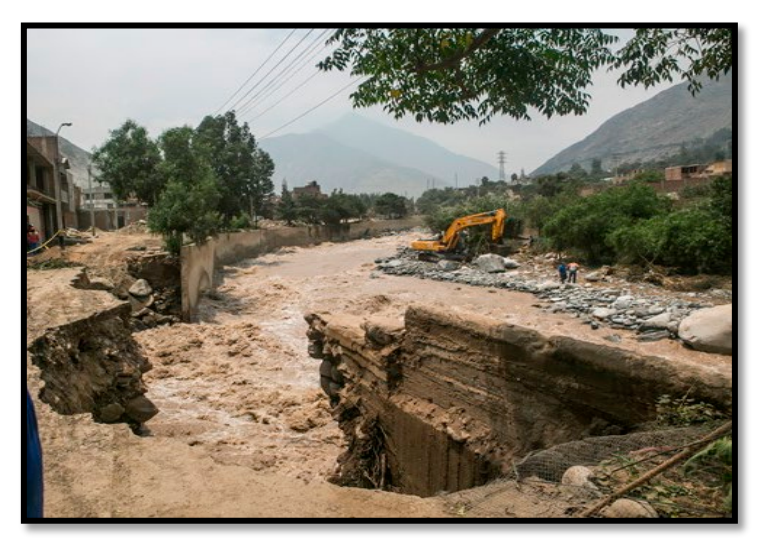

*Figura 1.* Impacto de las inundaciones en el sector Lurigancho -Chosica Fuente: InfoInundaciones,2017

Además, Tordoya (2020), señala que, "En las temporadas de las precipitaciones es el principal origen la crecida de las avenidas, puesto que las laderas no tienen la posibilidad de captar toda el agua que cae, esta se convierte en escorrentía y aumenta el nivel del caudal". De acuerdo con el autor, en los meses de verano el país es afectado por inundaciones a causa de las intensas lluvias. El sector de Lurigancho-Chosica no es nada ajena a esta problemática existente, por tal razón , de acuerdo con el artículo científico, donde puntualiza los Huaycos en el distrito de Lurigancho -Chosica en relación a la urbanización, vulnerabilidad tanto cultural como social, señala que, "En los años 1983, 1987,1997 y 2012 , son los años donde han ocurrido los huaycos más violentos, sobre todo en las quebradas de Quirio y San Antonio de Pedregal" (Domingo Depaula ,2020). Respecto al artículo científico, menciona que años atrás, el distrito de Lurigancho -Chosica se vio afectada por uno de los más grandes desastres ocurridos en Lima en el siglo XX. En aquel tiempo, en 1987, el día 09 de marzo, las quebradas se activaron de Mariscal Castilla, San Antonio de Pedregal y Quirio, causando daños tanto socioeconómicos como ambientales.

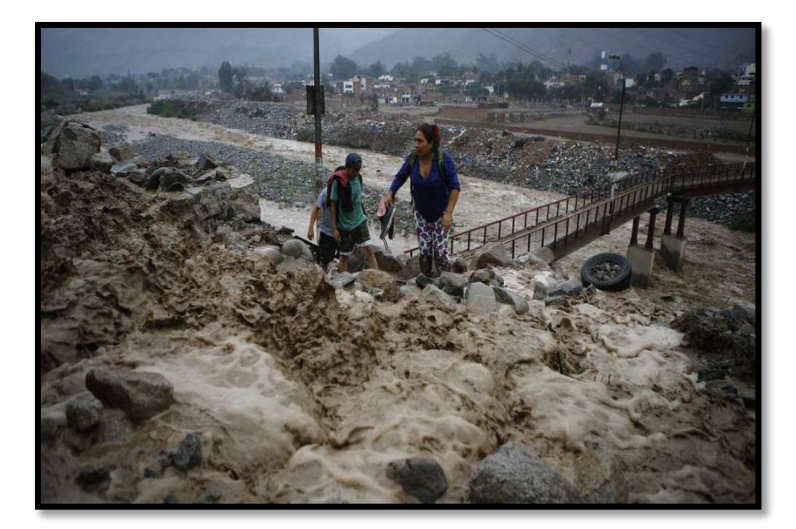

*Figura 2.* Efecto de las fuertes precipitaciones en el sector Lurigancho -Chosica Fuente: El Comercio,2015

El sector de Lurigancho -Chosica se ha visto afectado por inundaciones que han perjudicado una gran cantidad de víctimas, por lo tanto, para una mejor visualización y entendimiento de las características específicas de la zona se tiene en cuanta la aplicación de un Sistema de Información Geográfica en base a las inundaciones apoyaría con la evaluación de la amenaza, facilitando la determinación de posibles soluciones de forma eficaz y rápida. Por ese motivo, se plantea la siguiente interrogante: ¿De qué manera la aplicación del Sistema de Información Geográfica permite analizar con una alta confiabilidad los riesgos por amenaza de inundaciones en el sector de Lurigancho- Chosica? Y como problemas específicos ¿Cuáles son los parámetros de evaluación del riesgo por amenaza de inundaciones en el sector de Lurigancho- Chosica? ¿Cuál es la magnitud de exposición de riesgos por amenaza ante las inundaciones en el sector de Lurigancho- Chosica? ¿Qué zonas se consideran con mayor vulnerabilidad de riesgo ante la ocurrencia de inundaciones en el sector de Lurigancho- Chosica?

Esta investigación tiene como propósito conocer los sectores donde pueda suceder posibles inundaciones en el distrito de Lurigancho-Chosica el cual será evaluado mediante el Sistema de Información Geográfica para recopilar y analizar información necesaria, donde se podrá generar posibles mecanismos de prevención frente a épocas futuras en esta zona. Además, es importante realizar estudios de mitigación ante este desastre natural, debido que anteriormente ya ha sucedido hechos alarmantes, como deslizamiento de grandes flujos de agua y el rebosamiento de ríos, para mejorar así la protección de los pobladores y también de las infraestructuras expuestas a este fenómeno mundial. Así mismo la finalidad de la presente investigación es proporcionar información y manejo de herramientas que nos permitirán crear una mejor planificación y gestión ambiental en la zona evaluada, por medio del Sistema de Información Geográfica.

El objetivo general del presente trabajo de investigación es demostrar que el Sistema de Información Geográfica permita analizar con una alta confiabilidad los riesgos por amenaza de inundaciones en el sector de Lurigancho- Chosica, para proporcionar datos que faciliten el estudio de tipo preventivo de este fenómeno natural tan reiterativo. Así mismo dentro de los objetivos específicos es, describir los parámetros de evaluación del riesgo por amenaza de inundaciones en el sector de Lurigancho - Chosica, luego, caracterizar la magnitud de exposición de riesgos por amenaza ante las inundaciones en el sector de Lurigancho- Chosica y, por último, identificar las zonas que se consideran con mayor vulnerabilidad de riesgo ante la ocurrencia de inundaciones en el sector de Lurigancho- Chosica.

La hipótesis general del presente informe sostiene que el Sistema de Información Geográfica permite analizar un nivel muy alto de riesgos por amenaza de inundaciones en el sector de Lurigancho- Chosica.

3

# <span id="page-15-0"></span>**II. MARCO TEÓRICO**

#### **Antecedentes**

En el ámbito internacional, se tuvo a Chen et al. (2021),cuyo artículo se enfoca en un Sistema de Información Geográfico para poder zonificar el riesgo de las inundaciones, tuvieron como objetivo explorar el patrón espacial de la vulnerabilidad social. Utilizaron la metodología donde el área de estudio fue Nanjing, la superficie terrestre era de 6587 km<sup>2</sup>, lo que les permitió obtener el siguiente resultado, cuando ocurre una inundación, las áreas de construcción de alta densidad y las comunidades bajas enfrentan un riesgo sustancial de pérdida y el valor medio de las áreas extraurbanas muestra la falta de instalaciones públicas y un bajo riesgo de pérdidas por inundaciones. Luego de esto concluyeron que, este estudio toma a Nanjing como un ejemplo de superposición de vulnerabilidad social y susceptibilidad a inundaciones revelan que la vulnerabilidad social a las inundaciones sigue un patrón central-periférico.

Según Wang et al. (2022), en su artículo donde analiza el riesgo de las inundaciones de pequeña y mediana escala utilizando un modelo hidráulico en caso estas excedan sus patrones de registro de inundaciones cuyo objetivo fue analizar la profundidad sumergida, el área sumergida y el tiempo de llegada del peligro de inundación. Se utilizó una metodología, donde el área de estudio fue el río Fuzhou , la simulación del modelo unidimensional revela que los diques estarían en riesgo de desbordamiento para diferentes frecuencias de crecidas, con mayor nivel de riesgo, así mismo, el área de inundación aumenta gradualmente con el tiempo hasta que el pico de inundación disminuye. Llegando a la conclusión, que el riesgo de inundación de los ríos de pequeña y mediana escala es un proceso de cambio dinámico, y se debe explorar más a fondo el estudio dinámico y la advertencia de las inundaciones.

Según Yermolaev et al. (2018) cuyo artículo tuvo como objetivo implementar un Sistema de Información Geográfica de cobertura tan completo que sea capaz de acumular grandes volúmenes de información espacial sobre los sistemas naturales e información integrada sobre él. Para ello utilizaron una metodología de una selección de datos iniciales, preprocesamiento del modelo en relieve, construcción de límites de piscinas en modo automático, obteniendo así los siguientes resultados los geodatos acumulados en el SIG permiten estudiar las características de formación y funcionamiento de geosistemas de cuenca en el paisaje y las condiciones geográficas de la parte europea de Rusia. Para finalizar concluyeron que el GIS incluye no sólo datos reales información, sino también los resultados de su análisis y modelado espacial integral, evaluaciones de carga antropogénica en las cuencas de los ríos y los resultados del estudio de los patrones de formación de escorrentía de agua dependiendo del paisaje.

Según Khairudin et al. (2022), en su artículo aplica el Sistema de Información Geográfica incorporando una técnica de muestreo para la información y el mapeo de suelos, donde investigaron las propiedades del suelo seleccionadas en el área de plantación de palma aceitera y desarrollar un mapa usando el software ArcGIS basado en los datos del suelo obtenidos del campo. Para ello utilizaron una metodología donde las muestras se tomaron utilizando técnicas de muestreo en cuadrícula, la cual conformaron una muestra total de 20 muestras. Las coordenadas de cada punto de muestreo se transfirieron al software ArcGIS para propósitos de mapeo, para luego concluir con base en las propiedades del suelo seleccionadas, así como otros parámetros del suelo fueron monitorizable a través de un mapa temático, desarrollado con el software ArcGIS para facilitar el seguimiento proceso.

Según Oubennaceur et al. (2021), cuyo artículo informa sobre los riesgos de inundación utilizando el software de ArcGis, donde el objetivo fue informar a las personas sobre los riesgos en su zona residencial, donde se llevó a cabo diferentes proyectos de investigación para comprender mejor los mecanismos de comunicación eficaz sobre peligros de inundación. Se utilizó una metodología, donde la zona de análisis, es el río Petite-Nation en Quebec, Canadá. Este sector ha estado experimentando inundaciones regularmente debido a su ubicación en la llanura aluvial del río Petite-Nation; obteniendo así estos resultados, la información contenida en este story map se organizó para presentar el riesgo de inundación con base en escenarios de descarga cada vez más severos. Los activos de esta herramienta de mapeo web interactivo son numerosos, a saber, mapeo fácil de usar, uso e interacción, y pantallas personalizables.

En el ámbito nacional, con respecto a Rojas-Portocarrero et al. (2019), en su artículo nos menciona, que el Perú es un país con gran variedad de climas a causa de la presencia de la Cordillera de los Andes. Sin embargo, suelen crease fenómenos climáticos que afectan en varios ámbitos a ciudadanía peruana como es la situación del Fenómeno del Niño Costero, el cual generó intensas precipitaciones que activaron distintas quebradas tanto como en el Centro como en el Norte del Perú generando inundaciones y huaycos de las cuales se reportaron víctimas mortales y damnificados .Es por ello que se debería de realizar una política de plan de prevención antes inundaciones con la finalidad de estar preparados antes un fenómeno natural de esta magnitud.

Según Luna, Almanza y Nina (2020), cuyo artículo redacta sobre las inundaciones en el Perú son un problema que ocurre continuamente ocasionado pérdidas de vidas humanas, daños de infraestructura y un fuerte golpe económico al país, aquellas zonas que se encuentran a la cercanía de un río, lago o quebrada se encuentran en un nivel alto de riesgo por inundaciones, son altamente vulnerables de sufrir múltiples daños y en peores casos hasta la pérdida de la vida. Siendo Pisac un distrito que fue víctima de esta problemática natural, en el año 2010 se originaron intensas precipitaciones pluviales, por el cual incrementó a gran escala el caudal del río Vilcanota haciendo que este se desborde y ocasione el colapso del puente de Pisac, aislando la visita de los turistas que compraban artesanías en distintas épocas del año siendo ella su fuente principal de trabajo del distrito.

Según Asencios (2020),en su tesis realizó un análisis de los niveles en grado crítico en el tramo del rio Rímac expuesto a las inundaciones donde la recopilación de datos, los afros y estaciones tuvieron con fuente informativa. Para ello se usó la metodología, como lugar de estudio la cuenca del río Rímac de aproximadamente de 2300 km2 en donde existe una gran probabilidad de acarreo de sedimentos en ciertas épocas del año. En base a ello se logró obtener el siguiente resultado, las diferentes simulaciones van a tener de ser ratificadas encajando todos los factores de rugosidad, en el cauce primordial y en la llanura de inundación. Después de aquello concluyo que, se puso en funcionamiento el modelo hidráulico para la parte del flujo de agua Rímac. De igual manera, los investigadores compararon los resultados conseguidos de la simulación con información de la máxima expansión de la inundación para un lapso comprendido.

Según Chalco y Cullanco (2020)cuya tesis mencionan que el río Rímac es una corriente natural vertiente del Pacífico con una longitud de 160km, interceptando por diversas ciudades de Lima siendo una de ellas el distrito de Lurigancho-Chosica quien ha sido escenario de diversos eventos climatológicos en la que se originó pérdidas humanas; daños de infraestructura, materiales y económicos. Sin embargo, la responsabilidad de poder estar preparados ante estos sucesos depende directamente de contar con un mapa de inundaciones con el objetivo de poder determinar las zonas más vulnerables a este fenómeno climático y poder así salvaguardar las vidas humanas, aminorar los daños materiales y económicos.

Según Florida, Cerna y Chavez (2021),en su artículo se enfocan en la estimación empírica de los probables eventos fundamental como causa de las inundaciones, con el propósito de estimar esta probabilidad en función de las viviendas afectadas. Es por estas razones que la evaluación de peligros es elemental debido a que esta es un instrumento que hace viable para valorar de forma favorable los daños qué tienen la posibilidad de generar las inundaciones, lo que paralelamente posibilita diseñar planes coherentes. Su metodología fue realizar un análisis explicativo de este desastre como son las inundaciones con un modelo logístico, lo que les permitió obtener el siguiente resultado, que las inundaciones en cuanto al promedio anual de fallecidos ocupan el quinto lugar entonces, se concluyó, que el modelo que han propuesto puede ser utilizado para que probabilísticamente se estime el riesgo de los diferentes eventos.

#### **Teorías**

En la variable única se tiene el riesgo por amenaza de inundaciones, donde Aydin y Sevgi Birincioğlu (2022), indican que dependen de muchos factores, la pendiente de la tierra, como la precipitación, la pendiente de la tierra, el flujo, la estructura del suelo y la densidad de la población. Un estudio general del peligro de inundación que toma en consideración todos estos dichos componentes proporcionará una gestión de desastres más eficaz. Así mismo, según Ngo et al. (2021), señala que las percepciones de peligro permiten el pronóstico de respuestas personales y comunitarias, permiten a los formuladores de políticas desarrollar tácticas efectivas, llevar a cabo intervenciones de administración de peligros que se encuentren online con las expectativas del público.

Para identificar los niveles de amenaza de inundaciones, representan las diversas unidades geomorfológicas que conforman la llanura aluvial, tanto en funcionalidad de la frecuencia relativa con que se inundan por medio de toma de datos del territorio asociadas con la atención de emergencias, así como mediante señales dejadas por inundaciones anteriores en la infraestructura urbana.

| <b>ZONA</b> | <b>NIVEL DE</b><br><b>AMENAZA</b> | <b>CARACTERÍSTICAS</b>                                       | <b>RECOMENDACIÓN</b>                     |
|-------------|-----------------------------------|--------------------------------------------------------------|------------------------------------------|
| A           |                                   | Muy alto: Comprende el primer No                             | recomienda<br>la<br>se                   |
|             | $0.327 \le P \le$                 | nivel de terraza; canales, lagunas                           | construcción de ningún tipo de           |
|             | 0.582                             | abandonadas. Periodo de retorno                              | infraestructura. Su uso óptimo           |
|             |                                   | 2.2 años                                                     | es la conservación ambiental             |
| B           |                                   | Alto: Comprende el segundo y No se recomienda la instalación |                                          |
|             | $0.199 \leq P$                    | penúltimo<br>nivel<br>de<br>terraza,                         | infraestructura<br>de<br>vial,           |
|             | 0.327                             | incluyendo abanicos pluviales.                               | habitacional o agroindustrial. Su        |
|             |                                   | Período de retorno 2.2 a 20 años                             | uso puede ser para cultivos              |
| C           |                                   | Medio: Comprende el límite de la                             |                                          |
|             | $0.129 \leq P$<br>0.199           | última terraza hasta la extensión l Se                       | recomienda<br>el<br><b>uso</b>           |
|             |                                   | cubierta<br>la.<br>por                                       | inundación agropecuario y urbano siempre |
|             |                                   | registrada. Período de retorno 20                            | en cuando se mantenga<br>la              |
|             |                                   | a 70 años.                                                   | construcción de pilotes                  |
| D           | $0.091 \leq P <$<br>0.129         | Comprende<br>límite<br>Bajo:<br>el                           |                                          |
|             |                                   | alcanzado<br>la<br>por                                       | última Se puede desarrollar cualquier    |
|             |                                   | inundación hasta el límite de la altividad                   | infraestructura.<br>$\circ$              |
|             |                                   | llanura pluvial. Su período de teniendo como precaución una  |                                          |
|             |                                   | retorno a más de 70 años                                     | inundación extrema                       |

**Tabla 1***. Zonificación de amenazas por inundaciones*

Fuente: Adaptado de Barrantes, G.,1995

Según Garrote, Peña y Díez (2021), señalan que "Las evaluaciones de peligro y riesgos de las inundaciones sufren un cierto grado de incertidumbre debido a múltiples factores como escenarios de cambio climático, evolución geomorfológica o modelos de evolución del uso del suelo". Siendo así, los niveles de amenaza tienen diferentes características el cual implica la variedad en la geomorfología de terrenos, exponiendo de esa manera algunas

recomendaciones que se deberían de tomar en cuenta en relación a los diversos niveles de amenaza por inundaciones según como detalla en la Tabla 1.

De igual manera, para la exposición al riesgo, considerada como una estimación de la probabilidad percibida de un peligro y la probabilidad percibida de un resultado, además, el conocimiento de los factores que influyen en la percepción del riesgo de inundaciones puede resolver el problema de la subestimación del riesgo de inundación por parte de la sociedad (Lechowska ,2018).Para tal efecto, con base en los niveles evaluados del Centro nacional de Estimación, Prevención y Reducción de Riesgo de Desastres:

|                                                                                   | Valor Descriptor | <b>Descripción</b>                                               |  |  |
|-----------------------------------------------------------------------------------|------------------|------------------------------------------------------------------|--|--|
| $\overline{4}$                                                                    | Inadmisible      | Aplicar inmediatamente medida de control físico y transferir los |  |  |
|                                                                                   |                  | riesgos                                                          |  |  |
| $\overline{3}$                                                                    | Inaceptable      | Desarrollar actividades INMEDIATAS y PRIORITARIAS para el        |  |  |
|                                                                                   |                  | manejo de riesgos                                                |  |  |
| 2                                                                                 | <b>Tolerable</b> | Desarrollar actividades para el manejo de riesgos                |  |  |
|                                                                                   |                  |                                                                  |  |  |
|                                                                                   | Aceptable        | El riesgo no presenta un peligro significativo                   |  |  |
| $F_{\text{total}}$ $\alpha$ $F_{\text{N}}$ $F_{\text{D}}$ $F_{\text{D}}$ $\alpha$ |                  |                                                                  |  |  |

**Tabla 2***. Niveles de consecuencia y daños*

Fuente: CENEPRED,2018

En la Tabla 2, detalla los niveles de consecuencia y daños, con valores indicando diferentes descriptores como "Inadmisible"; donde se debe de aplicar un controlo físico, "Inaceptable"; el cual se deben de priorizar las actividades para el manejo de riesgos, "Tolerable"; solo ejecutar acciones para el manejo de riesgo y por último "Aceptable"; el riesgo no produce una amenaza importante. Es por esa razón, Bryant et al. (2022),infiere que "Se han desarrollado cientos de modelos de riesgo de inundaciones para estimar varios tipos de daños por inundaciones".

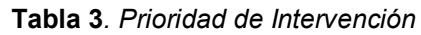

| <b>Valor</b> | <b>Descriptor</b>  | <b>Nivel de</b><br>priorización |
|--------------|--------------------|---------------------------------|
|              | <b>Inadmisible</b> |                                 |
| 3            | Inaceptable        |                                 |
| 2            | <b>Tolerable</b>   |                                 |
|              | Aceptable          |                                 |

Fuente: CENEPRED,2018

Según Godyń (2021), menciona que la estimación correcta de dichos datos de entrada determina la exhaustividad de la evaluación de riesgos y la idoneidad de las medidas adoptadas en el plan de gestión del riesgo de inundación. Por consiguiente, en la Tabla 3, refleja la prioridad de intervención con sus respectivos descriptores indicando los diferentes niveles de priorización.

Por otro lado, el Sistema de Información geográfico, está pensado para crear mapas, regir conjuntos de datos espaciales, hacer estudios espaciales sofisticados de "qué pasaría si", visualizar diversos conjuntos de datos espaciales paralelamente y solucionar consultas fundamentadas en la localización. Los monumentales datos basados en la localización, además conocidos como enormes datos espaciales, poseen repercusiones significativas, debido a que obligan a la industria a contemplar cómo obtener y aprovechar la información espacial (Afgun Usmani et al.,2020).

Según Yermolaev et al. (2018), el SIG incluye resultados de estudio espacial y modelado, en especial, evaluación del efecto antropogénico en las cuencas fluviales; evaluación de escorrentía de agua y escorrentía de sedimentos; zonificación climática y geomorfológica. Entonces, para la identificación del peligro mediante ArcGIS, donde utilizar la tecnología de teledetección ayudara para predecir la superficie terrestre, el uso integral de las técnicas de detección remota usa satélites a través de una resolución espacial para obtener mapas cartográficos (Salwan, Ahmed y Salim,2021). De igual modo, dentro del modelamiento Geoespacial utilizando HEC-RAS, la evaluación del peligro de inundaciones es una estrategia no estructural para la mitigación de inundaciones además de la medida estructural, además, se puede realizar la simulación y modelamiento donde incluye la elevación de la superficie del agua, la profundidad, la velocidad, el tiempo de llegada y recesión, y duración (Farooq, Shafique y Khattak ,2019).

Según Siabato (2018) menciona: "Con el transcurso del tiempo el SIG ha ido evolucionando y creando una amplia necesidad en los usuarios de la IG en relación a conocer más sobre el surgimiento de nuevas tecnologías y herramientas adicionales que les permitan extraer su máximo potencial. Fue tanto su impacto que aquellos autores del SIG se han visto en el escenario de que no se preveían idóneos para su potencial aplicación.

10

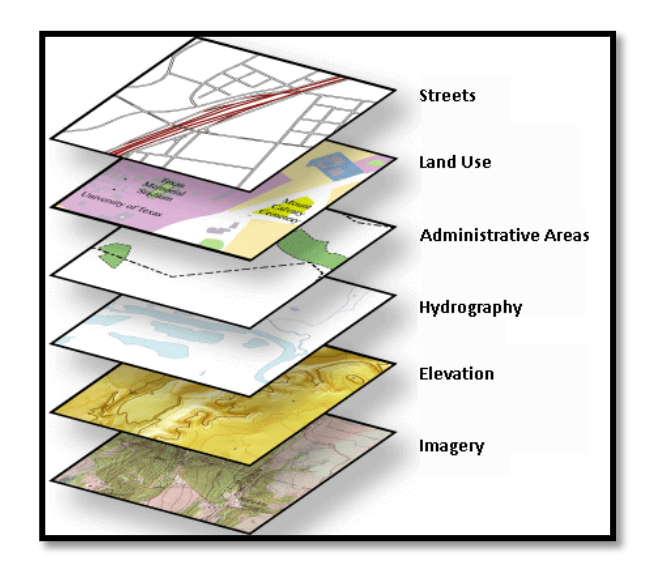

*Figura 3.* Capas del SIG Fuente: ArcGis Resources,2017

Según Balaguera, Leguizamón y Valiente (2018) no mencionan "Mediante el análisis de artículos de revistas, donde de identificaron los principales aportes del SIG aplicados a los pavimentos flexibles. En la cual se obtuvo como resultado que el SIG posibilita una organización económica en la red vial facilitando la elección de partes viales de forma más eficiente y económica. Con el cual se llegó a la conclusión que el uso del SIG en una metodología de gestión de pavimentos permite reducir costos dando prioridad a los recursos que estés conforma puesto que la base de datos obtenida nos brinda una reducción en los tiempos de procesamiento, obteniendo una evaluación eficiente del pavimento.

Según Roa, Pacheco y López (2017) nos menciona: "El SIG es un marco de trabajo que ha ido evolucionando con el trascurso del tiempo, dado a su utilidad en los diferentes campos en la ingeniería, nos permite reunir, organizar y analizar datos con el objeto de poder identificar y resolver problemas geográficos mediante la recolección de datos. Seguidamente el conjunto de datos obtenidos se traslada a un mapa SIG en cual se puede compartir a otras aplicaciones con una fácil accesibilidad. Finalmente viene la parte del análisis espacial que nos permitirá realizar una evaluación detallada en los términos de capacidad y adecuación, predecir, estimar y comprender fácilmente la información.

#### **Enfoques Conceptuales**

**Inundaciones:** Las inundaciones son ahora el desastre más común en todo el mundo y causan enormes daños a la propiedad y al medio ambiente, resultado del aumento de los extremos hidroclimáticos. (Zeleňáková et al. 2019)

**SIG:** El Sistema de Información Geográfica es una herramienta que ayuda con el procesamiento y la integración de datos, el cual requiere de procedimientos de preparación, como la descarga, extracción, georreferenciación de datos digitales de los factores.(Hagos et al. 2022).

<span id="page-23-0"></span>**Peligro/Amenaza:** Se puede considerar un peligro aquella fuente o situación que involucra un daño potencial en términos de lesión o mal a la salud, perjuicios a la propiedad, daño al ambiente de trabajo, o una combinación de éstos. (Martínez y Reinoso,2016).

**Riesgo:** El riesgo se considera una combinación de probabilidades y consecuencias que se puede dar del suceso de un acontecimiento peligroso particular o del resultado de un acto o condición subestándar (Miguel,2016).

**Quebrada:** Aquella abertura estrecha o escarpada que discurre de los valles, entre montaña y montaña se considera una quebrada, ésta en comparación de un río tiene un caudal muy escaso y puede desaparecer en temporadas de alto nivel de temperatura (Longo,2010).

**ArcGis:** Nos permite modificar, organizar, distribuir y hasta crear mapas mediante una recolección de información geográfica en un ámbito de razonamiento espacial con una amplia accesibilidad a navegadores y dispositivos móviles (Salwan, Ahmed y Salim,2021).

**HeCras:** Predecir el comportamiento mediante un modelamiento y simulación de un río forma parte de las funciones del software HeCras, mediante el sistema 2d y el ingreso de datos se puede determinar las zonas más vulnerables ante un fenómeno natural hidráulico (Ortiz,2017).

#### **III. METODOLOGÍA**

#### <span id="page-24-0"></span>**3.1. Tipo y diseño de investigación**

Según Nicaragua (2018) nos redacta "La investigación aplicada proporciona la disposición de información y diferentes medidas de solución a una variedad de incógnitas, el cual cuenta como esencia y principio la creación del conocimiento".

Con respecto a lo mencionado la presente investigación se considerará de tipo aplicada puesto que busca generar mayor conocimiento del que se cuenta en base a una situación práctica.

Según Cárdenas (2018) nos menciona que la investigación es un proceso de formular cuestiones y responderlas por medio de la recolección de información. Dichos datos tienen la posibilidad de ser tanto palabras como números o imágenes, una vez que la información se encuentra recolectada en base a lo mencionado, entonces estamos frente a una investigación con datos cuantitativos. Es por ello que el presente proyecto será una investigación cuantitativa dado que el análisis y recolección de datos se basarán en una cuantificación de números que podrán explicar, describir y predecir diversas circunstancias.

Según Alban, Arguello y Molina (2020) nos menciona "La investigación descriptiva cuenta como finalidad describir algunos detalles esenciales de ciertos fenómenos, empleando criterios que ayude al estudio del comportamiento de dicho fenómeno o establecer su estructura, permitiendo contribuir información coherente en base a fuentes verídicas". Por consiguiente, la presente investigación pertenecerá al tipo descriptiva debido que busca demostrar mediante el diseño y análisis, comportamiento de la variable. Asimismo, se aplicará un diseño predictivo, puesto que se interesa por anticipar situaciones futuras, donde es usual utilizar expresiones del término "predictor".

Según Suárez, Sáenz y Mero (2016) nos menciona "El diseño de investigación integra procedimientos fundamentales para la obtención favorable de la investigación, los recursos pertenecientes de dicho diseño componen un todo incorporado, con interacciones de interconexión que favorecen al investigador el conveniente desarrollo del asunto que trata".

Por lo tanto, el presente proyecto tendrá un enfoque de investigación no experimental puesto que no se alterará nuestro objeto de investigación que es nuestra variable, se obtendrá la información mediante conceptos, contexto natural y observación de sucesos, etc.

# <span id="page-25-0"></span>**3.2. Variables y operacionalización**

- **Variable:** Riesgos por amenaza de inundaciones
	- **Definición conceptual:** Según Aydin y Sevgi (2022) nos menciona "El riesgo de inundaciones depende de muchos factores, la pendiente de la tierra, como la precipitación, la pendiente de la tierra, el flujo, la densidad de población y la estructura del suelo. Un estudio general del peligro de inundación que toma en consideración todos estos dichos componentes proporcionará una gestión de desastres más eficaz.
	- **Definición operacional:** Se presentan como resultado de las precipitaciones, del terreno saturado cuando el agua de estas empieza a acumularse, así mismo el análisis permitirá la identificación de riesgo frente a estos eventos.
	- **Indicadores:** La primera dimensión de nuestra variable cuenta con cuatro indicadores (Zona de muy alta amenaza, zona de alta amenaza, zona de moderada amenaza y la zona de prevención). En la segunda dimensión sostiene dos indicadores (Nivel de consecuencia de daños y prioridad de intervención). Asimismo, la tercera dimensión tiene como indicador a los mapas cartográficos. Finalmente, la cuarta dimensión posee como indicador a las imágenes satelitales.
	- **Escala de medición:** El conjunto de indicadores de la primera y segunda dimensión de nuestra única variable tienen como tipo de escala al intervalo. Sin embargo, la tercera y cuarta dimensión cuentan con la escala de la razón.

# <span id="page-25-1"></span>**3.3. Población, muestra y muestreo**

Según Arias y Villasís (2016) en su artículo nos escribe "La **población** de es un grupo de casos, determinado, reducido y accesible, que formará el todo para la selección de la muestra que cumple con una secuencia de principios predeterminados". En base a lo mencionado, la presente investigación tendrá como población las quebradas que componen el distrito de Lurigancho-Chosica.Según Salazar y Castillo, (2017) nos menciona "Con la finalidad de evitar los costos elevados por la extensidad de una población, la **muestra** se considera una sección de ella". Por consiguiente, el presente proyecto tendrá como muestra lo siguiente: quebrada de Quirio, quebrada de San Antonio de Pedregal y quebrada de Mariscal Castilla.Según Otzen y Manterola, (2017) nos menciona "El **muestreo** es una herramienta de investigación científica que nos permite poder identificar de forma adecuada la selección demuestra muestra". A efecto de lo redactado el tipo de muestreo empleado para la presente investigación es no probabilístico dado que se seleccionará la muestra en base a la cantidad de eventos sucedidos en aquellas quebradas. Así mismo, se observará la Figura 4, 5 y 6, referentes a la muestra del estudio.

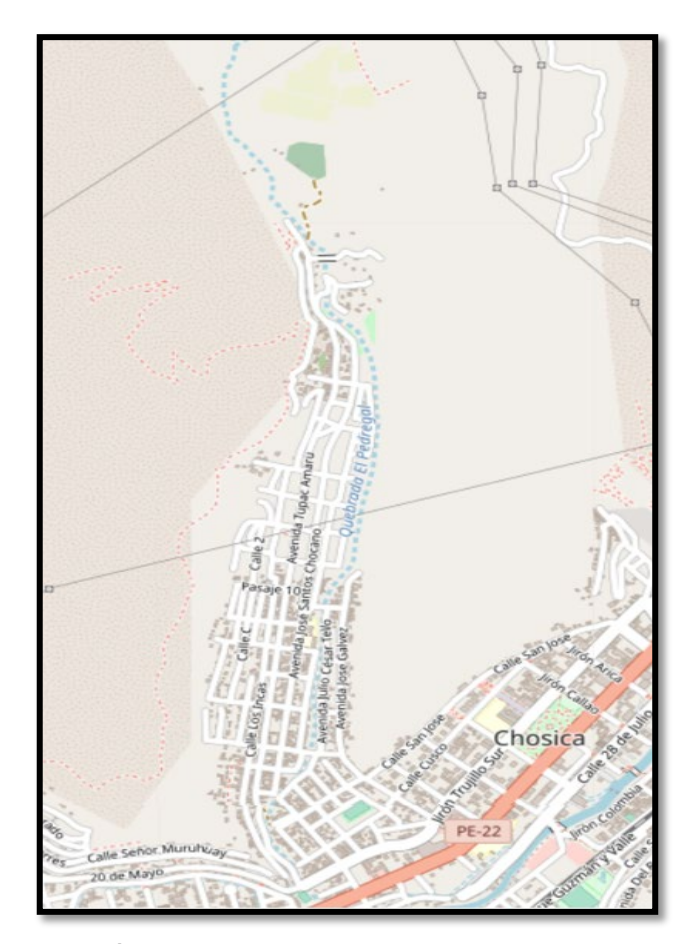

*Figura 4.* Área de la quebrada de San Antonio de Pedregal Fuente: Glovis USGS,2022

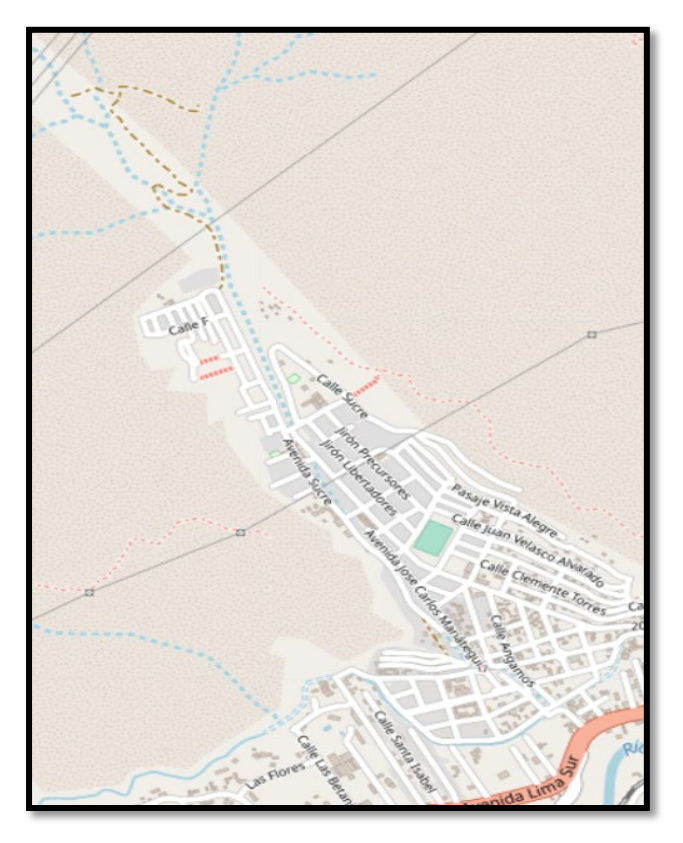

*Figura 5.* Área de la quebrada de Quirio Fuente: Glovis USGS,2022

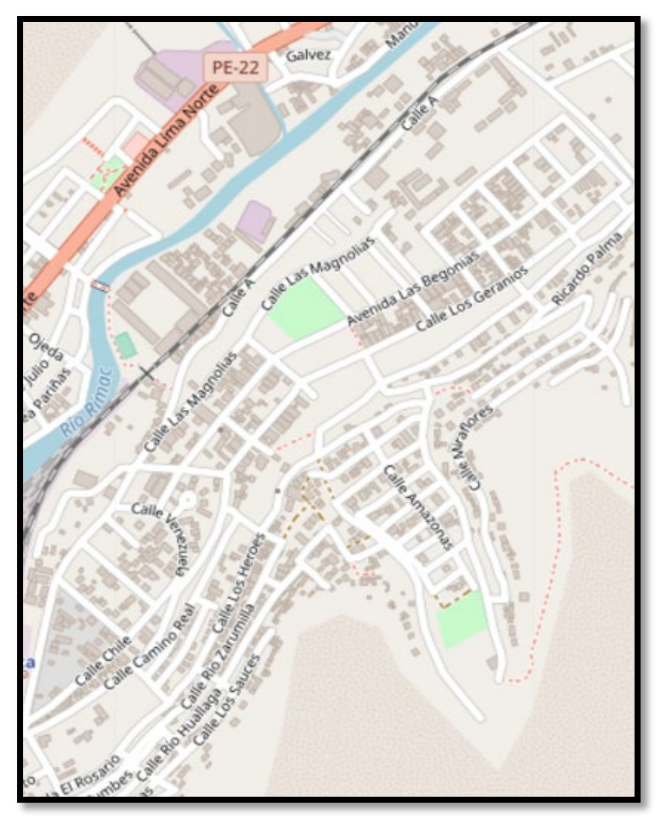

*Figura 6.* Área de la quebrada de Mariscal Castilla Fuente: Glovis USGS,2022

#### <span id="page-28-0"></span>**3.4. Técnicas e instrumentos de recolección de datos**

Según Arias y Villasís (2016) en su artículo nos redacta "se consideran técnicas de recolección de datos al conjunto de métodos empleados con la finalidad de recoger, analizar y almacenar diferentes tipos de datos". Asimismo, Salazar y Castillo (2017), nos menciona "El instrumento de recolección de datos está basado en la creación de mecanismos que nos faciliten lograr la recopilación de información". En efecto a lo mencionado la presente investigación tendrá un conjunto de técnicas e instrumentos de recolección de datos, como se muestra en la Tabla 4.

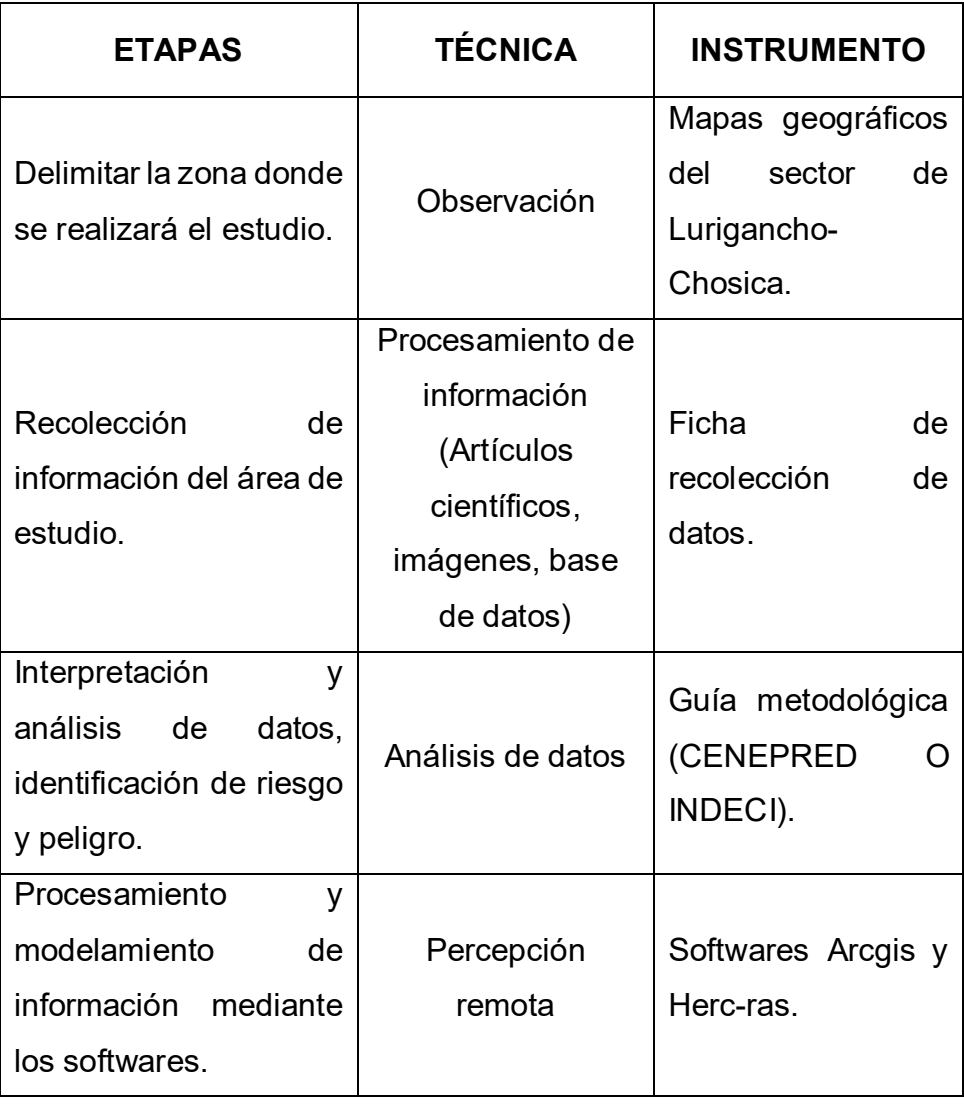

**Tabla 4***. Técnicas e instrumentos de recolección de datos*

Fuente: Elaboración propia,2022

Según Corral (2016) menciona: "La validez en investigación se refiere a lo que es verdadero. Se considera que los resultados de una investigación son válidos cuando el estudio contiene una cantidad mínima de errores".

La recopilación de información del presente proyecto se realizará mediante el empleo de mapas geográficos, ficha de recolección de datos, uso de la Guía Metodológica de INDECI. Lo cual mediante una serie de procesos de interpretación y análisis de datos se trasladará lo obtenido a los Software ArcGIS y Hec-ras para obtener los resultados finales.Los instrumentos mencionados serán validados por especialistas en el rubro, dándonos su conformidad mediante un sello y firma con su nombre completo, cargo y numero de colegiatura.

Villasís-Keever et al. (2018), detalla que "Un estudio se puede considerar confiable cuando presenta un grado alto de validez, en otras palabras, cuando no existen sesgos. Así mismo, una vez establecida la escala sea coherente y procesada, entonces se podrá inferir que es confiable".

De acuerdo lo mencionado por el autor, la presente investigación de una variable expuesta a cambios, debido que depende de los sucesos de los fenómenos naturales como son las inundaciones, y para la recolección de datos de los instrumentos utilizados en la investigación están fundamentadas por entidades como CENEPRED, INDECI, siendo referencia clave del tema a tratar. Además, en base a los resultados de los especializadas, se llegó a realizar un análisis con el alfa de Cronbach, obteniendo los siguientes resultados:

|                         | <b>EXPERTO1</b> | <b>EXPERTO 2</b> | <b>EXPERTO 3</b> |    |
|-------------------------|-----------------|------------------|------------------|----|
| 1                       | 5               | 3                | $\overline{4}$   | 12 |
| $\mathbf{2}$            | 5               | 5                | 5                | 15 |
| 3                       | 5               | 5                | 5                | 15 |
| $\overline{\mathbf{4}}$ | 5               | 5                | 5                | 15 |
| 5                       | 3               | $\overline{4}$   | 3                | 10 |
| 6                       | 5               | 5                | 5                | 15 |
| 7                       | 4               | 3                | 4                | 11 |
| 8                       | 5               | 5                | 5                | 15 |
|                         | 0.484375        | 0.734375         | 0.5              | 4  |

**Tabla 5***. Datos para aplicar el Alfa de Cronbach*

Fuente: Elaboración propia ,2022

Según la Tabla 5, detalla la aplicación del Alfa de Cronbach mediante las respuestas de la constancia de validación de los expertos, dado ello, mediante el uso de una fórmula general se obtiene un valor de 0,85 en cual está dentro del rango de 0,8-0,9, entonces ese valor indica que los instrumentos son de concepto "Bueno".

# **3.5. Procedimientos**

En la presente investigación se realizará el siguiente procedimiento:

 **Fase I: Caracterización de las zonas vulnerables del distrito de Lurigancho-Chosica.**

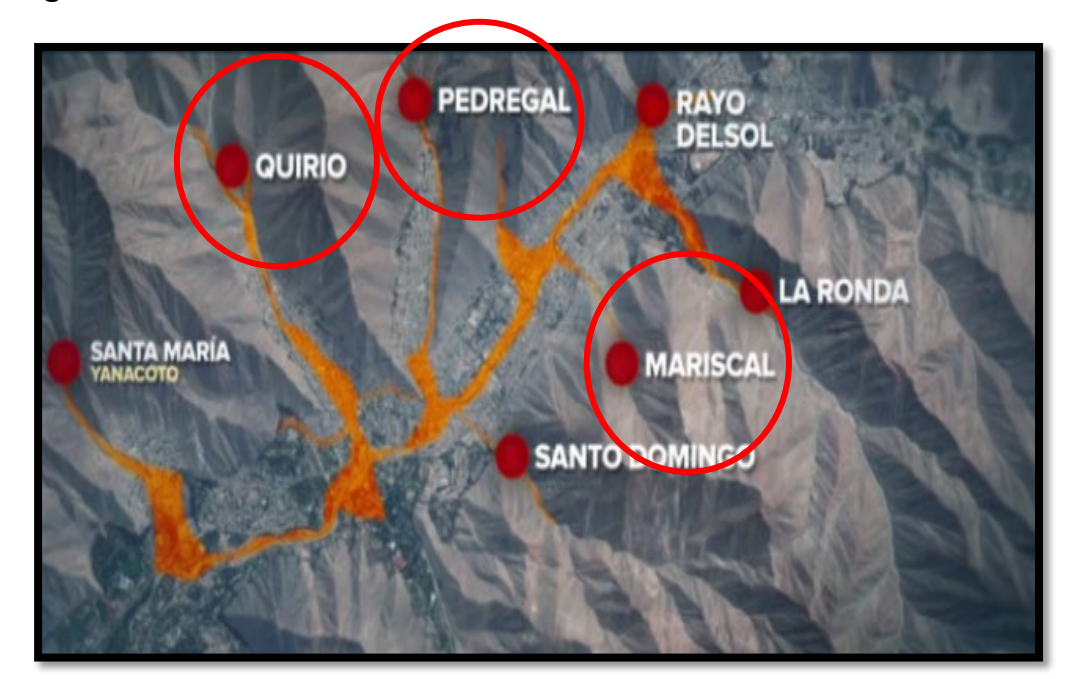

*Figura 7.* Quebradas de alto riesgo en Lurigancho-Chosica Fuente: Municipalidad de Lurigancho-Chosica,2018

# • **Definir la zona de análisis**

Es fundamental establecer la zona de análisis donde se realizará estudios para obtener información necesaria, la cual será identificada y limitada en base a la representación geográfica, así mismo se recopilará un conjunto de parámetro de evolución, tales como, geología, geomorfología, meteorología, hidrología e hidrografía.

• **Proceso sistemático con respecto al Manual para la Evaluación de Riesgos Originados por Fenómenos Naturales CENEPRED (2015)**

En relación del cambio climático, la finalidad del manual es identificar los peligros y examinar la vulnerabilidad mediante medidas de prevención y mitigación del riesgo de desastres.

# **Fase II: Recolección y registro de información de datos**

La recolección y verificación comprende el registro de información donde implica obtener los datos indispensables, de entidades como INDECI, SENAHMI, ANA, IGN, entre otros organismos. Realizando así, tres métodos factibles para la recolección de información, donde se comparará los diferentes resultados.

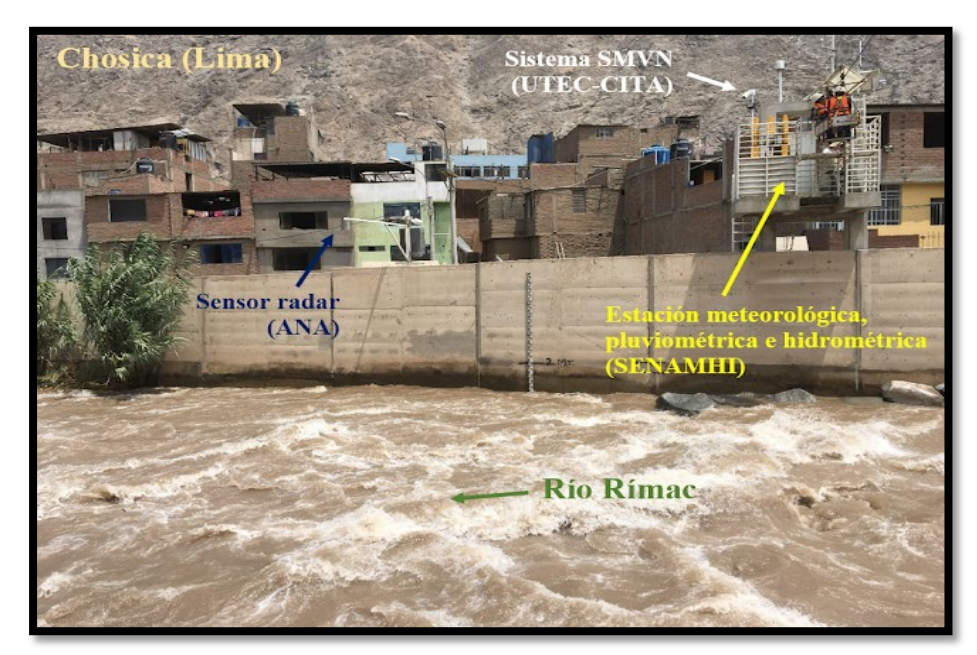

*Figura 8.* Diferentes tecnologías para la medición continua de caudales en el río Rímac Fuente: SENHAMI,2023

• **Recolección de datos de la estación de Chosica Recolección de datos pluviométricos de la Estación Chosica**

La recolección interviene en la obtención de datos pluvímetros de la secuencia precedente de la precipitación máxima en un tiempo de 24 horas (mm) en la estación meteorológica de Chosica.

# **Registro de información de datos hidrométricos de la Estación Chosica**

El registro interviene en la organización de datos pluvímetros de la secuencia precedente de la precipitación máxima en un tiempo de 24

horas (mm) en la estación meteorológica de Chosica, mediante el uso de tablas.

#### • **Recolección de datos grillados con PISCO**

PISCO pertenece a una base de datos realizada por SENAMHI siendo el producto de la combinación delos datos de las diferentes estaciones con la climatología, el reanálisis y productos satelitales para obtener la estimación de precipitaciones, dando como resultado una base de datos grillada con alta resolución satelital a nivel nacional, permitiendo con mayor facilidad disponer de los datos de las lluvias para que estos datos puedan ser utilizados en distintas actividades en relación al análisis hidrológico de un área de estudio.

# **Vigilancia de condición**

La evaluación de 681 estaciones meteorológicas quien son monitoreadas por la entidad SENAMHI (Servicio Naciones de Meteorología e Hidrología) comprendió un procedimiento que implicó dos tipos de procesos de control de calidad, los automáticos y los visuales.

# **Análisis exploratorio (AE) de la información satelital**

Desde 2014 Climate Hazards Group InfraRed Precipitation with Station data (CHIRPS) es reconocida como una base de datos disponible públicamente abarcando información sobre precipitación. Esta base de datos es administrada por el Servicio Geológico de los Estados Unidos (USGS) y por la Universidad de California Santa Bárbara (UCSB). Los datos están bajos los límites de latitudes en áreas terrestres de 50°S y 50°N y longitudes de 0° a 360° con una resolución de 0.05°.

# **Combinación de la información pluviométrica**

Dentro de la mezcla a paso mensual de las lluvias se utiliza un método geoestadístico puesto que es un método vigoroso. Detallando más la metodología del método, hace que la variable a estudiar sea la precipitación observada, yendo de la mano con una covariable, como

es la precipitación estimada. Cuando el paso es diario se realiza una alteración del método de interpolación, quiere decir, inverso de la distancia ponderada, a partir de la optimización de ciertos parámetros se propone la representación de la estructura espacial.

- **Fase III: División geográfica de las zonas vulnerables del distrito de Lurigancho -Chosica**
	- **Identificación de peligros y análisis de vulnerabilidad:** Es el proceso en el cual se recopilará y analizará la información de las zonas más aledañas con mayor vulnerabilidad según las condiciones físicas de ubicación geográfica.
	- **Elaboración del mapa de riesgos:** En relación a la guía del procedimiento brindado por el Manual para la elaboración de mapas de riesgos, se procederá a representar en un mapa las zonas con vulnerabilidad y riesgo durante la ocurrencia de inundaciones.

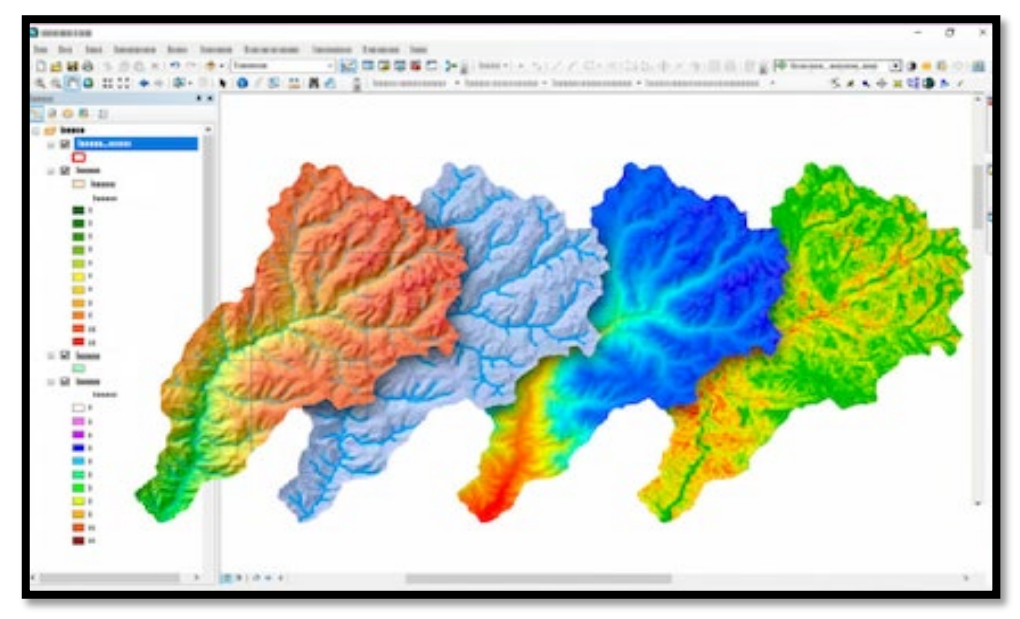

*Figura 9.* Software de prevención de riesgos, ArcGIS Fuente: MASTERGIS,2021

- **Modelamiento geoespacial de las quebradas específicas del distrito de Lurigancho-Chosica.**
	- **Insertar imágenes satelitales**

Las imágenes satelitales mediante los servicios de Glovis USGS se podrá explorar todo el planeta según las coordenadas geográficas;

estas fotografías de la superficie se puede contemplar diversos parámetros, las cuales son tomadas por satélites de forma separada y después unidas utilizando la tecnología especializada del Sistema de Información Geográfica (GIS).

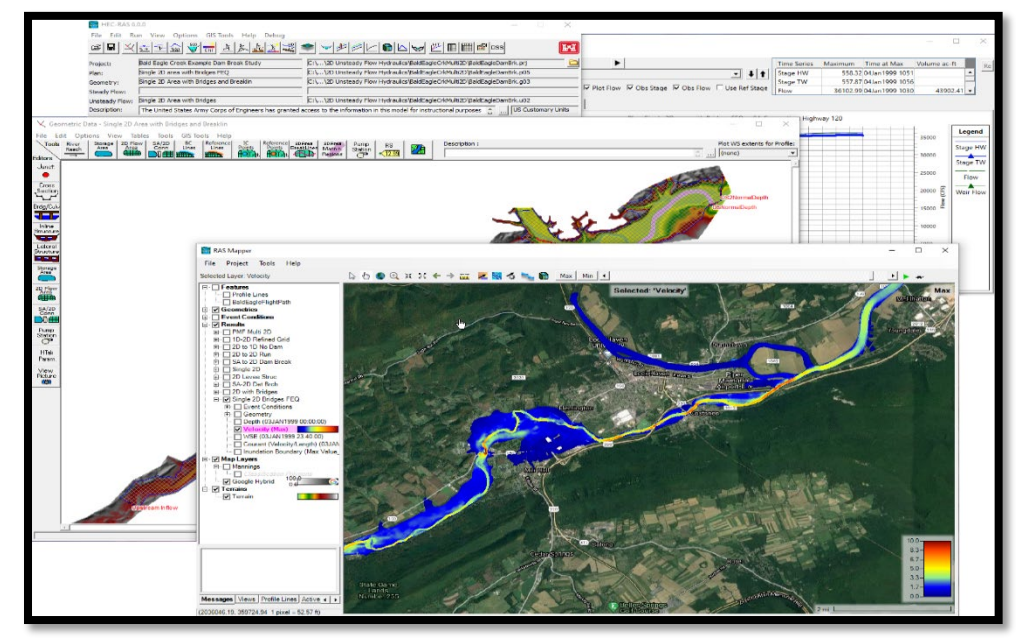

*Figura 10.* Software de modelización hidráulica, HEC-RAS Fuente: US Army Corps of Engineers,2022

• **Importación de datos pluviométricos de la Estación de Chosica** Se ejecuta la importación de las series de tiempo, que requiera el

modelo meteorológico, estas series son creadas usando los editores en la barra de elementos del programa, del mismo modo, se incorpora la información de datos meteorológicos respecto a la información antecedente de la Estación Chosica.

#### • **Modelamiento hidrológico**

Se definen las propiedades físicas construyendo y editando un modelo, por consiguiente, será añadido las múltiples secciones transversales existentes en toda la longitud que será evaluada. Estas secciones se introducen al programa por medio de la cota de diferentes aspectos, de tal forma que, introduciendo las cotas de secciones sucesivas a una distancia notable, el modelo calcula la pendiente del tramo. Además, necesita de las singularidades del terreno y sus coeficientes específicos.

#### **3.6. Método de análisis de datos**

La metodología para la descripción y distribución geográfica de la vulnerabilidad ante peligros se realizará a partir de la identificación y procesamiento geoespacial de los siguientes factores condicionantes; como son: Las características físicas del terreno, uso del suelo y ubicación geográfica. Asimismo, para el modelamiento de determinadas quebradas se ejecutará la simulación en 2d que nos permitirá determinar los límites que abordaría una inundación al llegar a un caudal máximo determinado.

Para la elaboración de un mapa de peligro mediante la distribución de zonas de vulnerabilidad a inundaciones del distrito de Lurigancho Chosica se tendrá en cuenta la identificación y análisis de los peligros con relación los dos tipos de factores que son condicionantes y desencadenantes (Figura 11).

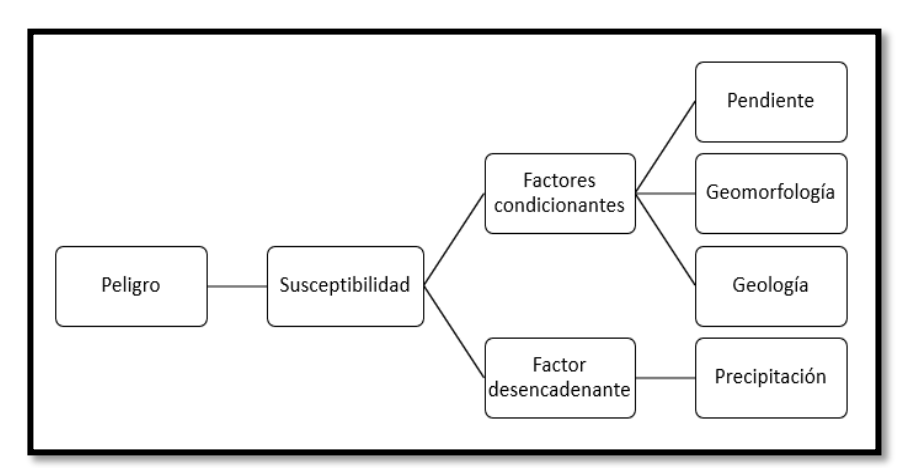

*Figura 11.* Identificación y análisis del peligro Fuente: Propia, 2022

#### <span id="page-35-0"></span>**3.7. Aspectos éticos**

La presente investigación es un proyecto original realizado a base de una búsqueda de información de fuentes confiables y verificada en campo mediante la técnica de observación. Es preciso mencionar que toda información perteneciente a otro autor, será mencionada reconociendo su aporte en este proyecto de investigación. Por otro lado, es importante aludir que los resultados no serán manipulados, los softwares con lo que trabajaremos serán originales, por ende, se tendrá evidencia fotográfica de todo el proceso de recopilación, manipulación y resultados de los datos del presente de proyecto.
## **IV. RESULTADOS**

En la **FASE I**, se realizó el estudio de la cuenca del Rio Rímac, clasificándolo en tres áreas específicas en relación a sus pendientes, utilizando una delimitación hidrográfica por los códigos Pfafstetter(Figura 12).Donde se seleccionó la parte media de la cuenca, debido que la muestra seleccionada de las quebradas se encontró dentro , obteniendo así dos subcuencas.

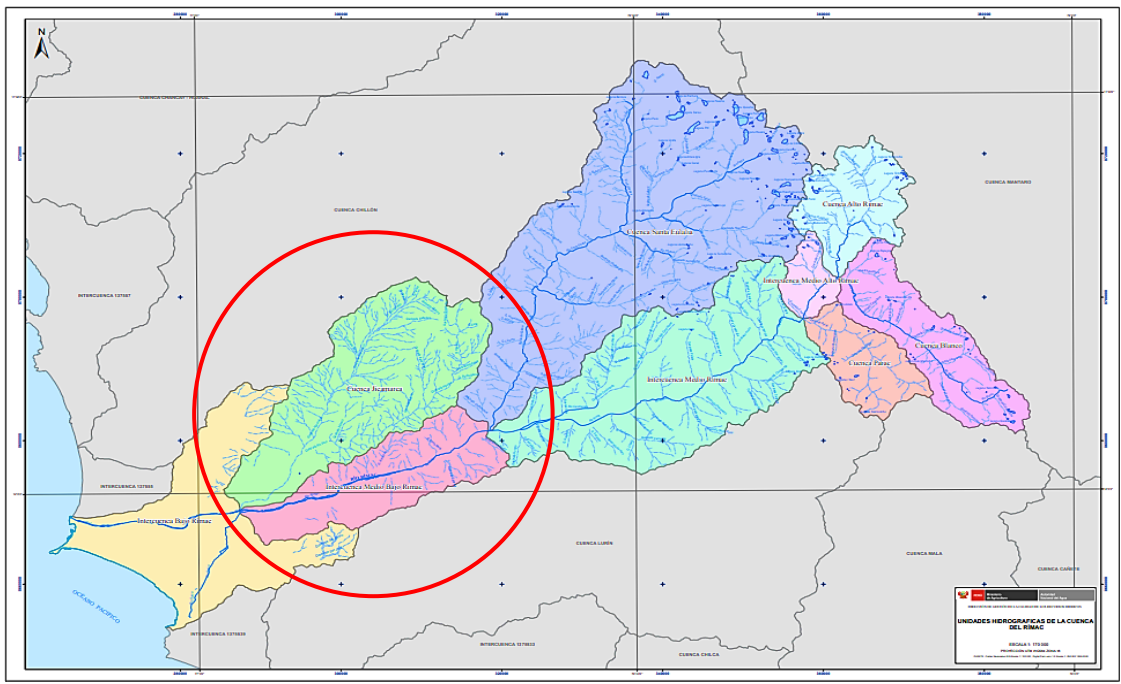

*Figura 12.* Mapa de la Cuenca del Rio Rímac Fuente: ANA, 2010

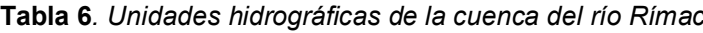

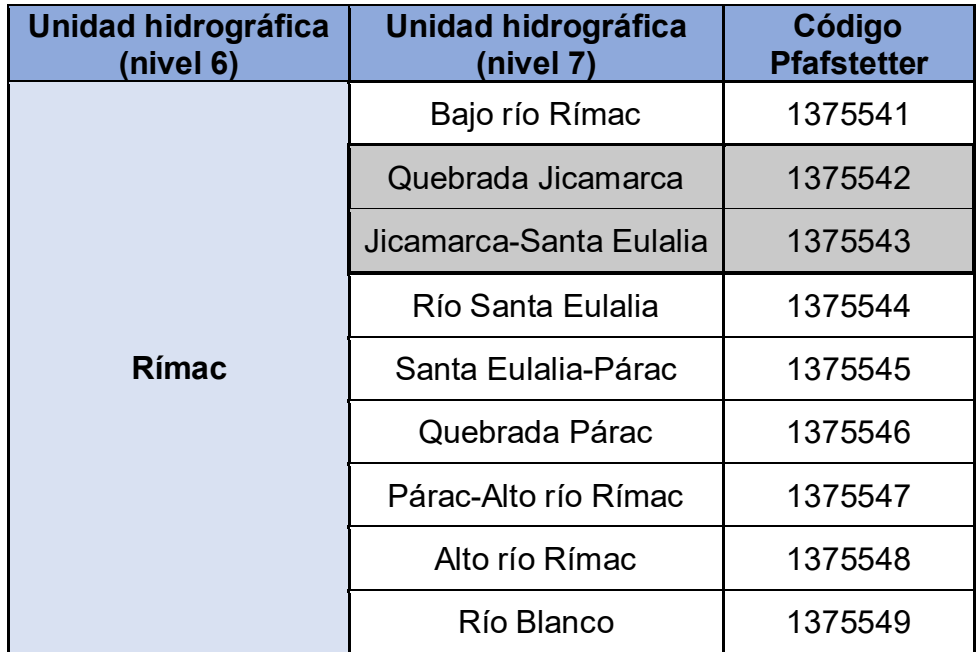

Fuente: Inventario de fuentes de aguas superficiales en la cuenca del Río Rímac,2010

## **4.1. UBICACIÓN GEOGRÁFICA**

La subcuenca de la quebrada Jicamarca, se encuentra localizada hidrográficamente en la parte baja del rio Rímac, teniendo como margen a las subcuencas del rio Santa Eulalia y Baja río Rímac.

La subcuenca Jicamarca -Santa Eulalia predominantemente se encuentra localizada en los distritos de Ate Vitarte, Chaclacayo y Chosica, así mismo, hidrográficamente se ubica en la parte baja del rio Rímac.

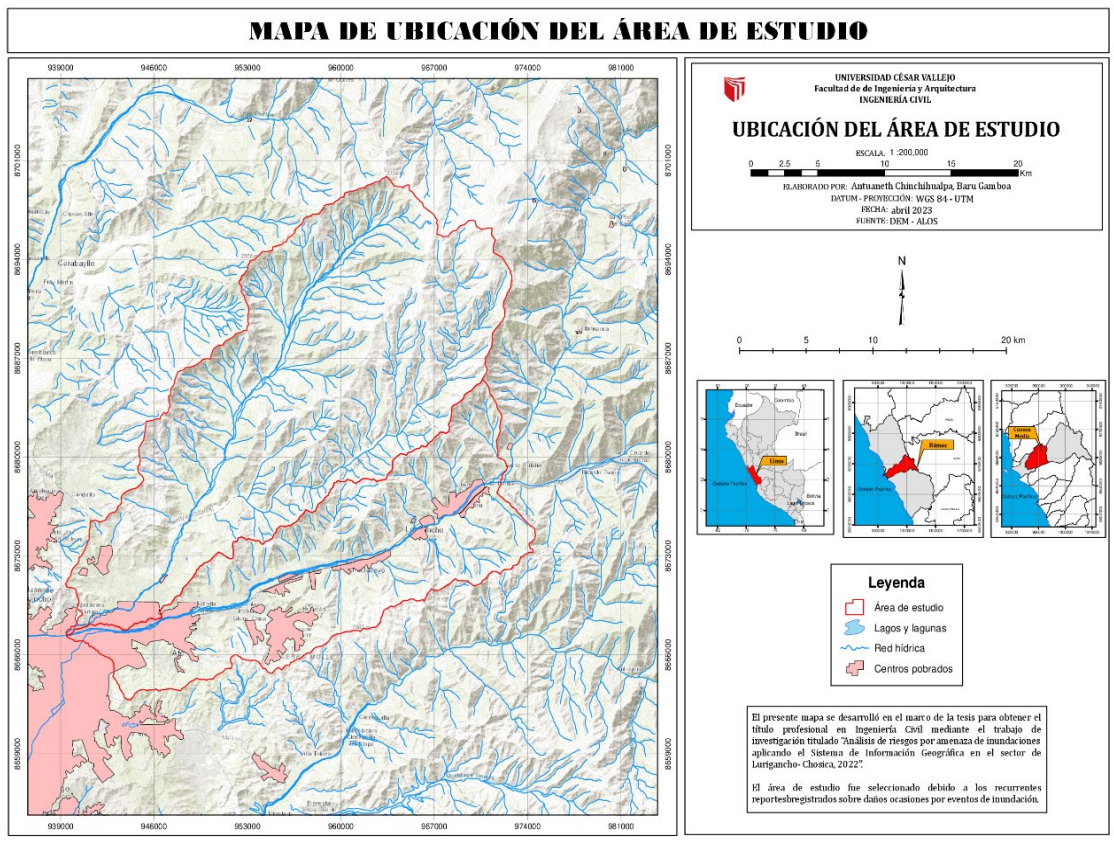

*Figura 13.* Mapa de ubicación del área de estudio Fuente: ArcGIS, 2023

# **4.2. PARÁMETROS FÍSICOS**

## **a) Área**

La extensión de la región central de la cuenca del Río Rímac se encuentra demarcada por curvas ubicadas en su entorno. Esta se determinará con el empleo del software ArcGIS. Por consiguiente, obtuvimos el área central de la cuenca con una extensión de la subcuenca Jicamarca es 491.946 Km2 y de la subcuenca Jicamarca -Santa Eulalia es de 282.227 Km2.

#### **b) Perímetro**

Delimitada el área central de la cuenca del Río Rímac realizaremos la medición del conjunto de curvas que se encuentran al entorno de la superficie a analizar considerado perímetro (P). La longitud del contorno de la región central de la subcuenca Jicamarca es 118.314Km y de la subcuenca Jicamarca -Santa Eulalia es de 104.454Km.

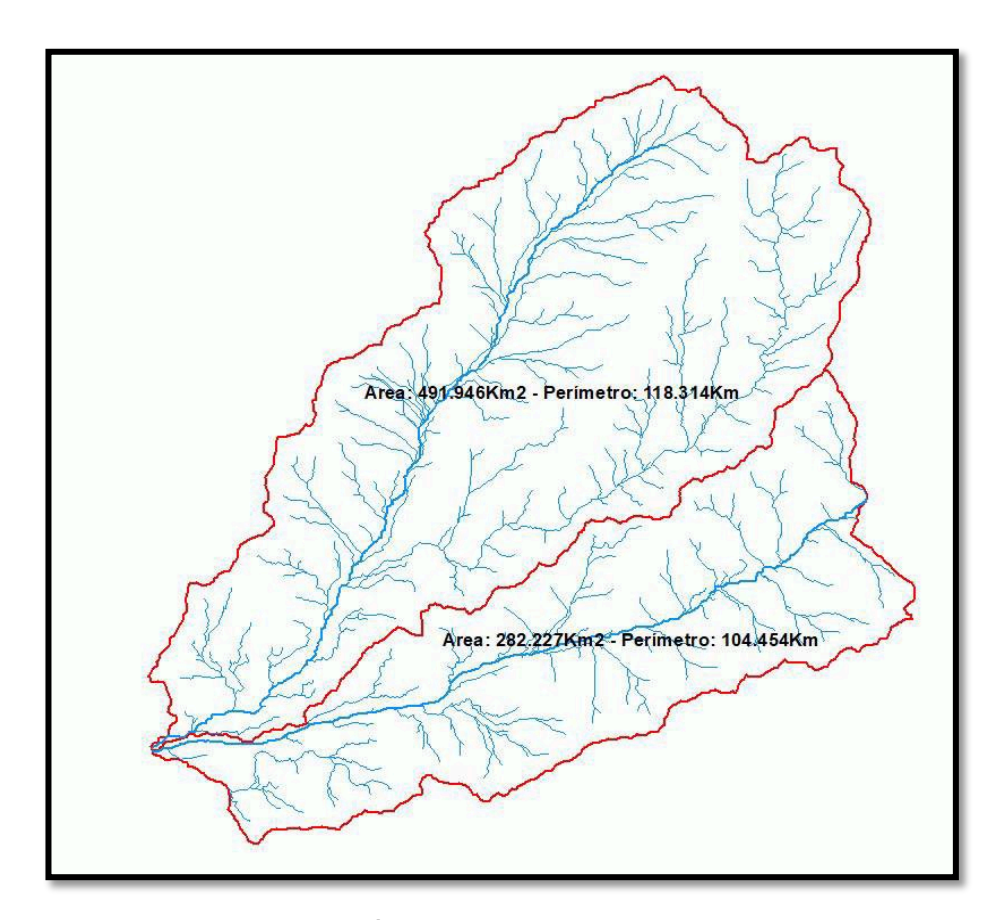

*Figura 14.* Área y perímetro del área de estudio Fuente: ArcGIS, 2023

## **c) Longitud de los ríos principales**

El rio principal es la red de agua con mayor longitud de drenaje, siendo su recorrido desde el lugar que nace hasta donde desemboque.

Entonces, la longitud del río principal de la subcuenca de la quebrada Jicamarca es de 43.9169 Km.

Así mismo, la longitud del río principal de la subcuenca de la quebrada Jicamarca- Santa Eulalia es de 38.7552 Km (Figura 15).

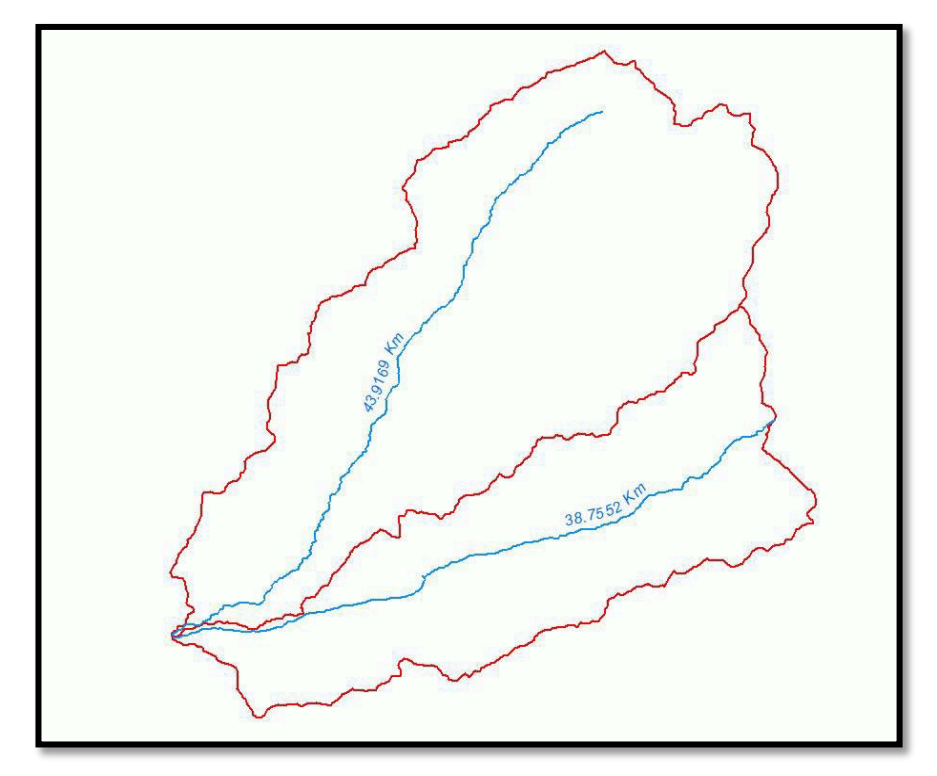

*Figura 15.* Longitud de los ríos principales del área de estudio Fuente: ArcGIS, 2023

## **d) Coeficiente de circularidad (CC)**

Los factores geológicos juegan un papel importante en la configuración de la fisiografía de una región, incluida la morfología de las cuencas hidrográficas. La mayoría de los lavabos tienen forma ovoide, con una boca estrecha. Se pueden usar varios parámetros para analizar la forma de una cuenca, como el Miller Circularity Ratio, que es la relación entre el perímetro y el área de la parte central de la cuenca, expresada como:

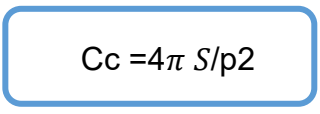

**S=** Área de la cuenca en km2

**P =** Perímetro de la cuenca en km

El coeficiente de circularidad de Miller varía entre 0 y 1, aquellos valores más aledaños al número 1 señalan que la morfología del área tienes mayor extensión. Por el contrario, si los valores son más adyacentes al 0 dan a conocer que las cuencas son más alargadas. La reducción del coeficiente dependerá del largo y forma rectangular de la cuenca. Para nuestra cuenca el coeficiente fue:

Datos:

- **Área = 774.173 km2**
- **Perímetro = 135.09 km**
- **Resultado: CC = 0.1744959**

Siendo el valor cercano a 0 nos indica que su morfología es alargada. En síntesis, el ensanchamiento de la cuenca determina el incremento de probabilidades que se puedan originar crecidas, puesto que la cantidad del tiempo en el trayecto del agua con respecto a la cuenca es mucho menor que en las cuencas de característica alargada y donde el tiempo de recorrido del agua es mayor extensión, teniendo como consecuencia la crecida de los picos sean menos precipitados en relación a las lluvias concentradas.

## **e) Forma de la cuenca**

La forma de la cuenca es fundamental puesto que afecta a hidrograma de la escorrentía y a la vez el flujo, es decir una cuenca circular va tener un distinto tiempo de concentración que una alargada.

Entonces, la subcuenca de la quebrada Jicamarca utilizando el método de la observación y comparación, se consolida que tiene una forma "amplia".

Así mismo, mediante el mismo método, la subcuenca de la quebrada Jicamarca- Santa Eulalia, su forma es más estrecha y larga, entonces será dominada como "alargada", tal como se muestra en la Figura 17 en relación a la Figura 16.

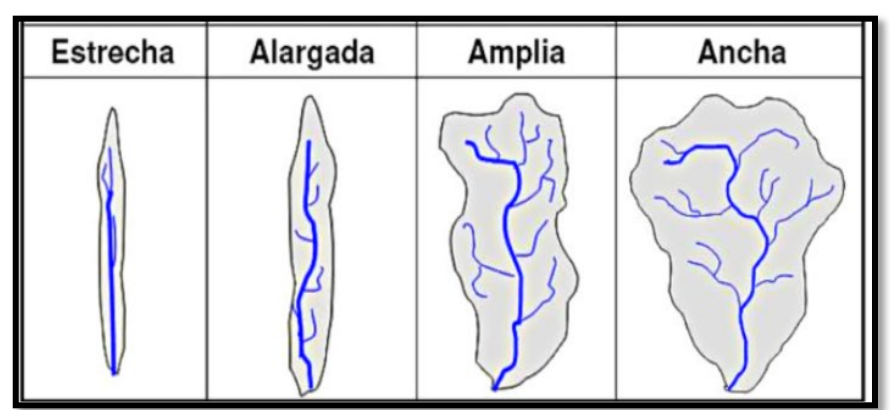

*Figura 16.* Clasificación de formas de las cuencas Fuente: Horton, 1945

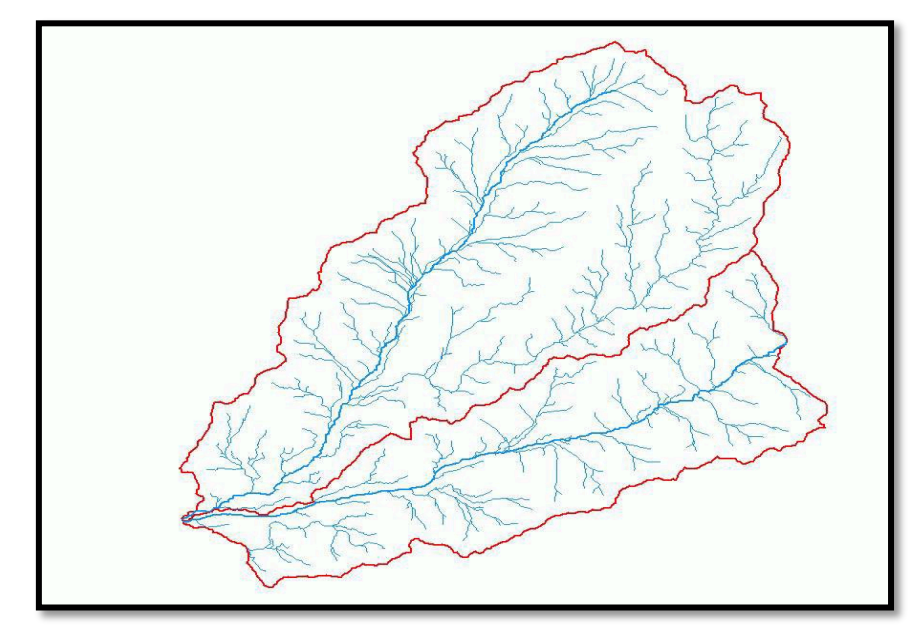

*Figura 17.* Formas del área de estudio Fuente: ArcGIS, 2023

Así mismo, se realizó la selección de la muestra en relación a los acontecimientos de las quebradas del Distrito de Lurigancho- Chosica, en base a diferentes fuentes (INGEMMET, INDECI, ANDINA, PREDES, Municipalidad de Lurigancho-Chosica), desde el periodo 1909 - 2023 empleando la Tabla 7 como instrumento de recolección y organización de información.

|              |                          |                          | <b>MARGEN DERECHA</b>    |                 | <b>MARGEN IZQUIERDA</b>  |                          |                                |                          |                          |                    |
|--------------|--------------------------|--------------------------|--------------------------|-----------------|--------------------------|--------------------------|--------------------------------|--------------------------|--------------------------|--------------------|
| <b>AÑO</b>   | <b>QUIRIO</b>            | <b>PEDREGAL</b>          | <b>LIBERTAD</b>          | <b>CAROSSIO</b> | <b>CORRALES</b>          | LA<br><b>CANTUTA</b>     | <b>SANTO</b><br><b>DOMINGO</b> | <b>MARISCAL</b>          | <b>ROSARIO</b>           | LA<br><b>RONDA</b> |
| 1909         | 1                        | 1                        | $\overline{\phantom{a}}$ |                 | $\blacksquare$           | $\blacksquare$           | 1                              | 1                        | $\overline{\phantom{0}}$ |                    |
| 1925         | 1                        | 4                        | 1                        |                 | 1                        |                          | ۰                              | $\overline{\phantom{0}}$ | 1                        |                    |
| 1970         | 1                        | 4                        | $\blacksquare$           | 1               | $\blacksquare$           |                          | ۰                              |                          |                          |                    |
| 1976         | 1                        | 1                        | 1                        |                 | $\overline{\phantom{a}}$ |                          | ۰                              | $\blacksquare$           |                          |                    |
| 1987         | 1                        | 1                        | $\overline{\phantom{0}}$ | 1               | 1                        |                          |                                | 1                        |                          |                    |
| 1998         | 1                        |                          | $\overline{\phantom{a}}$ |                 |                          | 1                        | 1                              |                          |                          |                    |
| 2009         | 2                        |                          |                          |                 | 1                        | 1                        |                                |                          |                          |                    |
| 2012         | $\overline{\phantom{0}}$ | 4                        | $\blacksquare$           | 1               | ۰                        | 1                        | 1                              |                          | 1                        | 1                  |
| 2015         | 2                        | $\overline{2}$           | 1                        | 1               | 1                        | 1                        | $\overline{\phantom{0}}$       | 2                        |                          | 1                  |
| 2017         | $\overline{\phantom{a}}$ | $\overline{\phantom{a}}$ | $\overline{\phantom{a}}$ | 1               | 1                        | $\overline{\phantom{a}}$ | ۰                              | -                        |                          |                    |
| 2023         | 4                        | 3                        | 1                        | 1               | 1                        | $\blacksquare$           | ۰                              | 2                        | 1                        | 1                  |
| <b>TOTAL</b> | 14                       | 13                       | 5                        | 6               | 6                        | 4                        | 3                              | 6                        | 3                        | 4                  |

**Tabla 7***. Cronología de activación de quebradas del distrito de Lurigancho-Chosica*

### **4.3. PARÁMETROS DE EVALUACIÓN**

Para lograr el análisis de la zona de estudio se recopiló un conjunto de datos para describir directamente la influencia del SIG (Sistema de Información Geográfica) mediante el software ArcGIS, por ello, se determinó parámetros de evaluación fundamentales que aumentan la vulnerabilidad de la zona de estudio, tales como:

- Pendiente
- Geomorfología
- Geología
- ❖ Suelos
- Hidrología

### **a) Pendiente**

El nivel de pendiente de nuestra área de estudio determinó el tiempo de concentración necesario, es decir, precisó el tiempo mínimo requerido del aporte de agua de todos los puntos de la cuenca mediante escorrentías paralelas. Estos factores condicionan la magnitud del riesgo por la crecida fluvial. Por ello, el área de estudio se clasificó por tener diferentes características, en relación a los siguientes criterios (imagen satelital-Alos Palsar).

- $\div$  **C1** → Muy baja (0-4%)
- $\div$  **C2 →** Baja (4-8%)
- **C3** → Moderada (8-16%)
- $\div$  **C4** → Alta (16-55%)
- **C5** → Muy alta (>55%)

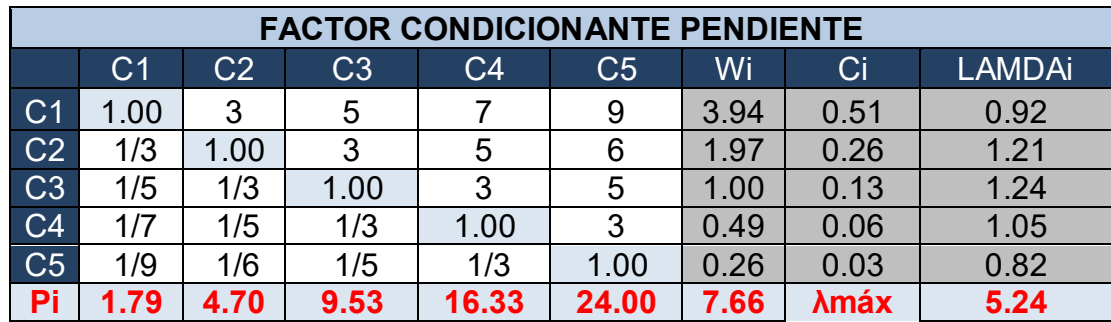

#### **Tabla 8***. Matriz de Saaty -Pendiente*

**Donde:**

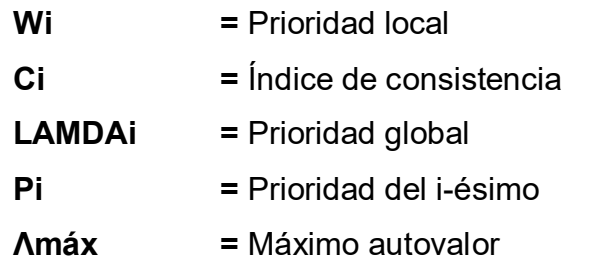

Así mismo para el método multicriterio, la matriz de Saaty , se utilizó las escalas de prioridades basándose en juicios a través de comparaciones para evaluar la importancia de cada uno de los criterios como se detalla en la Figura 18.

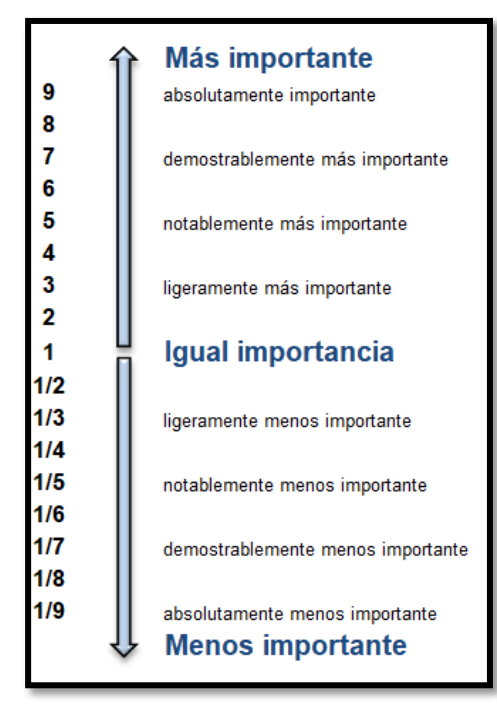

*Figura 18.* Criterios de comparación Fuente: Elaboración propia, 2023

Del mismo modo, es importante obtener los pesos ponderados de cada uno de los criterios, siendo la suma igual a 1.

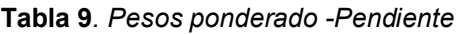

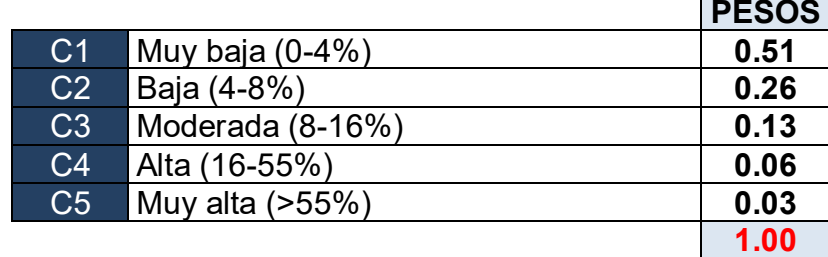

Así mismo, se desarrolló la elevación de las pendientes de cada uno de las quebradas en el software ArcGIS.

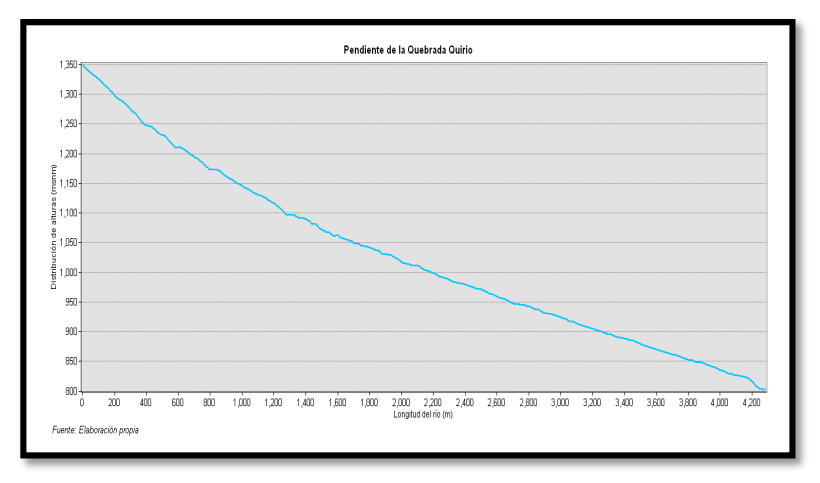

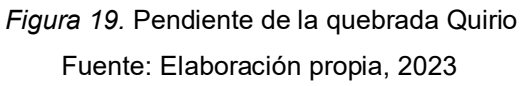

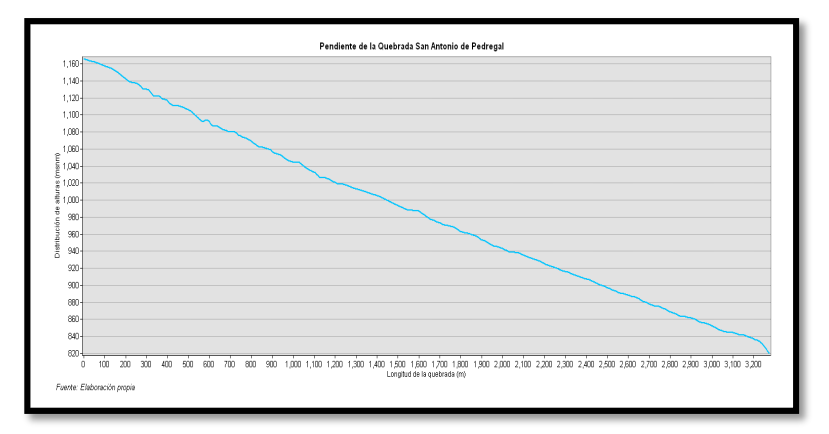

*Figura 20.* Pendiente de la quebrada San Antonio de Pedregal Fuente: Elaboración propia, 2023

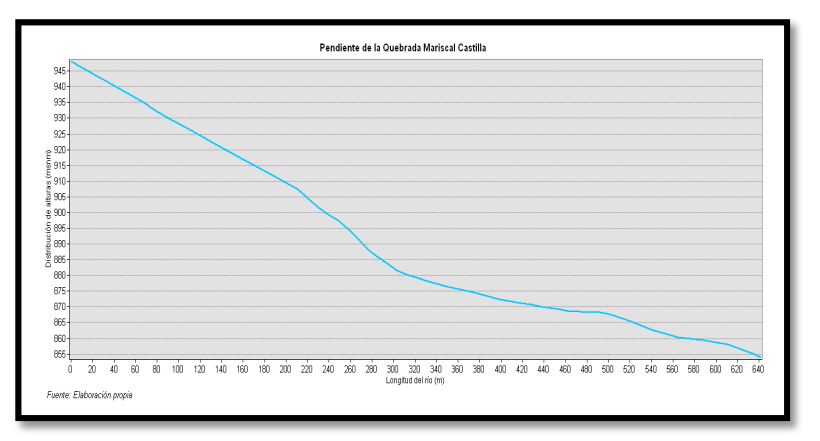

*Figura 21.* Pendiente de la quebrada Mariscal Castilla Fuente: Elaboración propia, 2023

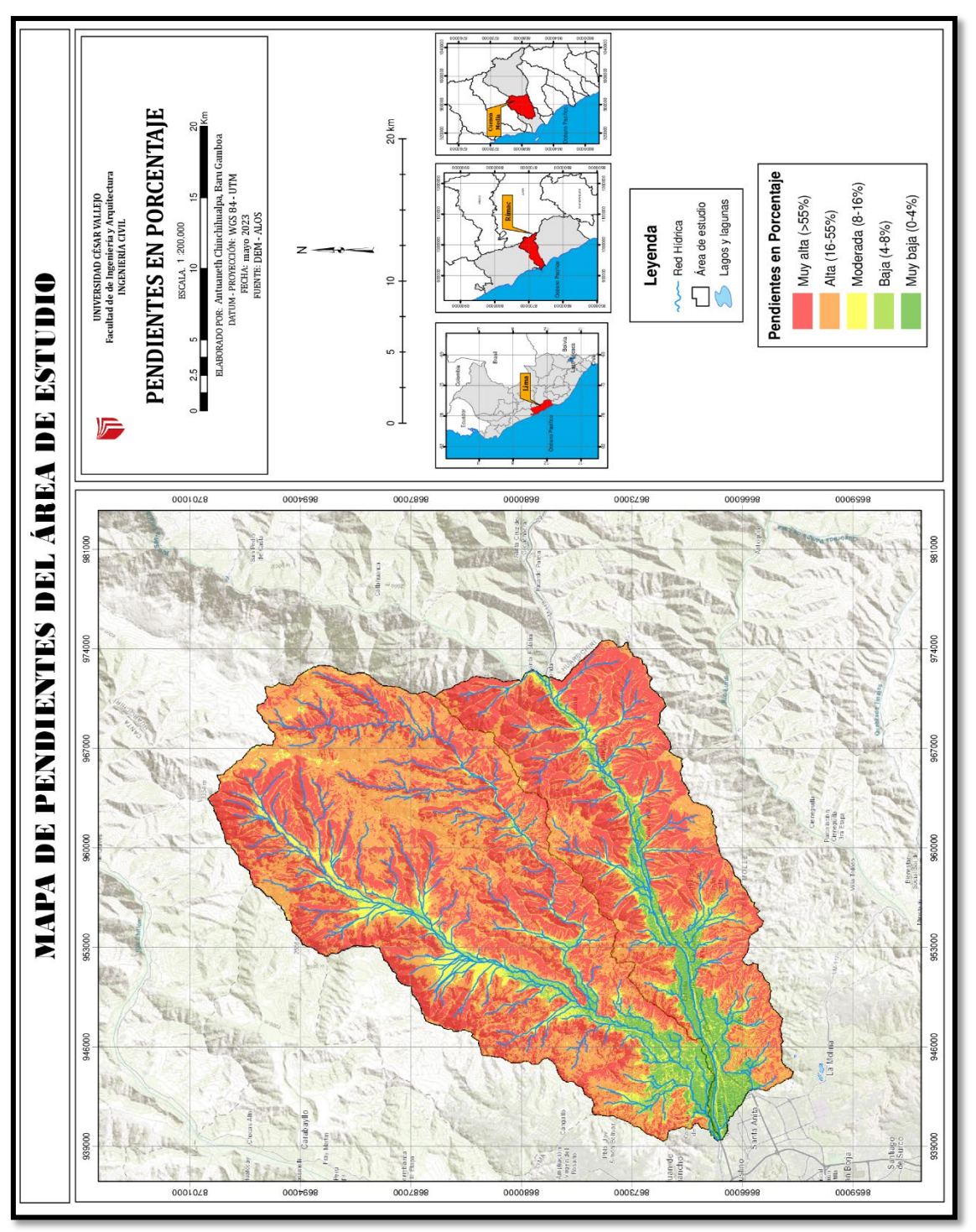

*Figura 22.* Mapa de pendientes del área de estudio Fuente: Propia, 2023

## **Interpretación:**

En la Figura 22, se observa gran cantidad de pendientes pronunciadas el cual produce caídas fuertes del flujo hídrico que desciende por la gravedad aumentando considerablemente la velocidad de ella con la probabilidad de originar un desbordamiento del cauce.

Por último, se reemplazó los datos obtenidos en las fórmulas ya establecidas, obteniendo el Ci y Rci, para que así se pueda lograr llegar al resultado del CR, donde el resultado no debe de exceder el valor de 1 para indicar que el análisis que se realizó fue el correcto.

#### **Donde:**

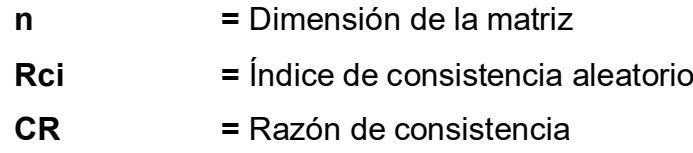

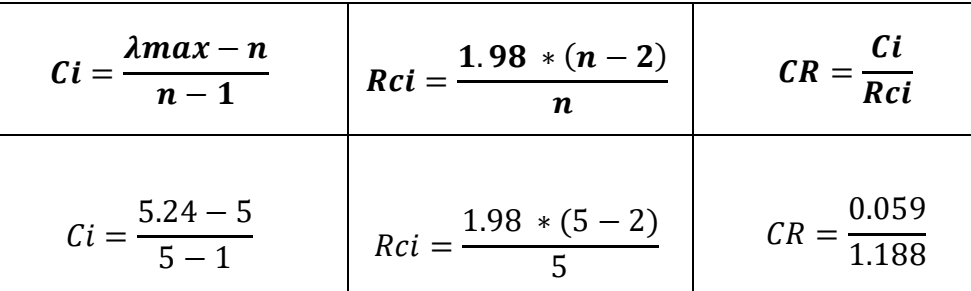

 $Rci = 1.188$ 

 $CR = 0.0505$ 

**Tabla 10***. Fórmulas de Saaty para la pendiente*

Fuente: Elaboración propia,2023

 $Ci = 0.059$ 

### **b) Geomorfología**

La geomorfología es un conjunto de procesos geográficos que dan forma a la superficie terrestre, el estudio de ello radica en la importancia de poder predecir la respuesta de los paisajes antes fenómenos naturales, como terremotos, deslizamientos de tierra e inundaciones, y así lograr mitigar el nivel de impacto de estos eventos. Por consiguiente, se estudió las características del terreno para determinar la estructura de su aspecto físico en relación a las probabilidades de la caída de agua arriba, con la finalidad de predecir los eventos de inundación (MINAN).

- **C1** → Terraza marina, cauce del río, llanura o planicie aluvial
- **C2** → Valle glaciar
- **C3** → Vertiente o piedemonte
- **C4** → Lomadas y colinas en roca sedimentaria
- **C5** → Montañas y colina en roca intrusiva

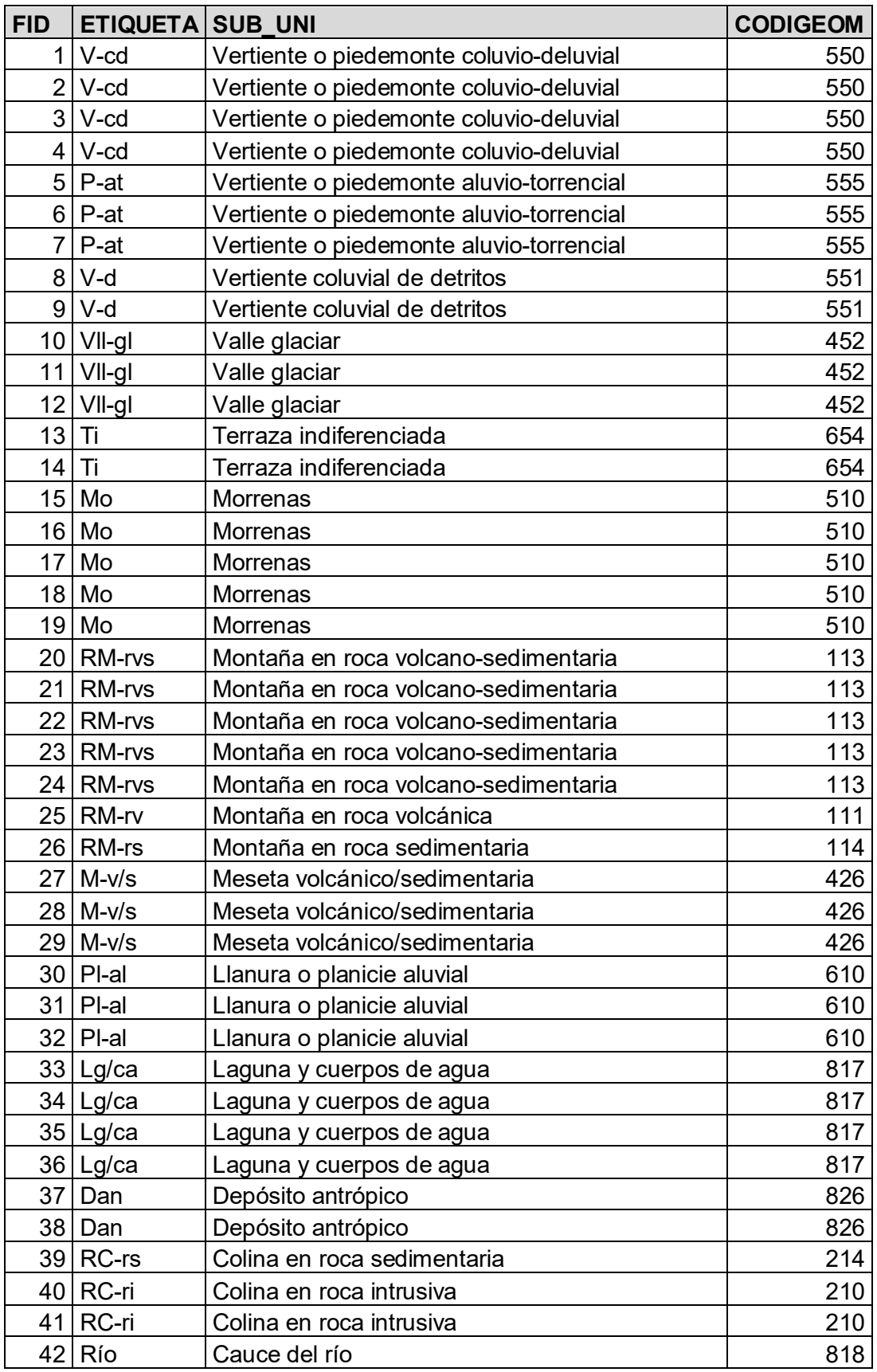

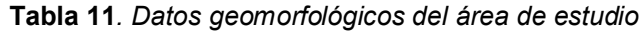

Fuente: MINAM,2023

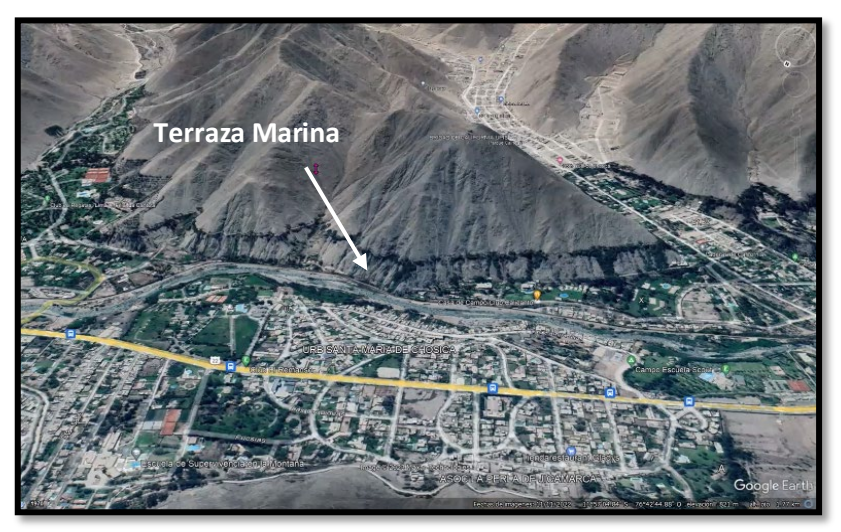

*Figura 23*. Terraza marina Fuente: LandSat, 2023

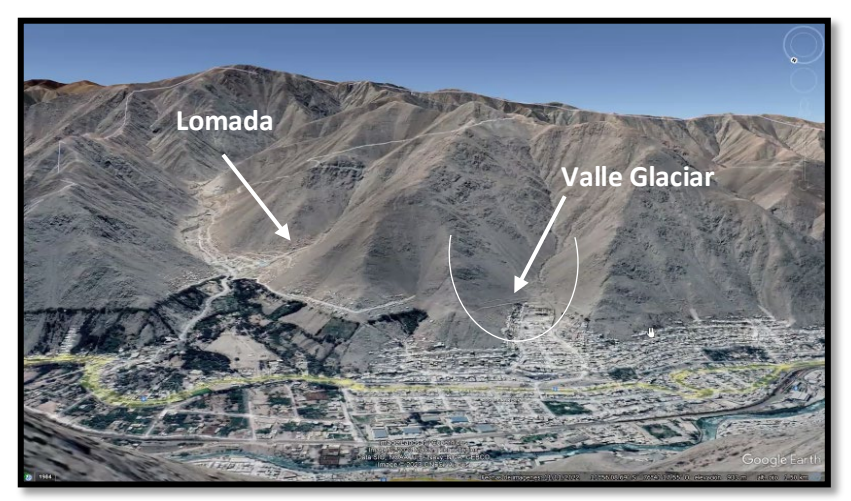

*Figura 24.* Valle glaciar y lomada Fuente: LandSat, 2023

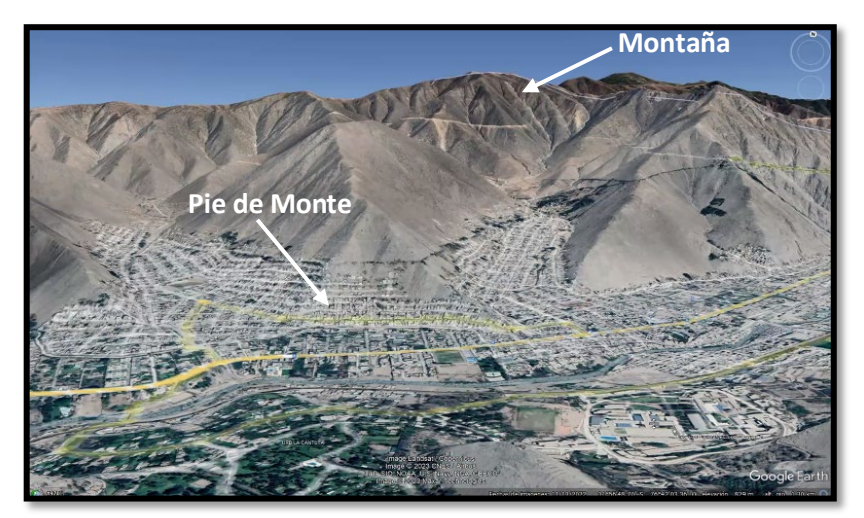

*Figura 25.* Pie de monte y montaña Fuente: LandSat, 2023

De igual manera se utilizó los criterios de la Figura 18, dando mayor importancia a los criterios que son más propensos a una inundación futura.

|                | <b>FACTOR CONDICIONANTE GEOMORFOLOGÍA</b> |                |                |                |                |      |             |               |  |  |  |
|----------------|-------------------------------------------|----------------|----------------|----------------|----------------|------|-------------|---------------|--|--|--|
|                | C <sub>1</sub>                            | C <sub>2</sub> | C <sub>3</sub> | C <sub>4</sub> | C <sub>5</sub> | Wi   | Ci          | <b>LAMDAi</b> |  |  |  |
| C <sub>1</sub> | 1.00                                      | 3              | 5              | 6              | 9              | 3.82 | 0.50        | 0.91          |  |  |  |
| C <sub>2</sub> | 1/3                                       | 1.00           | 3              | 5              | 6              | 1.97 | 0.26        | 1.23          |  |  |  |
| C <sub>3</sub> | 1/5                                       | 1/3            | 1.00           | 3              | 5              | 1.00 | 0.13        | 1.26          |  |  |  |
| C <sub>4</sub> | 1/6                                       | 1/5            | 1/3            | 1.00           | 3              | 0.51 | 0.07        | 1.03          |  |  |  |
| C <sub>5</sub> | 1/9                                       | 1/6            | 1/5            | 1/3            | 1.00           | 0.26 | 0.03        | 0.83          |  |  |  |
| Pi             | 1.81                                      | 4.70           | 9.53           | 15.33          | 24.00          | 7.56 | <b>Amax</b> | 5.26          |  |  |  |

**Tabla 12***. Matriz de Saaty - Geomorfología*

Fuente: Elaboración propia,2023

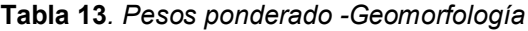

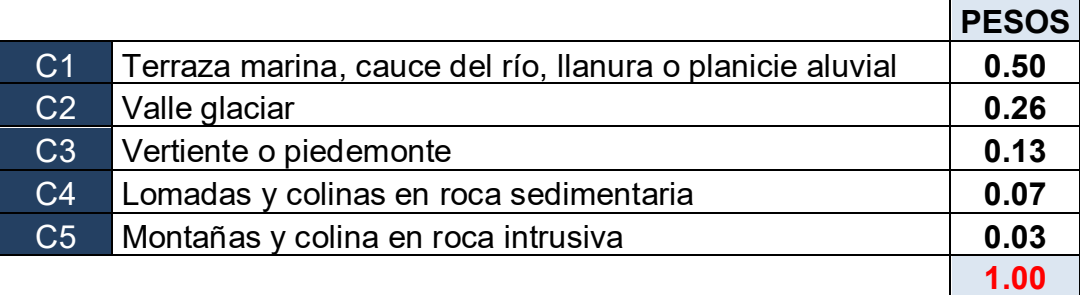

Fuente: Elaboración propia,2023

### → **Reemplazando datos:**

**Tabla 14***. Fórmulas de Saaty para la geomorfología*

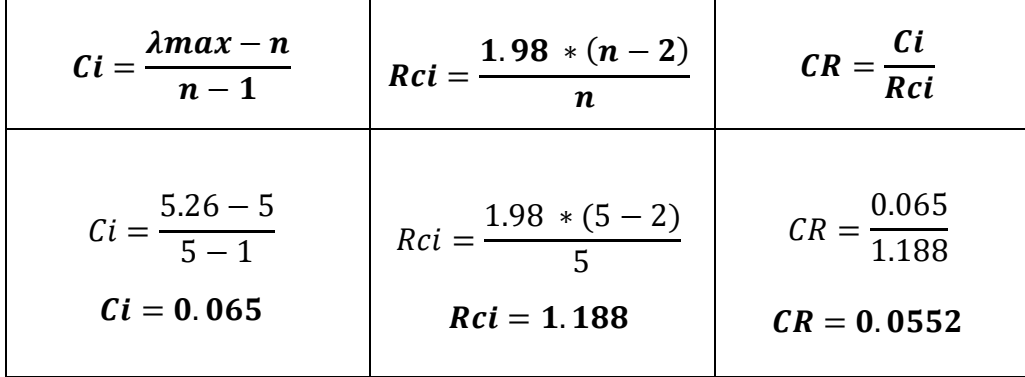

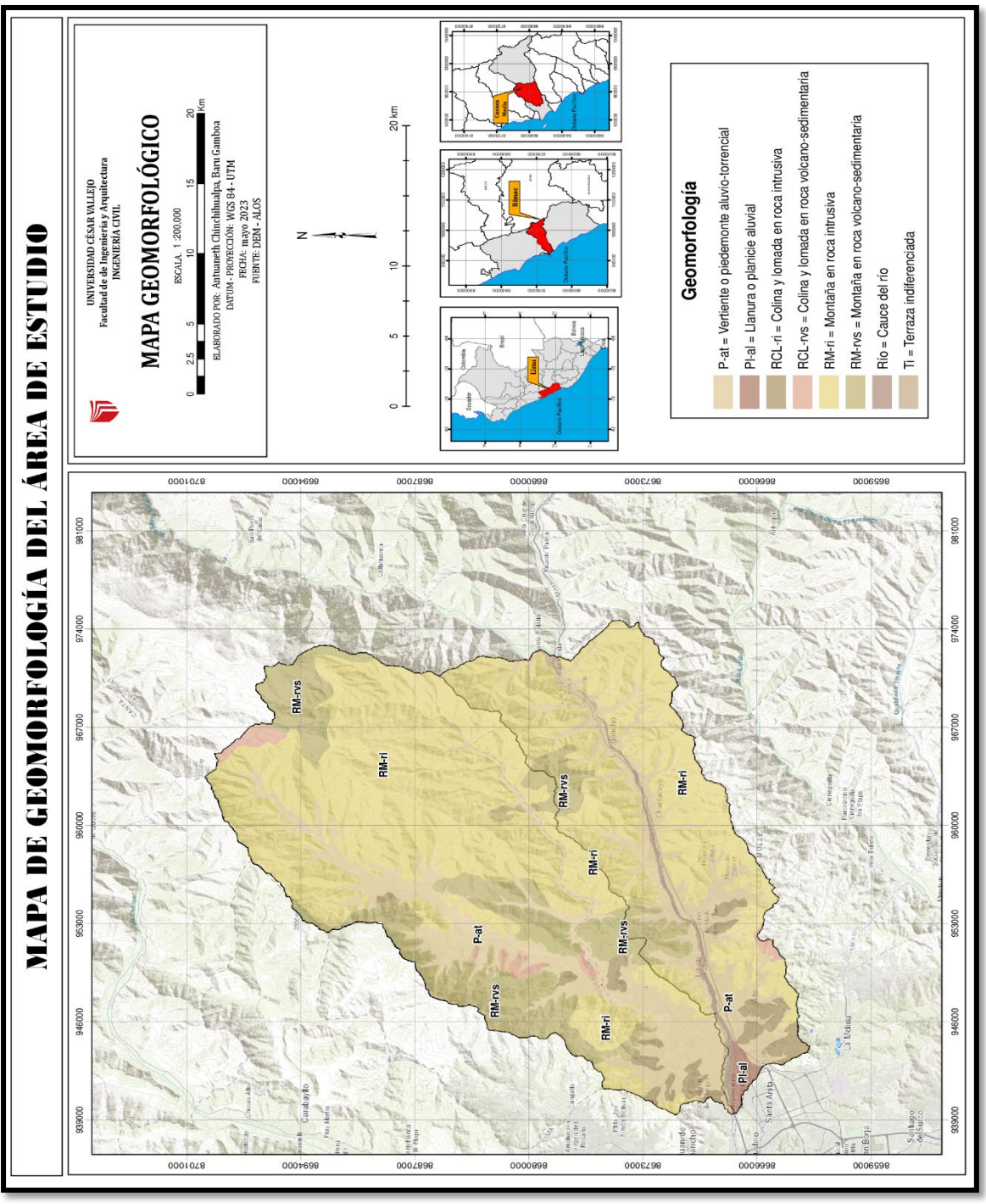

*Figura 26.* Mapa geomorfológico del área de estudio Fuente: Propia, 2023

## **Interpretación:**

En la Figura 26, se observa que en nuestra unidad de estudio predominan las montañas en roca intrusiva, su estructura interna no permite la permeabilidad del agua originando que el flujo hídrico emitido por las lluvias circule en dirección de su pendiente, teniendo como consecuencia la acumulación de agua en la parte baja de la montaña aledaña a la población.

### **c) Geología**

El siguiente estudio es importante debido que permite comprender posibles escenarios, así mismo, contribuir con la identificación de zonas que en un futuro serán protagonistas de inundaciones. Por lo tanto, en la presente investigación se empleó datos de la geología del área de estudio, separándolo en cinco criterios para luego ser integrados juntamente con los demás parámetros para poder lograr realizar un mapa de peligrosidad. (INGEMMET)

- **C1** → Depósito aluvial, biogénico, glaciar, fluvial, marino
- **C2** → Batolito de la costa
- **C3** → Grupo Casma
- **C4** → Formación Patap, Huarochirí y Quilmana
- **C5** → Formación Chilca y Yangas

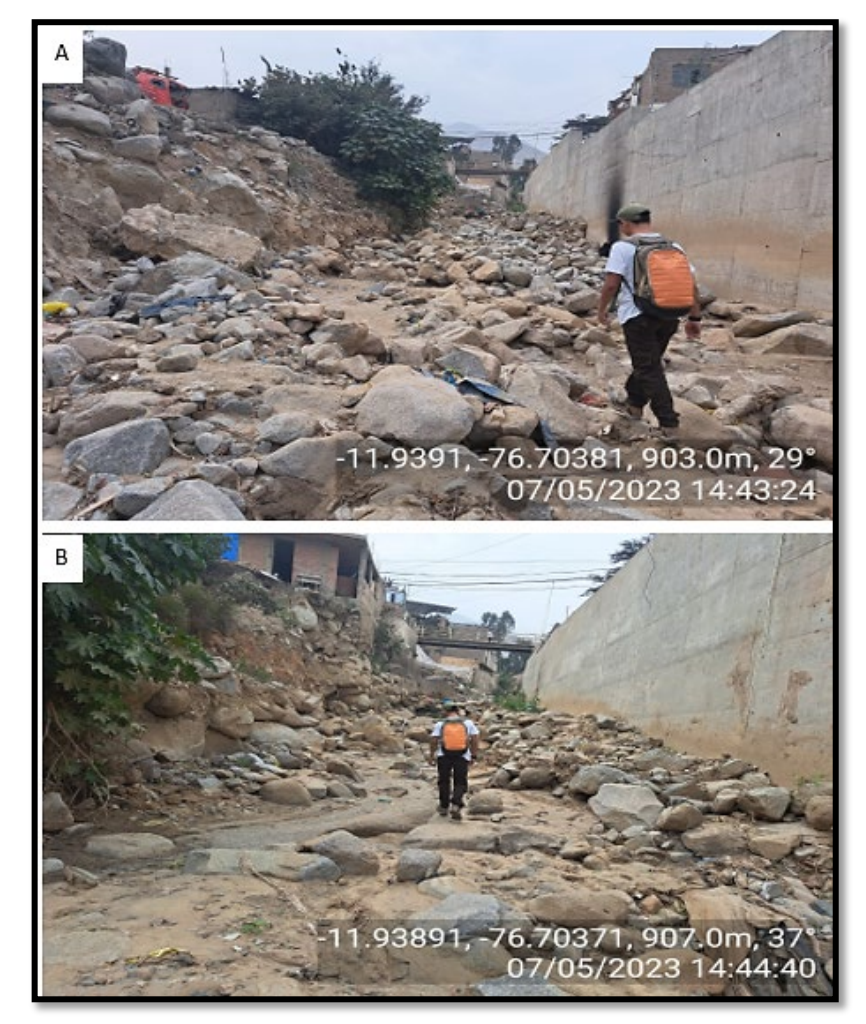

*Figura 27.* Depósitos aluviales (A y B) Fuente: Propia, 2023

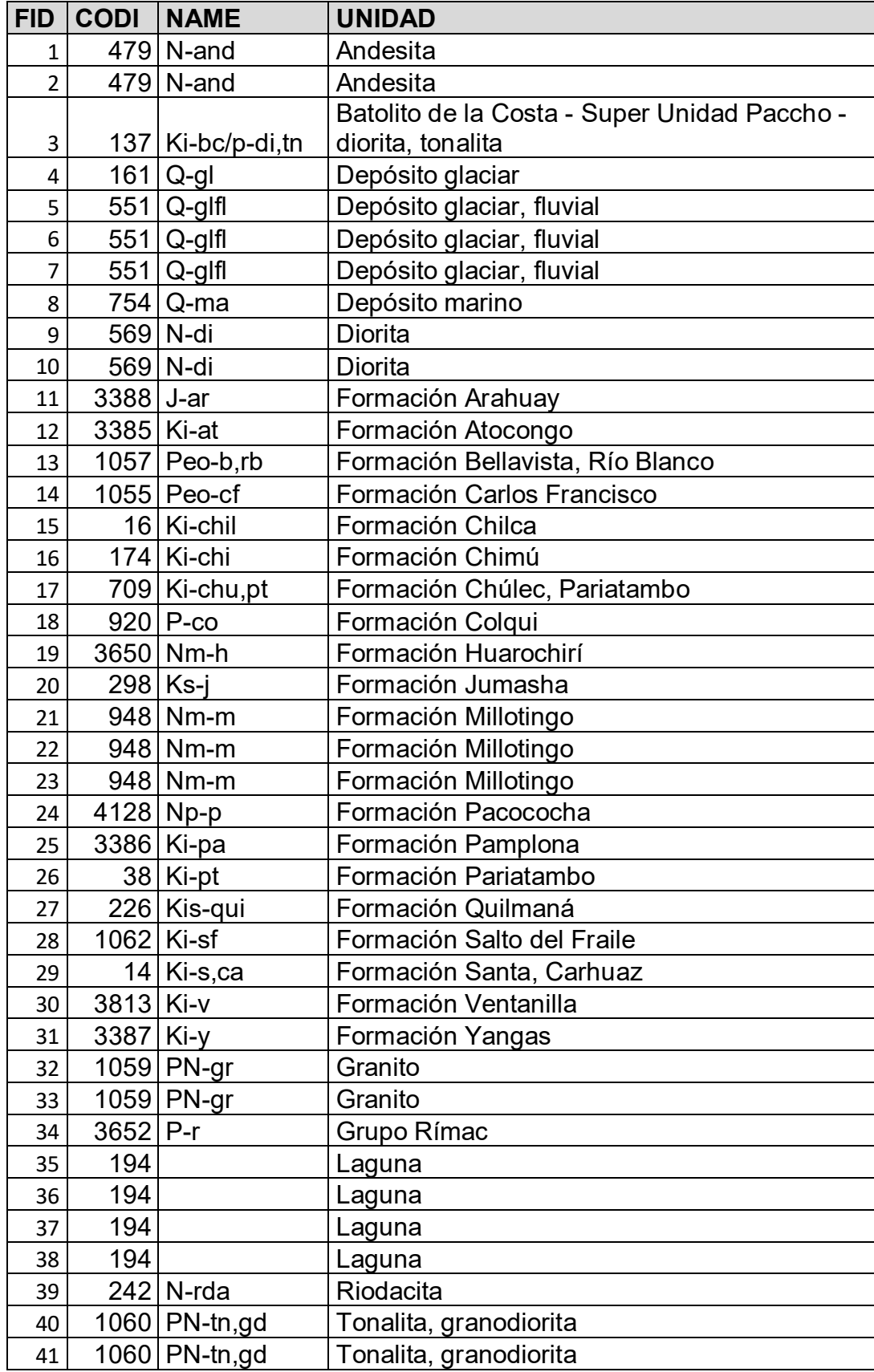

**Tabla** *15*. Datos geológicos del área de estudio

Fuente: INGEMMET,2023

De igual manera se utilizó los criterios de la Figura 18, dando mayor importancia a los criterios que son más propensos a una inundación futura.

|                 | <b>FACTOR CONDICIONANTE GEOLOGÍA</b> |                |      |                |                |      |             |               |  |  |  |
|-----------------|--------------------------------------|----------------|------|----------------|----------------|------|-------------|---------------|--|--|--|
|                 | C <sub>1</sub>                       | C <sub>2</sub> | C3   | C <sub>4</sub> | C <sub>5</sub> | Wi   | Ci          | <b>LAMDAi</b> |  |  |  |
| C1              | 1.00                                 | 3              | 5    | 7              | 9              | 3.94 | 0.51        | 0.91          |  |  |  |
| C <sub>2</sub>  | 1/3                                  | 1.00           | 3    | 5              | 7              | 2.04 | 0.26        | 1.23          |  |  |  |
| C <sub>3</sub>  | 1/5                                  | 1/3            | 1.00 | 3              | 5              | 1.00 | 0.13        | 1.24          |  |  |  |
| C <sub>4</sub>  | 1/7                                  | 1/5            | 1/3  | 1.00           | 3              | 0.49 | 0.06        | 1.04          |  |  |  |
| $\overline{C5}$ | 1/9                                  | 1/7            | 1/5  | 1/3            | 1.00           | 0.25 | 0.03        | 0.82          |  |  |  |
| Pi              | 1.79                                 | 4.68           | 9.53 | 16.33          | 25.00          | 7.72 | <b>Amax</b> | 5.24          |  |  |  |

**Tabla 16***. Matriz de Saaty - Geología*

Fuente: Elaboración propia,2023

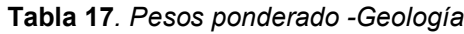

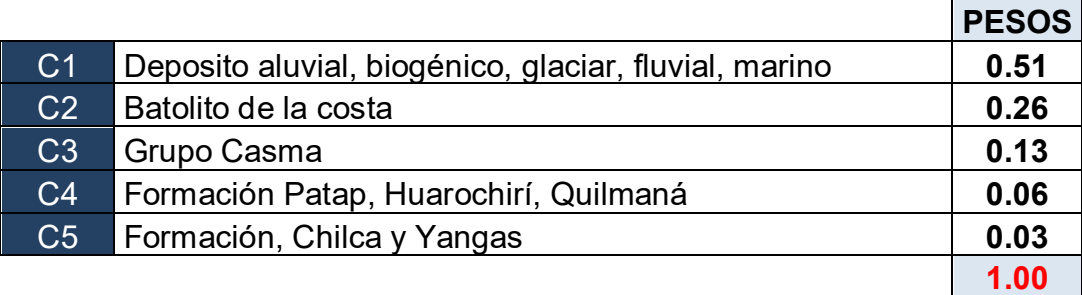

Fuente: Elaboración propia,2023

### → **Reemplazando datos:**

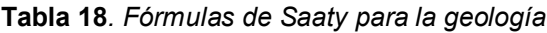

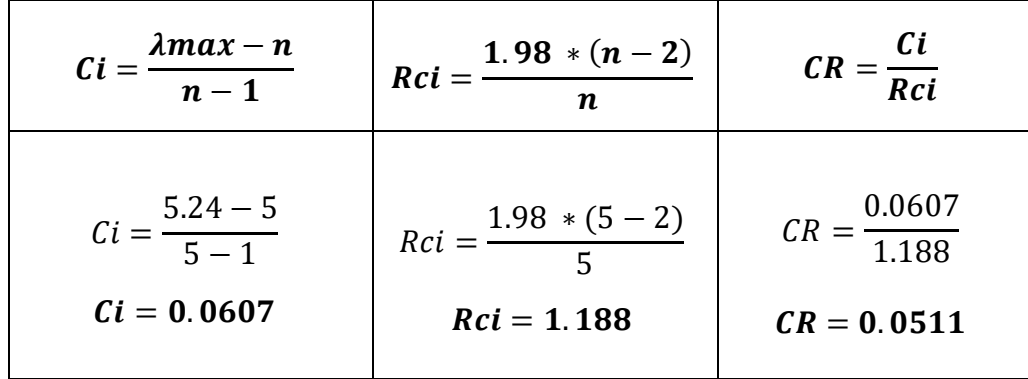

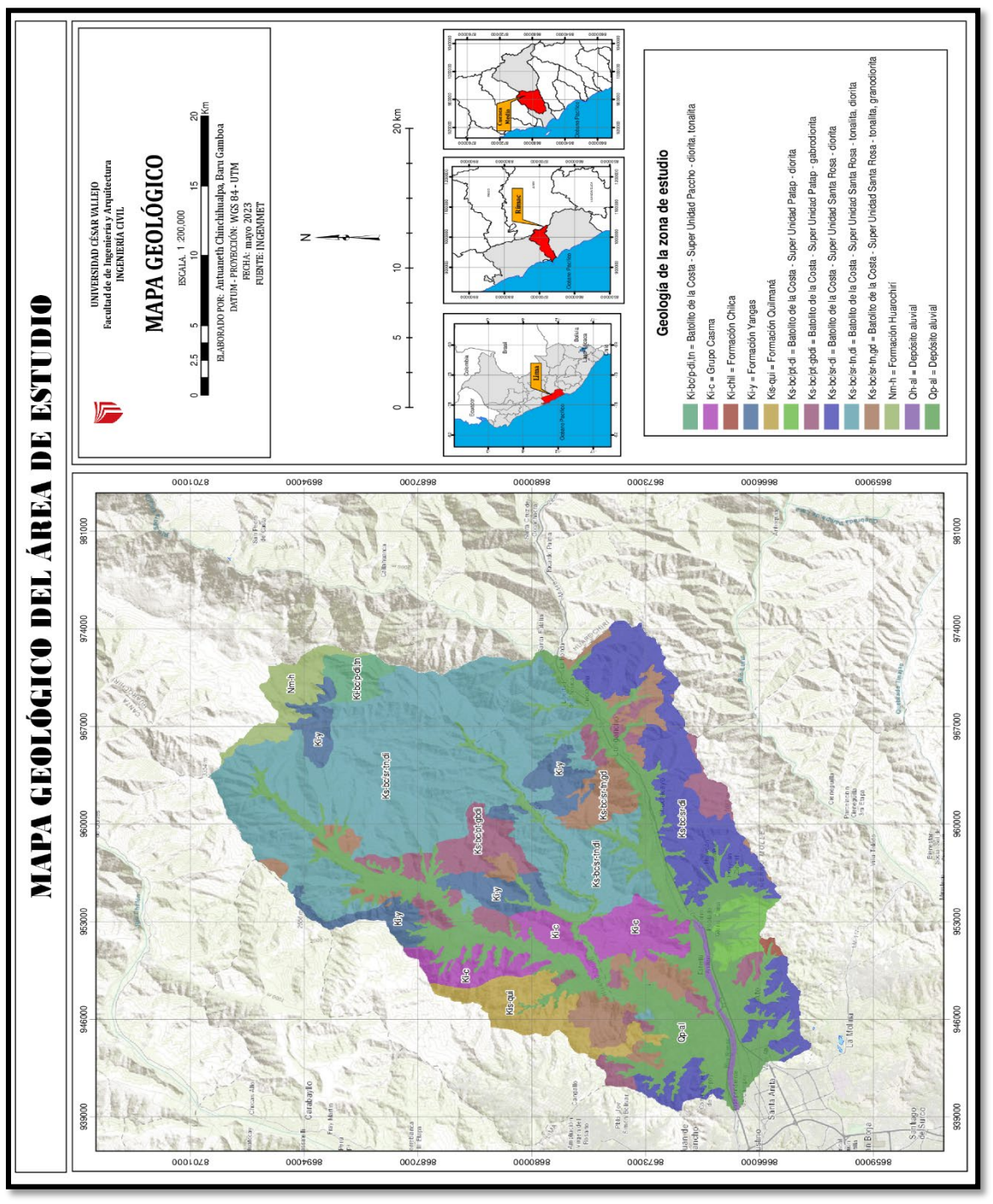

*Figura 28.* Mapa geológico del área de estudio Fuente: Propia, 2023

## **Interpretación:**

En la Figura 28, se observa que el material predominante en el área adyacente a nuestra muestra de estudio son los depósitos aluviales con código Qh-al, este tipo de material geológico erosionan con facilidad dado que su estructura física no está consolidada provocando que el arrastre de éstas modifique la dirección del agua en las llanuras de inundación.

#### **d) Suelos**

Se refiere a la configuración del terreno facilitando así la descripción de las características y propiedades del terreno, determinando teóricamente su infiltración, dado que dependiendo a la textura tendrá más o menos velocidad de infiltración. Ciertamente, el suelo es uno de los componentes más complejos, puesto que este cuenta con mucha diversidad en el planeta, sin embargo, mediante la obtención de datos, se obtuvo solo tres tipos de suelos en el lugar de la muestra, clasificándolos según la prioridad en criterios.

#### **C1** → **Leptosol lítico - Afloramiento lítico**

Es un tipo de suelo caracterizado por su composición superficial puesto que su origen se da en las rocas duras, coherentes y consolidadas. Su estructura está compuesta por rocas volcánicas y calizas. Según FAO (2008) menciona que este tipo de suelo forma parte del tipo roca continua e inicia después de 10cm de la superficie y contiene un 20 % en volumen de tierra fina.

#### **C2** → **Leptosol dístrico – Afloramiento lítico**

Este tipo de suelo de poco de espesor se originan con frecuencia en las laderas con pendientes pronunciadas debido a su estructura superficial que se producen por la rocas duras o áreas muy pedregosas, el cual facilita al acontecimiento de inundación. En referencia del término dístrico, indica que la saturación es menor al 50%, sin embargo, los leptosoles aproximadamente a 5cm del suelo inicia ya el material duro, como la roca continua (FAO, 2008).

#### **C3** → **Fluvisol éutrico – Regosol éutrico**

El fluvisol éutrico es un tipo de suelo que haciendo alusión a su significado estos se desarrollan en depósitos aluviales. De acuerdo con FAO (2008), detalla que este tipo de suelo presenta material franco y arenoso puesto que se encuentra en cercanía a los ríos. Por otro lado, el regosol éutrico, también es un tipo de suelo que más del 50% procede de materiales no consolidados y está conformado por gravas inclusive finos (no consolidados), facilitando su avenamiento.

En la Tabla 19, se puede apreciar las características del terreno de la quebrada de Quirio, el cual, mediante la técnica de observación, se pasó a llenar con los respectivos datos de campo determinando así la pendiente y el tipo de suelo.

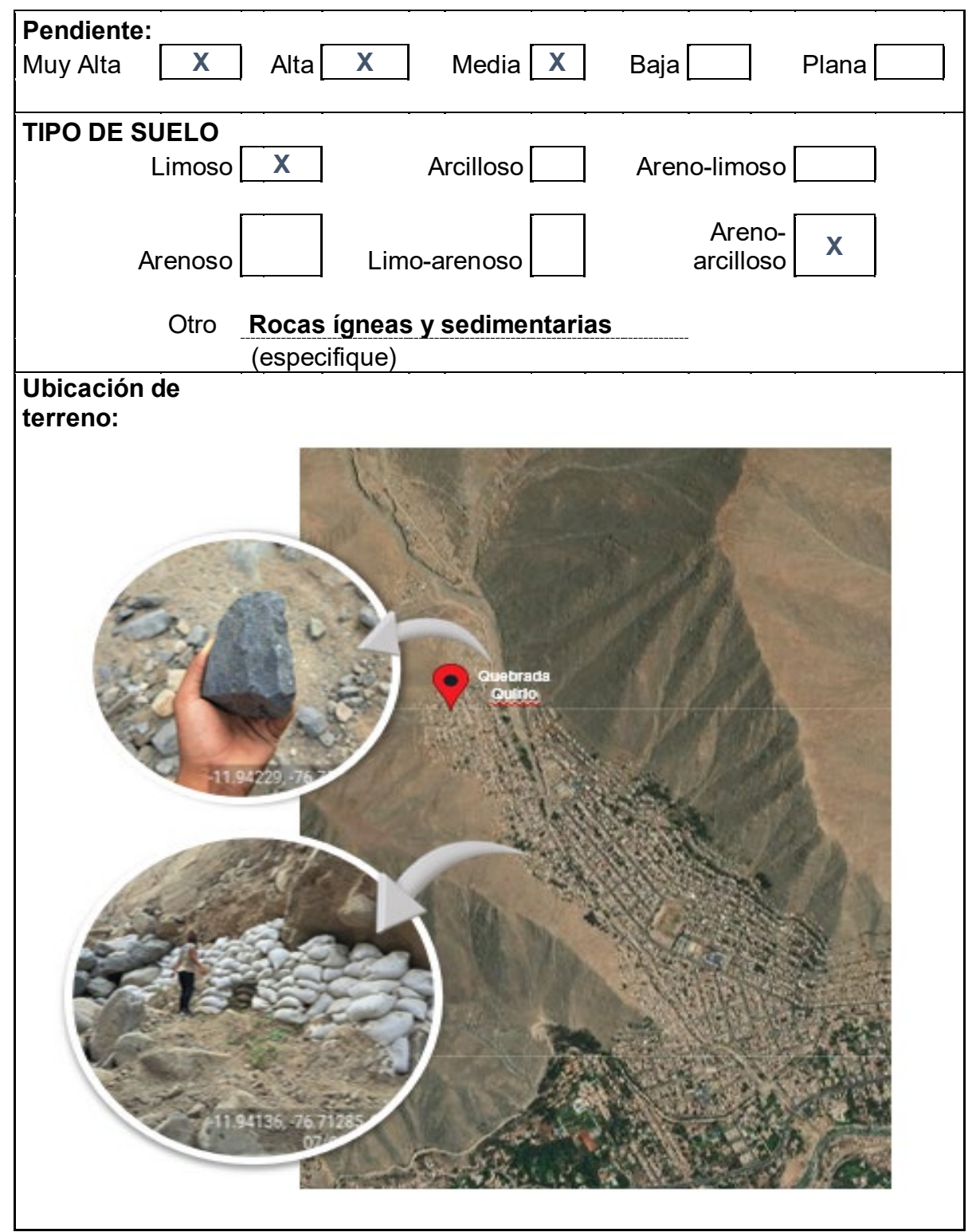

**Tabla 19***. Características del terreno-Quebrada Quirio*

Fuente: Elaboración propia,2023

En la Tabla 20, se recolectó información de las características del terreno de la quebrada San Antonio de Pedregal mediante la técnica de observación, determinando los datos de pendiente y el tipo de suelo predominante.

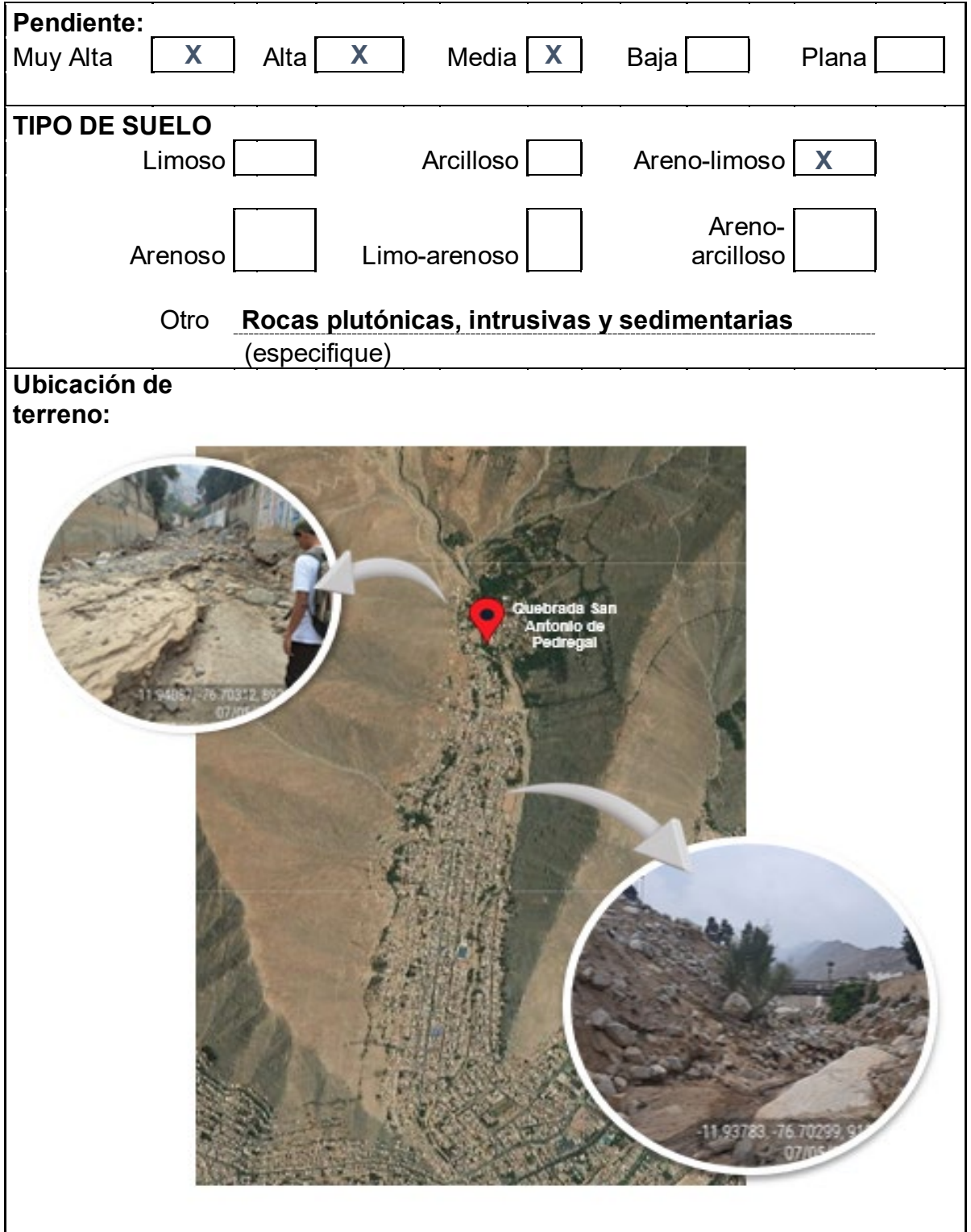

**Tabla 20***. Características del terreno-Quebrada San Antonio de Pedregal*

Fuente: Adaptado de Peña,2017

En la Tabla 21, se recolectó información de las características del terreno de la quebrada Mariscal Castilla mediante la técnica de observación, determinando los datos de pendiente y el tipo de suelo predominante.

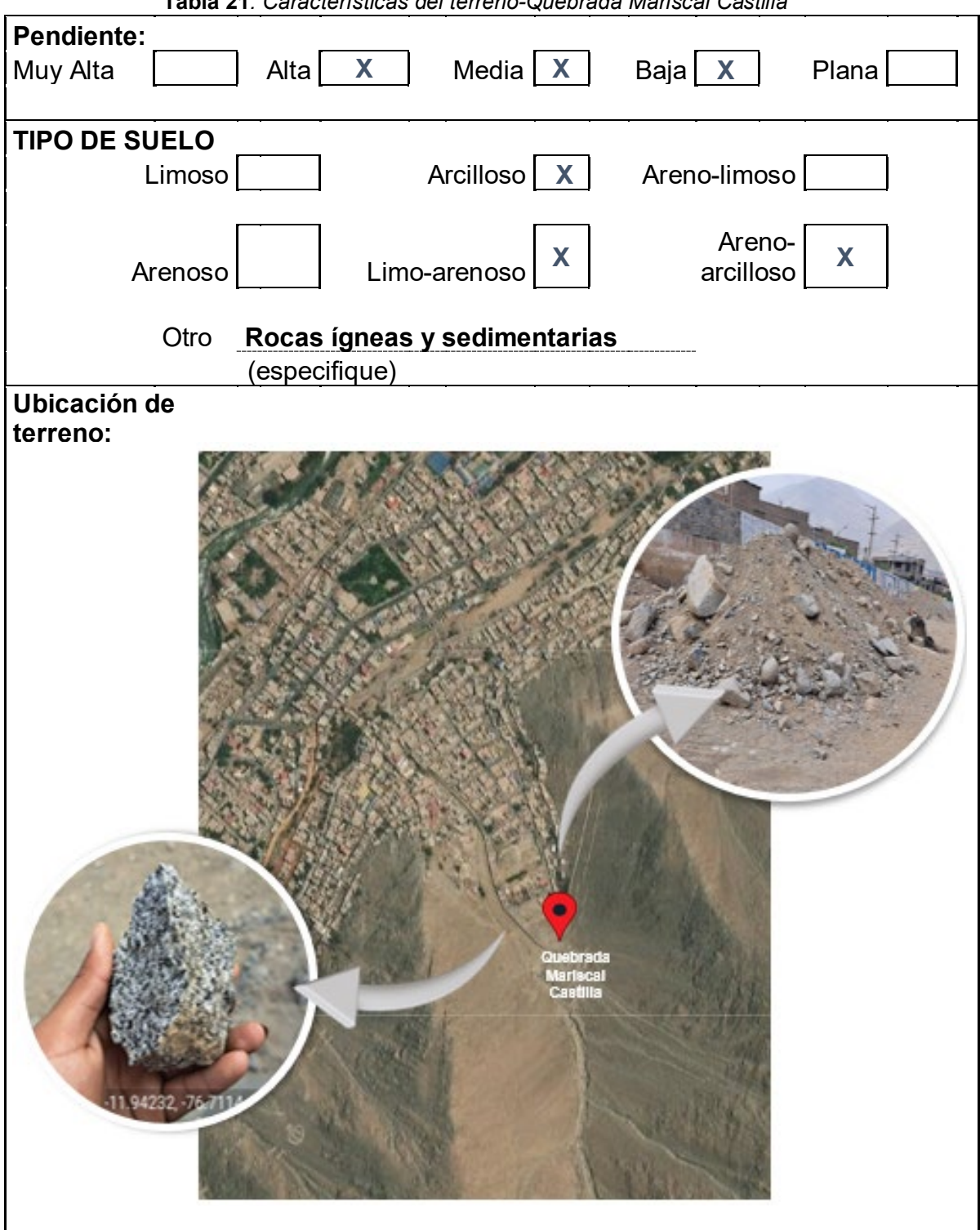

**Tabla 21***. Características del terreno-Quebrada Mariscal Castilla*

Fuente: Adaptado de Peña,2017

De igual manera se utilizó los criterios de la Figura 18, dando mayor importancia a los criterios que son más propensos a una inundación futura.

|                | C <sub>1</sub> | C <sub>2</sub> | C <sub>3</sub> | Wi   | Ci          | LAMDAi |
|----------------|----------------|----------------|----------------|------|-------------|--------|
| C <sub>1</sub> | 1.00           | 3              | 5              | 2.47 | 0.64        | 0.98   |
| C <sub>2</sub> | 1/3            | 1.00           | 3.00           | 1.00 | 0.26        | 1.12   |
| C3             | 1/5            | 1/3            | 1.00           | 0.41 | 0.10        | 0.94   |
| Pi             | 1.53           | 4.33           | 9.00           | 3.87 | <b>Amax</b> | 3.04   |

**Tabla 22***. Matriz de Saaty - Suelos*

Fuente: Elaboración propia,2023

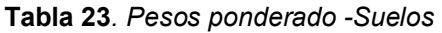

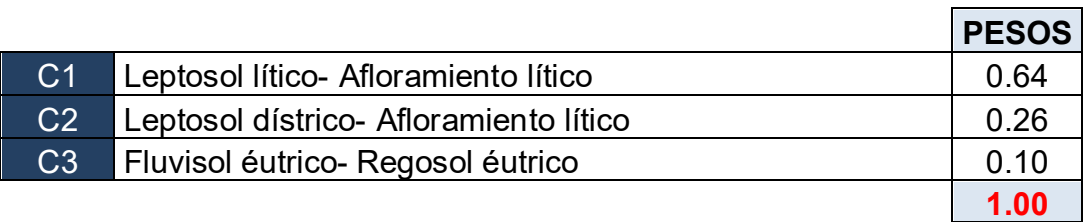

Fuente: Elaboración propia,2023

## → **Reemplazando datos:**

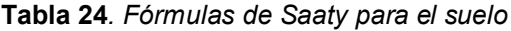

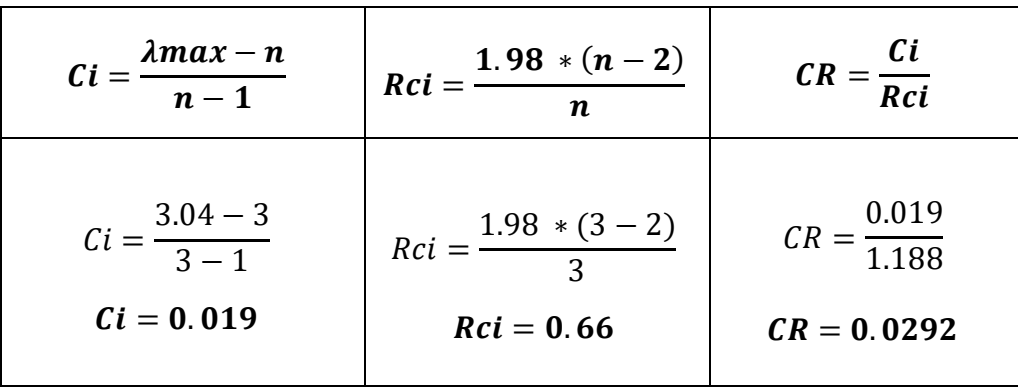

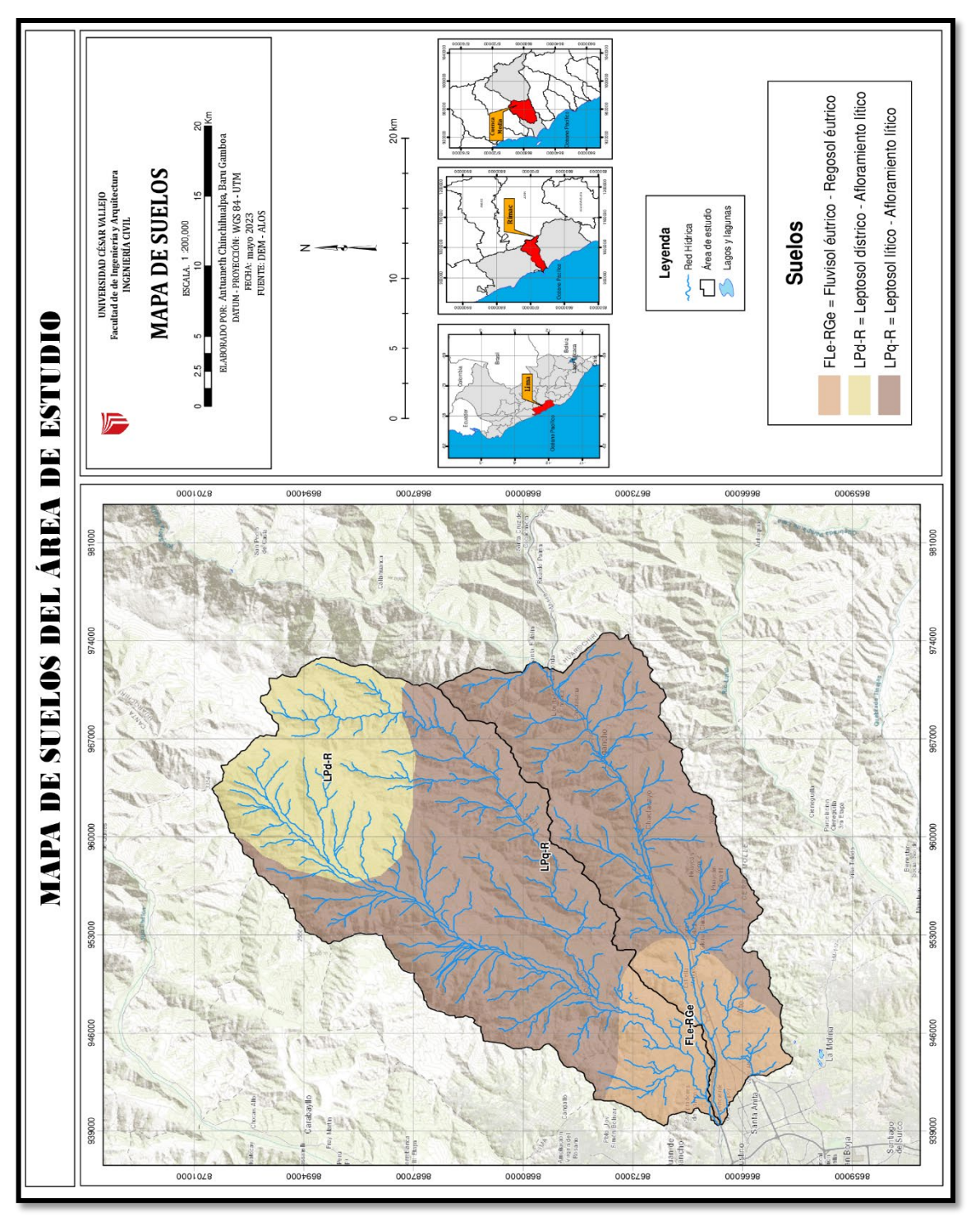

*Figura 29.* Mapa de suelos del área de estudio Fuente: Propia, 2023

## **Interpretación:**

En el mapa de la Figura 29, destacan el tipo de suelo Leptosol lítico- Afloramiento lítico, que mayormente están compuestas por rocas duras existentes en pendientes muy pronunciadas aumentando el riesgo de inundación, puesto que este tipo de suelo tiene una capacidad mínima de retención de agua.

### **e) Hidrología**

La hidrología es considerada una disciplina que se enfoca en el estudio del origen, ocurrencia, circulación, comportamiento, composición química y física del agua. En el ámbito ingenieril la hidrología es utilizada para la elaboración de proyectos hidráulicos con fines de aprovechamiento del recurso o protección contra posibles efectos de ésta.

Seguidamente en el procedimiento se realizó la **FASE II,** en relación a la obtención de datos de las precipitaciones empleando dos metodologías , datos SENAMHI y PISCO.

### **1) Datos SENAMHI**

Estos datos tienen como objetivo proveer y generar conocimiento e información meteorológico de manera accesible en beneficio de la investigación. Para la presente investigación , se empleó la estación meteorológica de Chosica, para adquirir información de las precipitaciones sobre nuestra área de estudio.

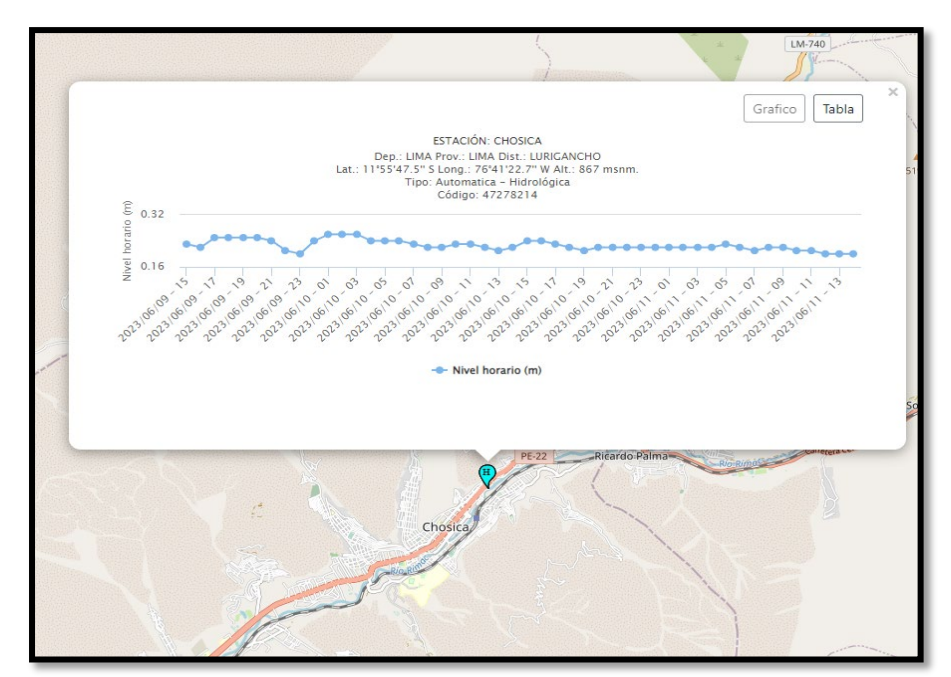

*Figura 30.* Estación: Chosica Fuente: SENAMHI, 2023

Como se observa en la Tabla 25 , se muestra climatológicamente que el periodo de precipitaciones comienza en el mes de septiembre hasta el mes de abril registrando las precipitaciones más altas.

| <b>AÑO</b>   | <b>ENE</b> | <b>FEB</b>     | <b>MAR</b>   | <b>ABR</b> | <b>MAY</b> | <b>JUN</b>  | <b>JUL</b>  | <b>AGO</b> | <b>SET</b>  | <b>OCT</b>  | <b>NOV</b>       | <b>DIC</b>  | <b>MAX</b><br>(mm) |
|--------------|------------|----------------|--------------|------------|------------|-------------|-------------|------------|-------------|-------------|------------------|-------------|--------------------|
| 2001         | 0.6        | 0.1            | 0.3          | 0.1        | 0          | $\mathbf 0$ | 0           | 0          | $\mathbf 0$ | 0           | $\boldsymbol{0}$ | 0.7         | 1.8                |
| 2002         | 0.2        | 1.9            | 0.3          | 1.6        | 0          | $\mathbf 0$ | $\mathbf 0$ | 0          | $\mathbf 0$ | $\pmb{0}$   | $\mathbf 0$      | 1.2         | 5.2                |
| 2003         | 3.4        | 5.9            | 19.1         | 0.6        | 0          | 0           | 0           | 0          | 0           | 0           | 0.4              | 1.3         | 30.7               |
| 2004         | 0.3        | 0.5            | $1.1$        | 0.2        | 0          | $\mathbf 0$ | $\mathbf 0$ | 0          | $\mathbf 0$ | 0           | 0.3              | 0.4         | 2.8                |
| 2005         | 0.4        | 0.3            | 0.6          | 0.2        | 0          | $\mathbf 0$ | $\pmb{0}$   | 0          | $\mathbf 0$ | $\pmb{0}$   | 0.1              | $\pmb{0}$   | 1.6                |
| 2006         | 0          | 0.4            | 0.1          | 0.4        | 0          | 0           | 0           | 0          | 0           | 0           | 0.1              | 0.2         | 1.2                |
| 2007         | 0.6        | 0.9            | 0.4          | 1.1        | 0          | $\mathbf 0$ | $\mathbf 0$ | 0          | $\mathbf 0$ | 0           | 0.3              | 2.3         | 5.6                |
| 2008         | 0.8        | 1.3            | 1.7          | 0.8        | 0          | $\mathbf 0$ | $\mathbf 0$ | 0          | $\mathbf 0$ | $\pmb{0}$   | $\pmb{0}$        | 3.1         | 7.7                |
| 2009         | 0.9        | 1.4            | 0.6          | 0.4        | 0          | 0           | 0           | 0          | 0           | 0           | 0.7              | $\mathbf 0$ | 4                  |
| 2010         | 1.2        | 2.6            | $\mathbf{1}$ | 0.3        | 0          | $\mathbf 0$ | $\mathbf 0$ | 0          | $\mathbf 0$ | $\pmb{0}$   | 0.6              | 2.3         | 8                  |
| 2011         | 2.9        | 1.4            | 0.2          | 0.5        | 0          | $\mathbf 0$ | $\mathbf 0$ | 0          | $\mathbf 0$ | $\pmb{0}$   | 0.2              | 0.6         | 5.8                |
| 2012         | 6          | $\overline{7}$ | 6.2          | 0.6        | 0          | 0           | 0           | 0          | 0           | $\mathbf 1$ | 0.4              | 0.6         | 21.8               |
| 2013         | 0          | 2.8            | 0            | 0          | 0          | $\mathbf 0$ | $\mathbf 0$ | 0          | $\mathbf 0$ | $\pmb{0}$   | $\boldsymbol{0}$ | 8.4         | 11.2               |
| 2014         | 2.3        | 0.8            | 3.9          | 0.7        | 0          | $\mathbf 0$ | $\mathbf 0$ | 0.1        | $\mathbf 0$ | 0.2         | 0.1              | 1.1         | 9.2                |
| 2015         | 0.7        | 5.9            | 11.7         | 0.9        | 0          | 0           | 0           | 0          | 0           | $\pmb{0}$   | 0                | 1.2         | 20.4               |
| 2016         | 0.4        | 1.8            | 0.3          | 2.5        | 0          | $\mathbf 0$ | $\pmb{0}$   | 0          | $\mathbf 0$ | 0           | 0                | 0.2         | 5.2                |
| 2017         | 21.7       | 8.7            | 14.1         | 0          | 0          | $\mathbf 0$ | $\pmb{0}$   | $\pmb{0}$  | $\mathbf 0$ | 0           | $\mathbf 0$      | $\mathbf 0$ | 44.5               |
| 2018         | 1.9        | 3              | 0.3          | 0.2        | 0          | $\pmb{0}$   | $\pmb{0}$   | $\pmb{0}$  | $\mathbf 0$ | 0.5         | $\boldsymbol{0}$ | $\pmb{0}$   | 5.9                |
| 2019         | 4          | 1.5            | 0.7          | 0          | 0          | 0           | $\pmb{0}$   | $\pmb{0}$  | 1.3         | 0.1         | 0.2              | 0.1         | 7.9                |
| 2020         | 2.1        | 1.4            | 1.1          | 0          | 0          | $\mathbf 0$ | $\pmb{0}$   | 0          | $\pmb{0}$   | $\pmb{0}$   | $\boldsymbol{0}$ | 1.9         | 6.5                |
| 2021         | 5.8        | 1.2            | 0.9          | 0.5        | 0          | $\mathbf 0$ | $\pmb{0}$   | 0          | $\mathbf 0$ | 0.1         | 0.2              | $\pmb{0}$   | 8.7                |
| 2022         | 1.8        | 1.9            | 8.6          | 0          | 0          | 0           | 0           | 0          | $\mathbf 0$ | 0           | 0.8              | $\pmb{0}$   | 13.1               |
| 2023         | 3.7        | 8.9            | 22.5         | 2.2        | 0.7        | $\pmb{0}$   | 0           | 0          | $\pmb{0}$   | 0           | $\pmb{0}$        | $\pmb{0}$   | 38                 |
| <b>TOTAL</b> | 61.7       | 61.6           | 95.7         | 13.8       | 0.7        | 0           | $\mathbf 0$ | 0.1        | 1.3         | 1.9         | 4.4              | 25.6        |                    |

**Tabla 25**. *Serie histórica de precipitación máxima en 24 horas (mm) - Estación Chosica*

Fuente: SENAMHI, 2001-2023

#### **2) Datos Pisco**

El SENAMHI, a través del DHI ( Dirección de Hidrología), en el año 2016 se elaboró un producto denominado PISCO, el cual fue realizado en base a investigaciones para poder evaluar la calidad de información con diferentes satélites, así mismo, se llevó a cabo un difícil trabajo de validación de información durante 3 años (desde 2013).Este análisis , permite ver la confiabilidad del modelo, según el análisis se consideró que los datos PISCO es considerable y, por lo tanto, se puede aplicar para la interpretación y relacionarlo con el estudio de los riesgos por amenaza de las inundaciones.

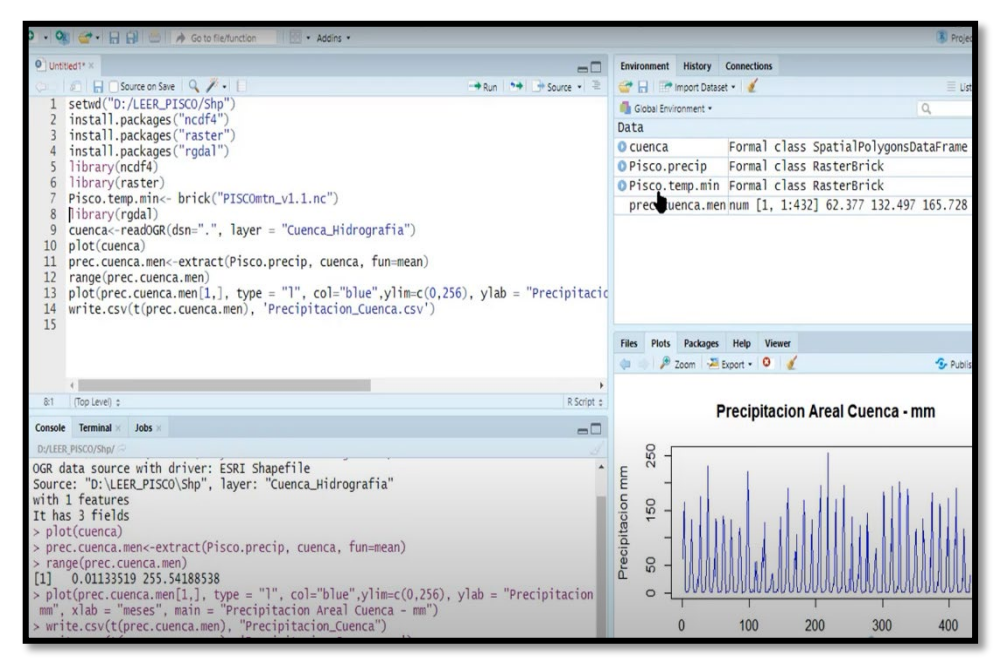

*Figura 31.* Obtención de datos PISCO Fuente: SENAMHI, 2023

Los datos PISCO , permitió la obtención de datos meteorológicos como es la precipitación, y la temperatura tanto como máxima como mínima, puesto que son características que relación al fenómeno de la inundación, así mismo, para la obtención de datos se desarrolló un método de interpolación, estableciendo cinco estaciones cerca del área de estudio para poder obtener valores más confiables, entonces en base a la recolección de información se obtuvo los siguientes resultados :

|      | <b>Estación 1</b> | <b>Estación 2</b> | <b>Estación 3</b> | <b>Estación 4</b> | <b>Estación 5</b> |
|------|-------------------|-------------------|-------------------|-------------------|-------------------|
| 1981 | 23.8276           | 21.7402           | 23.4691           | 23.8126           | 19.7009           |
| 1982 | 24.2673           | 22.5419           | 23.8205           | 24.1728           | 20.4611           |
| 1983 | 25.2601           | 24.0585           | 25.1272           | 25.3503           | 21.2669           |
| 1984 | 23.8729           | 22.1181           | 23.6159           | 23.8833           | 19.5575           |
| 1985 | 23.8979           | 21.8748           | 23.3940           | 23.7728           | 19.8680           |
| 1986 | 23.7790           | 21.7567           | 23.3230           | 23.6616           | 20.1689           |
| 1987 | 24.7461           | 22.9650           | 24.3547           | 24.6737           | 20.9929           |
| 1988 | 23.9974           | 21.7538           | 23.5815           | 23.9416           | 20.1910           |
| 1989 | 23.6338           | 21.7091           | 23.2822           | 23.5915           | 19.6891           |
| 1990 | 24.0889           | 21.8853           | 23.4570           | 23.8903           | 20.3251           |
| 1991 | 24.2077           | 22.2062           | 23.6300           | 24.0134           | 20.5601           |
| 1992 | 24.5455           | 22.9191           | 24.2505           | 24.5420           | 20.5490           |
| 1993 | 24.1518           | 22.4873           | 23.7589           | 24.0581           | 19.9664           |
| 1994 | 24.2308           | 22.1585           | 23.6550           | 24.0353           | 20.3694           |
| 1995 | 24.4467           | 22.1919           | 23.7730           | 24.2249           | 20.6207           |
| 1996 | 24.0767           | 21.3743           | 23.3871           | 23.8622           | 19.9903           |
| 1997 | 25.2323           | 23.5230           | 24.8192           | 25.1029           | 20.8157           |
| 1998 | 24.9753           | 23.2446           | 24.4614           | 24.8849           | 20.9216           |
| 1999 | 23.9680           | 21.8527           | 23.1379           | 23.6712           | 19.6962           |
| 2000 | 23.9551           | 21.9072           | 23.4733           | 23.8905           | 19.7919           |
| 2001 | 23.8330           | 21.6324           | 23.2225           | 23.6663           | 20.0941           |
| 2002 | 23.9937           | 21.9187           | 23.3892           | 23.8105           | 20.3713           |
| 2003 | 24.4063           | 22.1284           | 23.8905           | 24.2539           | 20.5954           |
| 2004 | 24.2608           | 22.2464           | 23.7000           | 24.0942           | 20.4758           |
| 2005 | 24.3793           | 22.0862           | 23.7537           | 24.2020           | 20.8382           |
| 2006 | 24.4402           | 22.4674           | 23.9571           | 24.2990           | 20.5484           |
| 2007 | 23.9399           | 21.4639           | 23.3081           | 23.7549           | 20.4612           |
| 2008 | 24.2362           | 22.4430           | 23.8772           | 24.1373           | 20.0897           |
| 2009 | 24.3952           | 22.6147           | 23.9279           | 24.2627           | 20.4490           |
| 2010 | 24.6529           | 22.2620           | 23.9724           | 24.4298           | 20.9210           |
| 2011 | 24.3297           | 22.1433           | 23.7803           | 24.1537           | 20.2652           |
| 2012 | 24.6851           | 22.9386           | 24.3398           | 24.6026           | 20.7643           |
| 2013 | 24.3280           | 22.2134           | 23.8970           | 24.2705           | 20.6581           |
| 2014 | 24.3576           | 22.5896           | 23.9950           | 24.3102           | 20.7274           |
| 2015 | 25.0136           | 23.3750           | 24.7871           | 25.0011           | 21.3130           |
| 2016 | 25.4886           | 23.5162           | 24.9868           | 25.3692           | 21.7160           |

**Tabla 26**. *Serie histórica de precipitación anual (mm)* 

Fuente: SENAMHI, 1981-2016

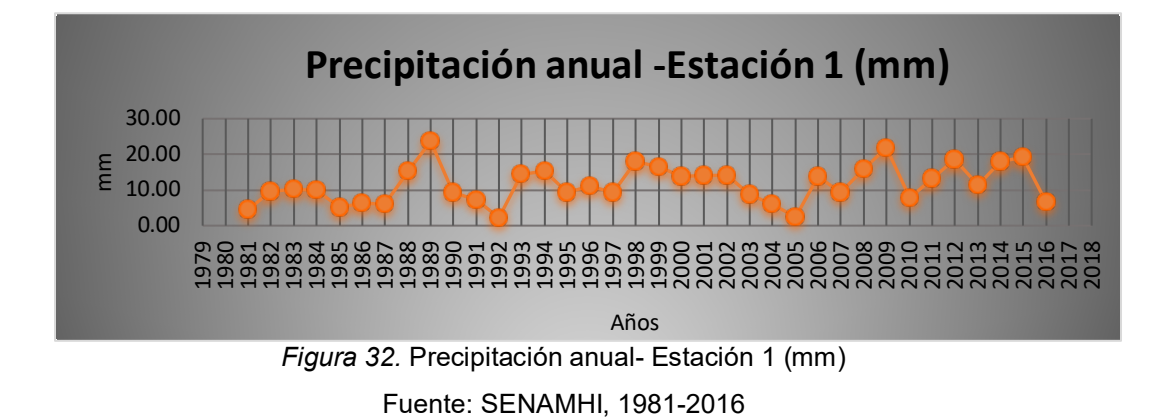

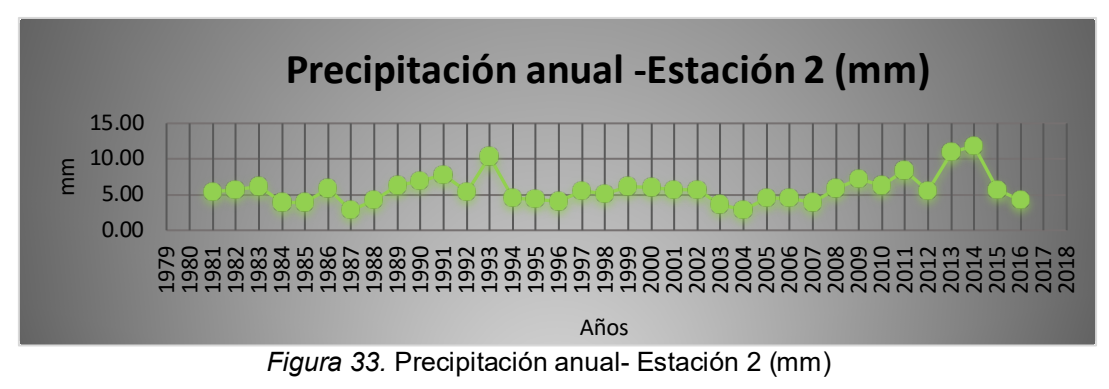

Fuente: SENAMHI, 1981-2016

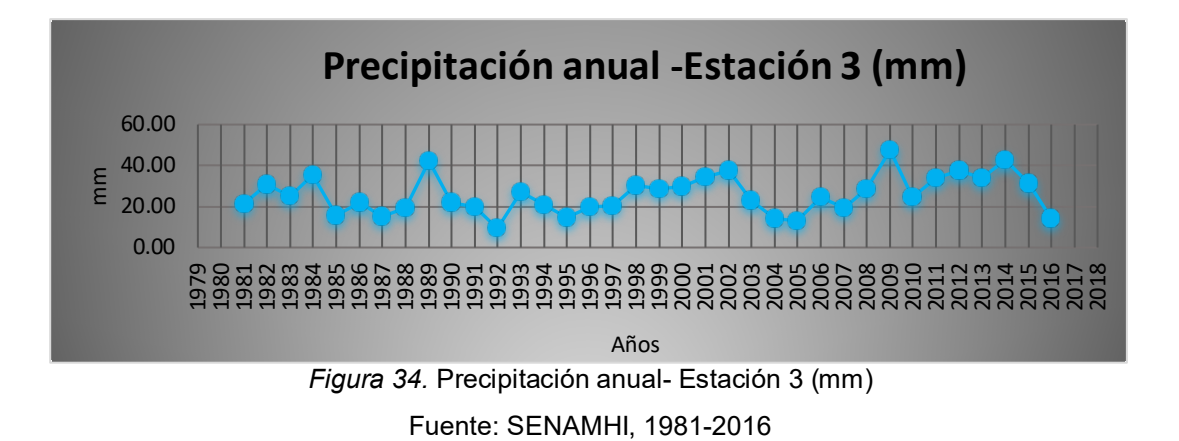

![](_page_65_Figure_4.jpeg)

![](_page_66_Figure_0.jpeg)

![](_page_66_Figure_1.jpeg)

Respecto las figuras, en la estación 1, indicó que en el año 1989 se registró precipitaciones muy altas, sin embargo, en el 1992 y 2005, se denoto un ambiente muy tranquilo en relación a las lluvias. Para la estación 2, se registró al año 2014 con mayor precipitaciones ,siendo no este caso para la estación 3, cuya cima fue en el 2009 muy seguido del año 1989 como la estación 1, así mismo, en la estación 4 registró en el año idéntico a la estación 2 y por último la estación 5, en el 2009 pudo observar más temporadas lluviosas.

![](_page_66_Figure_3.jpeg)

![](_page_66_Figure_4.jpeg)

Como se detalla en la Figura 37, se observa datos de temperatura mínima anual de las 5 estaciones, resaltando diferentes años con altos valores, estos se relacionan con los eventos antes las inundaciones, puesto que los valores altos significan que cuando el clima es más cálido, la evotraspiración aumenta, produciendo muchas precipitaciones que obteniendo una gran intensidad puede ocasionar fuertes daños.

|      | Estación 1 | Estación 2 | Estación 3 | Estación 4 | Estación 5 |
|------|------------|------------|------------|------------|------------|
| 1981 | 23.8276    | 21.7402    | 23.4691    | 23.8126    | 19.7009    |
| 1982 | 24.2673    | 22.5419    | 23.8205    | 24.1728    | 20.4611    |
| 1983 | 25.2601    | 24.0585    | 25.1272    | 25.3503    | 21.2669    |
| 1984 | 23.8729    | 22.1181    | 23.6159    | 23.8833    | 19.5575    |
| 1985 | 23.8979    | 21.8748    | 23.3940    | 23.7728    | 19.8680    |
| 1986 | 23.7790    | 21.7567    | 23.3230    | 23.6616    | 20.1689    |
| 1987 | 24.7461    | 22.9650    | 24.3547    | 24.6737    | 20.9929    |
| 1988 | 23.9974    | 21.7538    | 23.5815    | 23.9416    | 20.1910    |
| 1989 | 23.6338    | 21.7091    | 23.2822    | 23.5915    | 19.6891    |
| 1990 | 24.0889    | 21.8853    | 23.4570    | 23.8903    | 20.3251    |
| 1991 | 24.2077    | 22.2062    | 23.6300    | 24.0134    | 20.5601    |
| 1992 | 24.5455    | 22.9191    | 24.2505    | 24.5420    | 20.5490    |
| 1993 | 24.1518    | 22.4873    | 23.7589    | 24.0581    | 19.9664    |
| 1994 | 24.2308    | 22.1585    | 23.6550    | 24.0353    | 20.3694    |
| 1995 | 24.4467    | 22.1919    | 23.7730    | 24.2249    | 20.6207    |
| 1996 | 24.0767    | 21.3743    | 23.3871    | 23.8622    | 19.9903    |
| 1997 | 25.2323    | 23.5230    | 24.8192    | 25.1029    | 20.8157    |
| 1998 | 24.9753    | 23.2446    | 24.4614    | 24.8849    | 20.9216    |
| 1999 | 23.9680    | 21.8527    | 23.1379    | 23.6712    | 19.6962    |
| 2000 | 23.9551    | 21.9072    | 23.4733    | 23.8905    | 19.7919    |
| 2001 | 23.8330    | 21.6324    | 23.2225    | 23.6663    | 20.0941    |
| 2002 | 23.9937    | 21.9187    | 23.3892    | 23.8105    | 20.3713    |
| 2003 | 24.4063    | 22.1284    | 23.8905    | 24.2539    | 20.5954    |
| 2004 | 24.2608    | 22.2464    | 23.7000    | 24.0942    | 20.4758    |
| 2005 | 24.3793    | 22.0862    | 23.7537    | 24.2020    | 20.8382    |
| 2006 | 24.4402    | 22.4674    | 23.9571    | 24.2990    | 20.5484    |
| 2007 | 23.9399    | 21.4639    | 23.3081    | 23.7549    | 20.4612    |
| 2008 | 24.2362    | 22.4430    | 23.8772    | 24.1373    | 20.0897    |
| 2009 | 24.3952    | 22.6147    | 23.9279    | 24.2627    | 20.4490    |
| 2010 | 24.6529    | 22.2620    | 23.9724    | 24.4298    | 20.9210    |
| 2011 | 24.3297    | 22.1433    | 23.7803    | 24.1537    | 20.2652    |
| 2012 | 24.6851    | 22.9386    | 24.3398    | 24.6026    | 20.7643    |
| 2013 | 24.3280    | 22.2134    | 23.8970    | 24.2705    | 20.6581    |
| 2014 | 24.3576    | 22.5896    | 23.9950    | 24.3102    | 20.7274    |
| 2015 | 25.0136    | 23.3750    | 24.7871    | 25.0011    | 21.3130    |
| 2016 | 25.4886    | 23.5162    | 24.9868    | 25.3692    | 21.7160    |

**Tabla 27**. *Serie histórica de temperatura mínima anual (C°)* 

Fuente: SENAMHI, 1981-2016

|      | Estación 1 | Estación 2 | Estación 3 | Estación 4 | Estación 5 |
|------|------------|------------|------------|------------|------------|
| 1981 | 23.8276    | 21.7402    | 23.4691    | 23.8126    | 19.7009    |
| 1982 | 24.2673    | 22.5419    | 23.8205    | 24.1728    | 20.4611    |
| 1983 | 25.2601    | 24.0585    | 25.1272    | 25.3503    | 21.2669    |
| 1984 | 23.8729    | 22.1181    | 23.6159    | 23.8833    | 19.5575    |
| 1985 | 23.8979    | 21.8748    | 23.3940    | 23.7728    | 19.8680    |
| 1986 | 23.7790    | 21.7567    | 23.3230    | 23.6616    | 20.1689    |
| 1987 | 24.7461    | 22.9650    | 24.3547    | 24.6737    | 20.9929    |
| 1988 | 23.9974    | 21.7538    | 23.5815    | 23.9416    | 20.1910    |
| 1989 | 23.6338    | 21.7091    | 23.2822    | 23.5915    | 19.6891    |
| 1990 | 24.0889    | 21.8853    | 23.4570    | 23.8903    | 20.3251    |
| 1991 | 24.2077    | 22.2062    | 23.6300    | 24.0134    | 20.5601    |
| 1992 | 24.5455    | 22.9191    | 24.2505    | 24.5420    | 20.5490    |
| 1993 | 24.1518    | 22.4873    | 23.7589    | 24.0581    | 19.9664    |
| 1994 | 24.2308    | 22.1585    | 23.6550    | 24.0353    | 20.3694    |
| 1995 | 24.4467    | 22.1919    | 23.7730    | 24.2249    | 20.6207    |
| 1996 | 24.0767    | 21.3743    | 23.3871    | 23.8622    | 19.9903    |
| 1997 | 25.2323    | 23.5230    | 24.8192    | 25.1029    | 20.8157    |
| 1998 | 24.9753    | 23.2446    | 24.4614    | 24.8849    | 20.9216    |
| 1999 | 23.9680    | 21.8527    | 23.1379    | 23.6712    | 19.6962    |
| 2000 | 23.9551    | 21.9072    | 23.4733    | 23.8905    | 19.7919    |
| 2001 | 23.8330    | 21.6324    | 23.2225    | 23.6663    | 20.0941    |
| 2002 | 23.9937    | 21.9187    | 23.3892    | 23.8105    | 20.3713    |
| 2003 | 24.4063    | 22.1284    | 23.8905    | 24.2539    | 20.5954    |
| 2004 | 24.2608    | 22.2464    | 23.7000    | 24.0942    | 20.4758    |
| 2005 | 24.3793    | 22.0862    | 23.7537    | 24.2020    | 20.8382    |
| 2006 | 24.4402    | 22.4674    | 23.9571    | 24.2990    | 20.5484    |
| 2007 | 23.9399    | 21.4639    | 23.3081    | 23.7549    | 20.4612    |
| 2008 | 24.2362    | 22.4430    | 23.8772    | 24.1373    | 20.0897    |
| 2009 | 24.3952    | 22.6147    | 23.9279    | 24.2627    | 20.4490    |
| 2010 | 24.6529    | 22.2620    | 23.9724    | 24.4298    | 20.9210    |
| 2011 | 24.3297    | 22.1433    | 23.7803    | 24.1537    | 20.2652    |
| 2012 | 24.6851    | 22.9386    | 24.3398    | 24.6026    | 20.7643    |
| 2013 | 24.3280    | 22.2134    | 23.8970    | 24.2705    | 20.6581    |
| 2014 | 24.3576    | 22.5896    | 23.9950    | 24.3102    | 20.7274    |
| 2015 | 25.0136    | 23.3750    | 24.7871    | 25.0011    | 21.3130    |
| 2016 | 25.4886    | 23.5162    | 24.9868    | 25.3692    | 21.7160    |

**Tabla 28**. *Serie histórica de temperatura máxima anual (C°)* 

Fuente: SENAMHI, 1981-2016

![](_page_69_Figure_0.jpeg)

*Figura 38.* Temperatura máxima anual- Estaciones (C°) Fuente: SENAMHI, 1981-2016

Respecto a la Figura 38, se observa datos de temperatura máxima anual de conforme a las 5 estaciones, destacando las mayores temperaturas registradas en un día, conforme a la imagen se aplicó un estudio anual, así mismo , en un análisis más profundo, las temperaturas más altas suelen producirse durante los meses de agosto hasta abril.

De igual manera para la elaboración de la matriz de Saaty se realizó el mismo procedimiento constante, donde se utilizó los criterios de la Figura 18, dando mayor importancia a los criterios que son más propensos a una inundación futura.

|                | <b>FACTOR CONDICIONANTE GEOMORFOLOGÍA</b> |                |      |                |                |      |             |               |  |  |  |
|----------------|-------------------------------------------|----------------|------|----------------|----------------|------|-------------|---------------|--|--|--|
|                | C <sub>1</sub>                            | C <sub>2</sub> | C3   | C <sub>4</sub> | C <sub>5</sub> | Wi   | Ci          | <b>LAMDAi</b> |  |  |  |
| C <sub>1</sub> | 1.00                                      | 2              | 3    | 4              | 5              | 2.61 | 0.42        | 0.95          |  |  |  |
| C <sub>2</sub> | 1/2                                       | 1.00           | 2    | 3              | 4              | 1.64 | 0.26        | 1.08          |  |  |  |
| C <sub>3</sub> | 1/3                                       | 1/2            | 1.00 | 2              | 3              | 1.00 | 0.16        | 1.09          |  |  |  |
| C <sub>4</sub> | 1/4                                       | 1/3            | 1/2  | 1.00           | $\overline{2}$ | 0.61 | 0.10        | 1.02          |  |  |  |
| C <sub>5</sub> | 1/5                                       | 1/4            | 1/3  | 1/2            | 1.00           | 0.38 | 0.06        | 0.92          |  |  |  |
| Pi             | 2.28                                      | 4.08           | 6.83 | 10.50          | 15.00          | 6.24 | <b>Amax</b> | 5.07          |  |  |  |

**Tabla 29***. Matriz de Saaty - Hidrología*

#### **Tabla 30***. Pesos ponderado -Hidrología*

![](_page_70_Picture_169.jpeg)

Fuente: Elaboración propia,2023

## → **Reemplazando datos:**

![](_page_70_Picture_170.jpeg)

**Tabla 31***. Fórmulas de Saaty para la hidrología*

![](_page_71_Figure_0.jpeg)

*Figura 39.* Mapa de hidrología del área de estudio Fuente: Propia, 2023

## **Interpretación:**

En la Figura 39, se puede observar, las avenidas de la cuenca media del Rio Rímac, sin embargo, el peso ponderado de la precipitación es el mismo valor para toda el área de estudio, ya que las tres quebradas se encuentran ubicadas en un pequeño sector.
# **4.4. IDENTIFICACIÓN DE PELIGROS ANTE LAS INUNDACIONES**

En la fecha 05 de mayo del 2023, se realizó visitas de campo a las tres quebradas que forman parte de la muestra de estudio, utilizando para la recolección de información la técnica de observación, el cual se detalla en la Tabla 32.

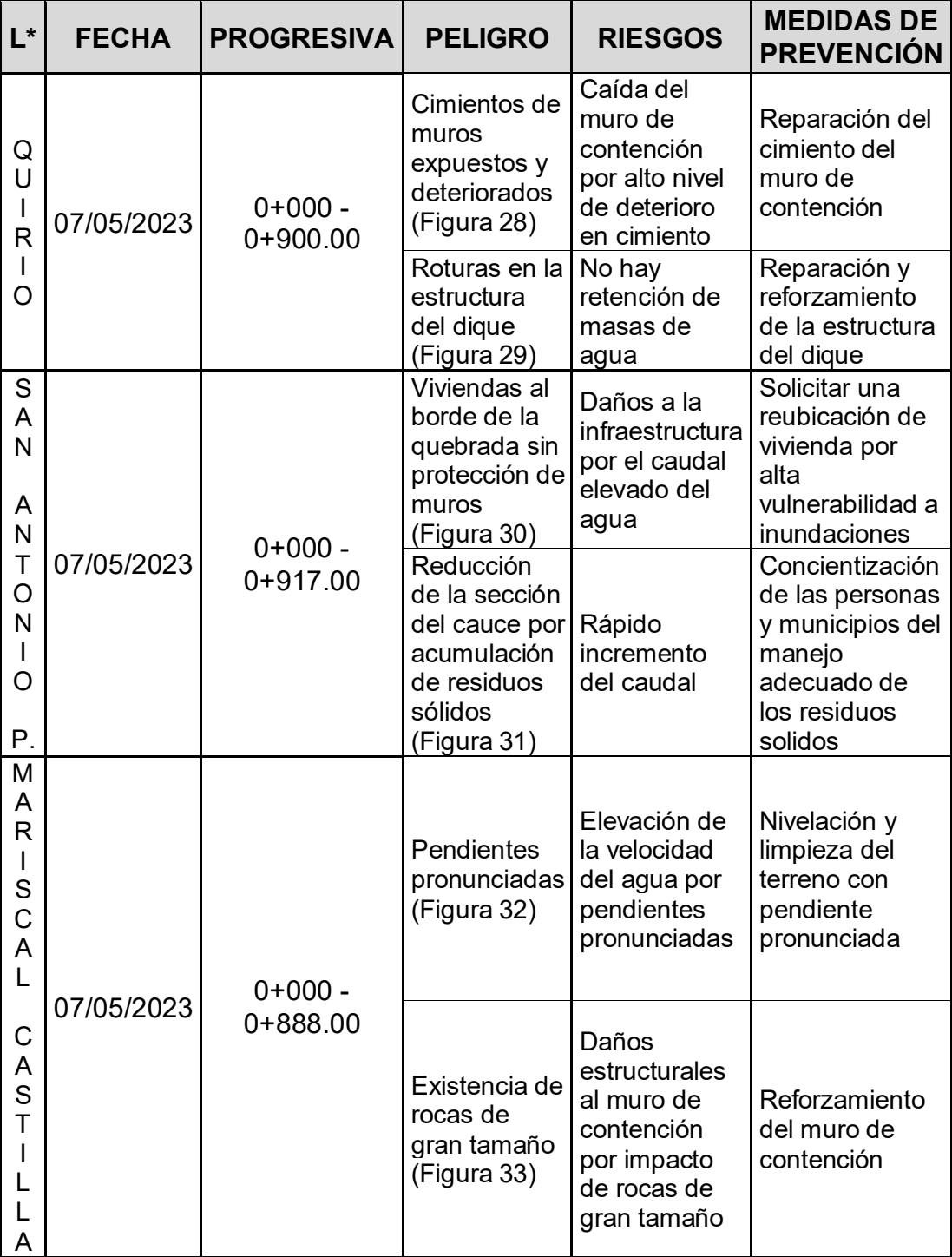

#### **Tabla 32***. Identificación de peligros de inundaciones*

Fuente: Elaboración propia,2023

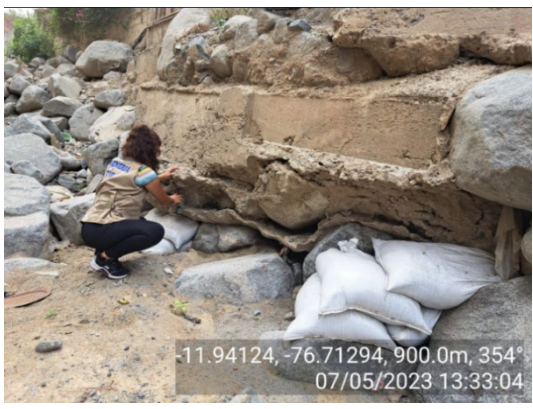

*Figura 40*. Cimientos expuestos *Figura 41.* Destrozo de diques Fuente: Propia,2023 Fuente: Propia,2023

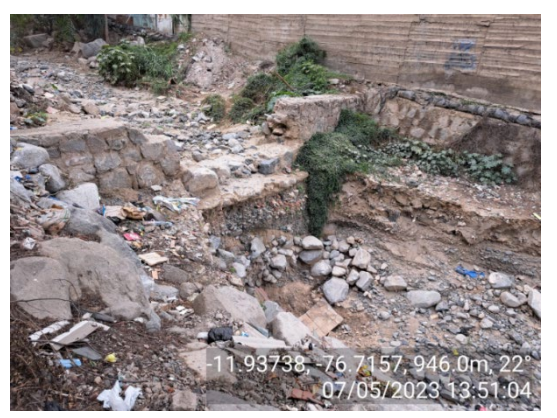

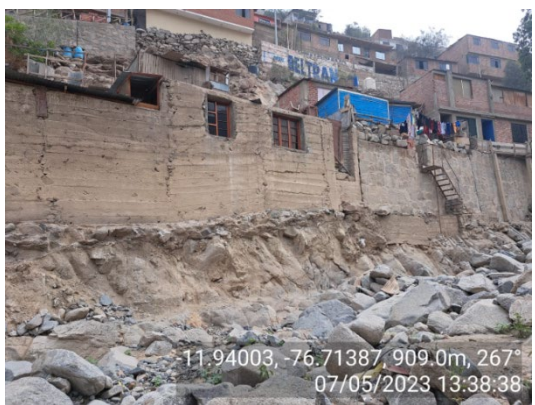

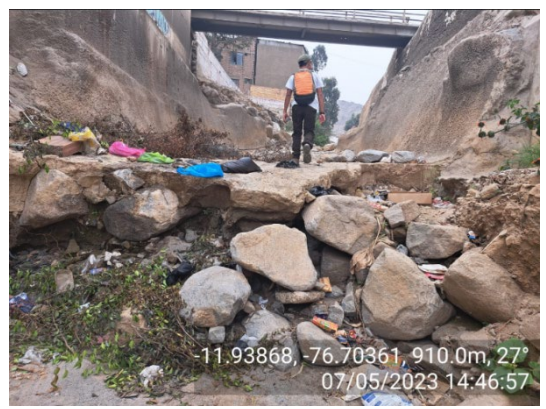

*Figura 42*. Viviendas aledañas al cauce *Figura 43.* Residuos sólidos acumulados Fuente: Propia,2023 Fuente: Propia,2023

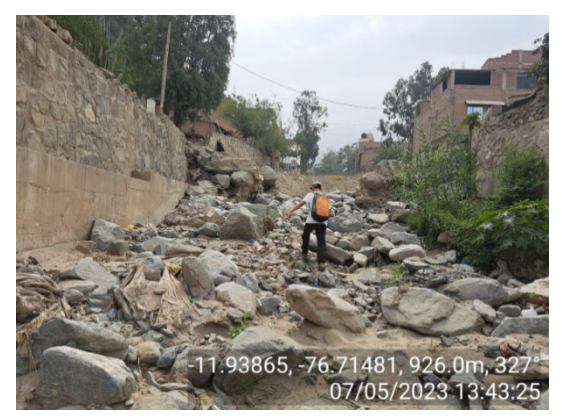

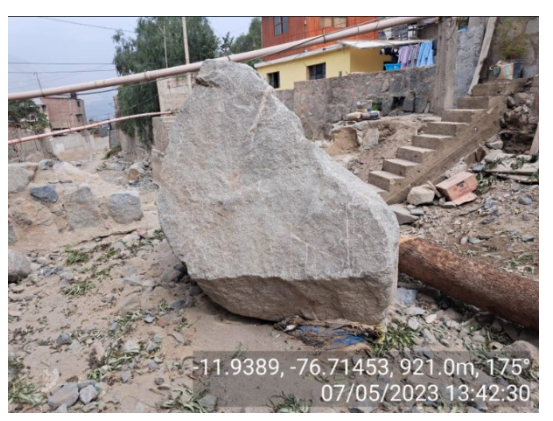

*Figura 44*. Pendiente del terreno *Figura 45.* Rocas de gran tamaño Fuente: Propia,2023 Fuente: Propia,2023

Dentro de la **FASE III**, se desarrolló la elaboración del mapa de riesgo y el modelamiento para el estudio y análisis de las inundaciones.

# **4.5. ELABORACIÓN DEL MAPA DE RIESGOS EN ARCGIS**

Para la elaboración del mapa de riesgos, se llevó a cabo un conjunto de pasos donde se obtuvo como resultado el mapa de riesgo de inundaciones utilizando el Sistema de Información Geográfica mediante el software ArcGIS, el cual consistió en el agrupamiento de capas superpuestas una tras otra.

El procedimiento contó con una metodología de técnicas de recolección, observación, integración de datos del área de estudio, aplicando el criterio de análisis y la tecnología SIG.

 Por consiguiente, a la instalación del software ArcGIS, se exportó la imagen satelital de la plataforma ASF Data Search (satélite ALOS PALSER), definiendo en ella el área de estudio, en este caso la parte media de la cuenca del Rio Rímac, con una resolución espacial de 30m.

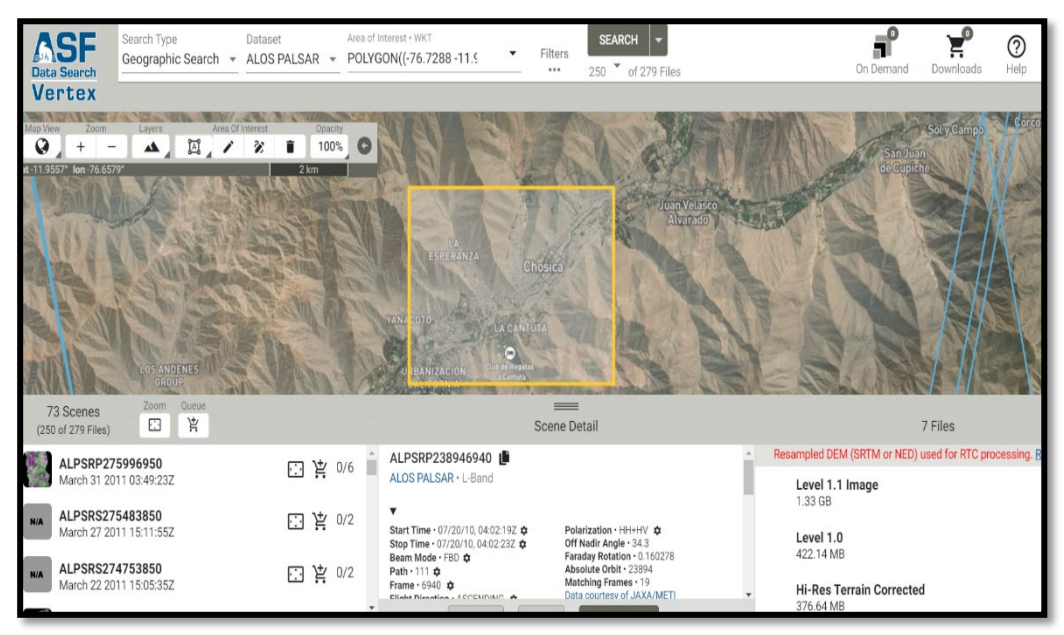

*Figura 46.* Área de estudio (ALOS PALSER) Fuente: ASF Data Search, 2023

 Luego se aplicó cada una de las capas de los factores condicionantes, los cuales se representaron en cuatro categorías: Pendiente, geomorfología, geología y suelos, como se muestra en la Figura 34, estos datos se obtuvieron de diferente fuente como el MINAM e **INGEMMET** 

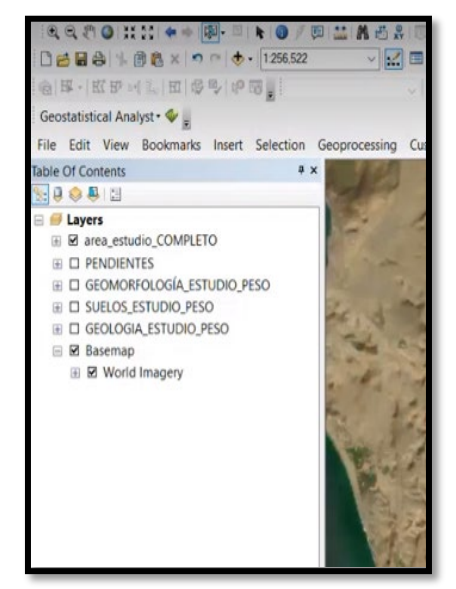

*Figura 47.* Layers Fuente: Propia (ArcGIS), 2023

 Para la ocurrencia de las inundaciones se recopiló , integró y desarrolló los datos de los parámetros de evaluación por medio de la matriz de Saaty (multicriterios), obteniendo el peso ponderado de cada uno de ellos, tales como:

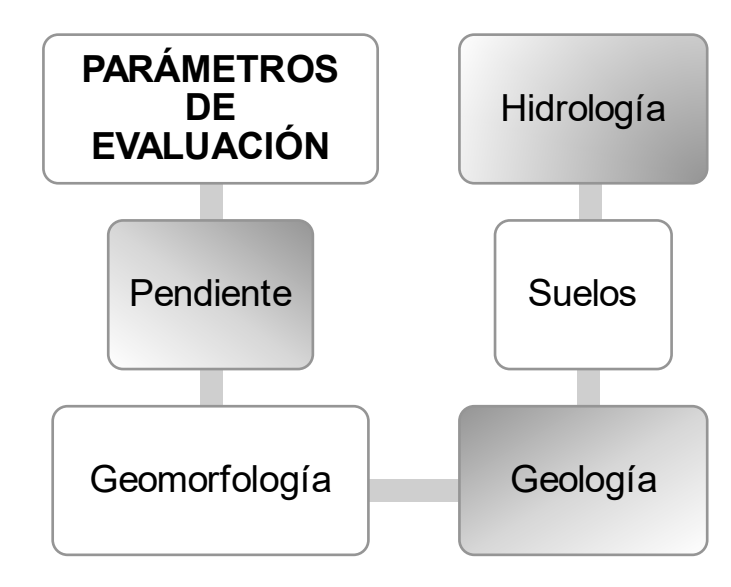

*Figura 48.* Parámetros de evaluación Fuente: Propia, 2023

 Para el siguiente proceso, se recopiló información mediante el análisis de datos los cuales fueron integrados manualmente, siendo este un proceso muy detallado, puesto que se debió de insertar cada uno de los

valores numéricos, nombres, códigos y etiquetas de los factores condicionantes los cuales determinan la vulnerabilidad que tiene el área de estudio ante los eventos de inundaciones.

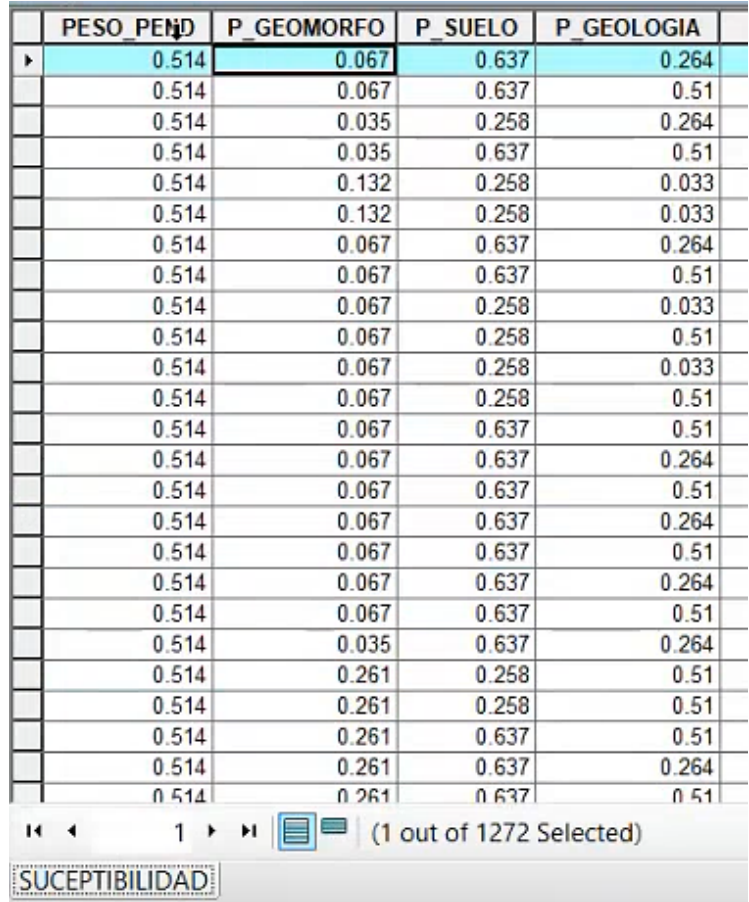

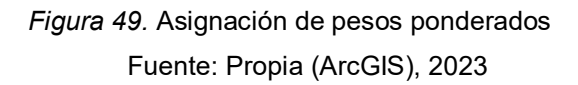

| <b>Table</b>                                                |                            |                |                                              |                   |  |
|-------------------------------------------------------------|----------------------------|----------------|----------------------------------------------|-------------------|--|
| $\boxdot$ - 2 - 4 - 4 $\boxdot$ $\boxdot$ $\oplus$ $\times$ |                            |                |                                              |                   |  |
|                                                             | GEOMORFOLOGÍA_ESTUDIO_PESO |                |                                              |                   |  |
| Shape                                                       | etiqueta                   | <b>ABREV</b>   | <b>NAME</b>                                  | <b>P GEOMORFO</b> |  |
| Polygon ZM                                                  | RCL-ri                     | RCL-ri         | Colina y lomada en roca intrusiva            | 0.067             |  |
| Polygon ZM                                                  | RM-ri                      | RM-ri          | Montaña en roca intrusiva                    | 0.035<br>LЭ       |  |
| Polygon ZM                                                  | RCL-rvs                    | <b>RCL-rvs</b> | Colina y lomada en roca volcano-sedimentaria | 0.132             |  |
| Polygon ZM                                                  | RCL-ri                     | RCL-ri         | Colina y lomada en roca intrusiva            | 0.067             |  |
| Polygon ZM                                                  | RCL-ri                     | RCL-ri         | Colina y lomada en roca intrusiva            | 0.067             |  |
| Polygon ZM                                                  | RCL-ri                     | RCL-ri         | Colina y lomada en roca intrusiva            | 0.067             |  |
| Polygon ZM                                                  | RCL-ri                     | RCL-ri         | Colina y lomada en roca intrusiva            | 0.067             |  |
| Polygon ZM                                                  | RCL-ri                     | RCL-ri         | Colina y lomada en roca intrusiva            | 0.067             |  |
| Polygon ZM                                                  | RCL-ri                     | RCL-ri         | Colina y lomada en roca intrusiva            | 0.067             |  |
| Polygon ZM                                                  | RM-ri                      | RM-ri          | Montaña en roca intrusiva                    | 0.035             |  |
| Polygon ZM                                                  | P-at                       | P-at           | Vertiente o piedemonte aluvio-torrencial     | 0.261             |  |
| Polvgon ZM                                                  | RCL-ri                     | RCL-ri         | Colina y lomada en roca intrusiva            | 0.067             |  |

*Figura 50.* Asignación de datos de un parámetro de evaluación Fuente: Propia (ArcGIS), 2023

 Cuando todos los valores ya fueron asignados, las capas (Layers), fueron unificadas mediante una fórmula, este proceso se llevó a cabo puesto que se necesitó obtener un solo valor del factor condicionante para que este pueda ser efectuado con el valor desencadenante. Una vez que todos los valores condicionantes fueron unificados a esté

se le denominó valor de los factores condicionantes. Para ello también se tiene que realizar un cálculo de la matriz de Saaty para los cuatro parámetros condicionantes.

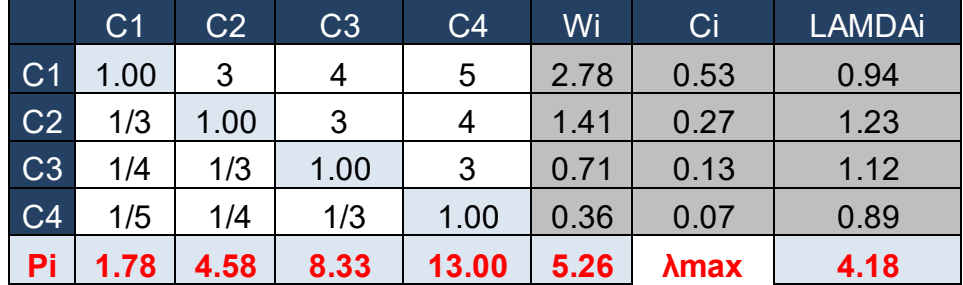

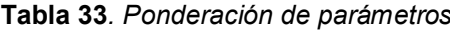

Fuente: Elaboración propia,2023

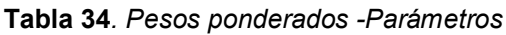

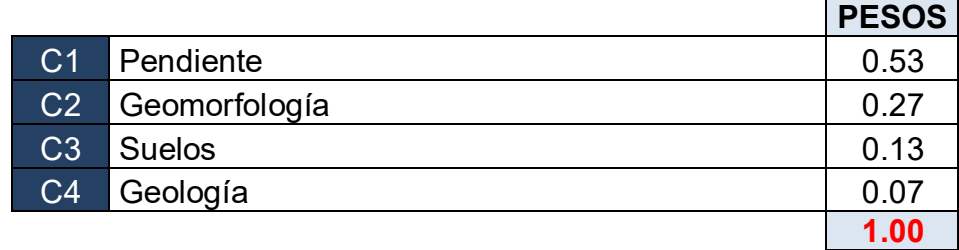

Fuente: Elaboración propia,2023

#### → **Reemplazando datos:**

**Tabla 35***. Fórmulas de Saaty para los parámetros*

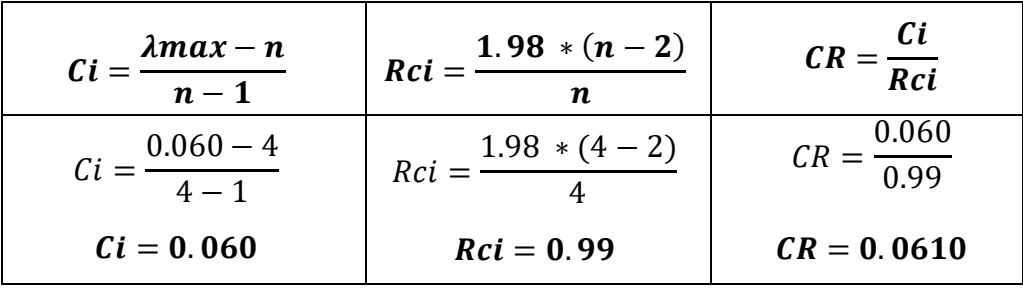

Fuente: Elaboración propia,2023

En relación a los resultados de la Tabla 30, por consiguiente, se pudo efectuar la siguiente fórmula para obtener el valor de los factores condicionantes.

 $V F c = P_p x 0.53 + P_{qm} x 0.27 + P_{qe} x 0.13 + P_s x 0.07$ 

**Donde:**

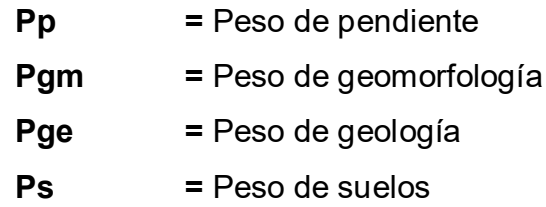

 Posterior a la asignación de los valores, se calculó los pesos ponderados y se realizó el mismo procedimiento con el valor desencadénate, asignándole un porcentaje de importancia del 80% (factor condicionante) y 20% (factor desencadenante) para obtener el nivel de riesgo del área de estudio.

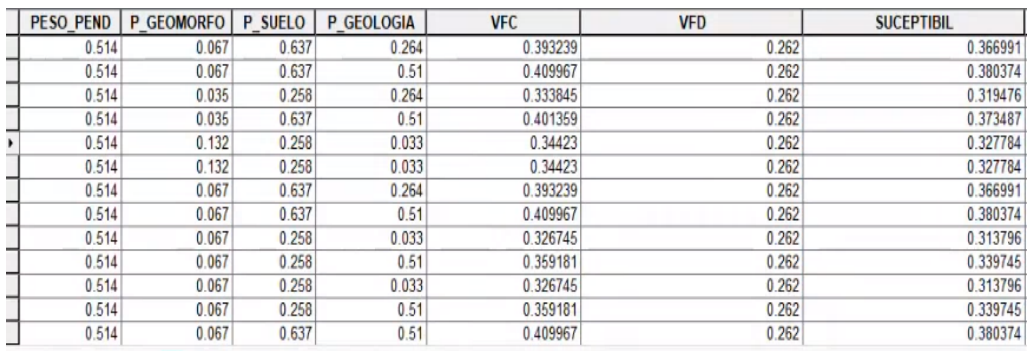

*Figura 51.* Datos de los niveles de riesgo Fuente: Propia (ArcGIS), 2023

En relación a los niveles de riesgo se clasificó en cuatro categorías, según la Tabla 1, la cual nos brinda una descripción más amplia en base a los criterios utilizados, sin embargo, los niveles del riesgo de la Tabla 36, fue representada gráficamente en una escala de colores indicando "muy alto" en rojo, "alto" en naranja, "medio" en verde claro y "bajo" en verde oscuro y así mismo brinda información sobre los rangos de estos.

| <b>NIVEL DE RIESGO</b> |                           |  |  |  |
|------------------------|---------------------------|--|--|--|
| <b>RIESGO</b>          | <b>RANGO</b>              |  |  |  |
| <b>MUY ALTO</b>        | $0.327 \le P \le 0.582$   |  |  |  |
| <b>ALTO</b>            | $0.199 \leq P \leq 0.327$ |  |  |  |
| <b>MEDIO</b>           | $0.129 \leq P \leq 0.199$ |  |  |  |
| <b>BAJO</b>            | $0.091 \leq P \leq 0.129$ |  |  |  |

**Tabla 36***. Nivel de riesgo*

Fuente: CENEPRED,2018

 Con respeto a las capas (Layers), la integración de las capas de los parámetros de evaluación forma una nueva capa completa , obteniendo como resultado el mapa de riesgos ante las inundaciones tal como lo muestra la Figura 40, así mismo representa gráficamente como es el procesamiento del Sistema de Información Geográfica del área de estudio.

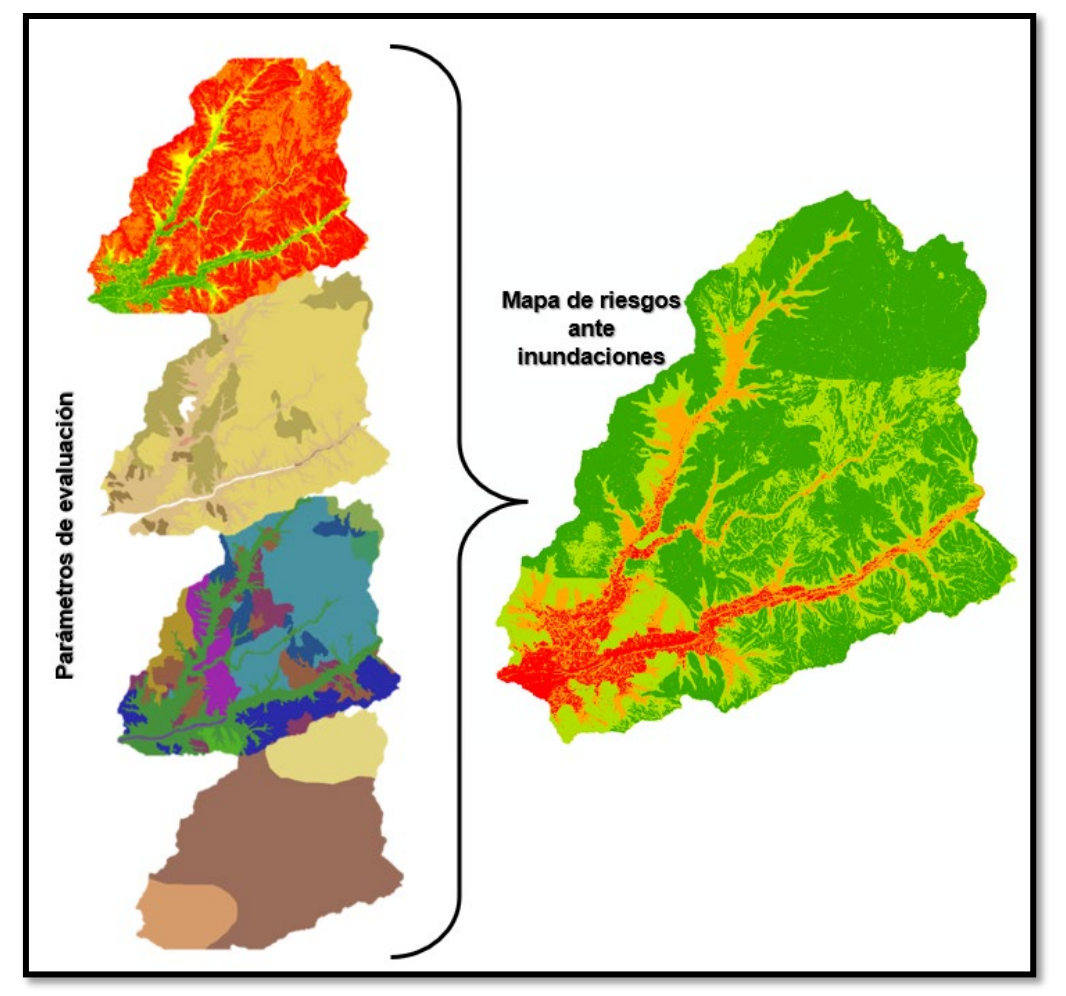

*Figura 52.* SIG del área de estudio Fuente: Propia (ArcGIS), 2023

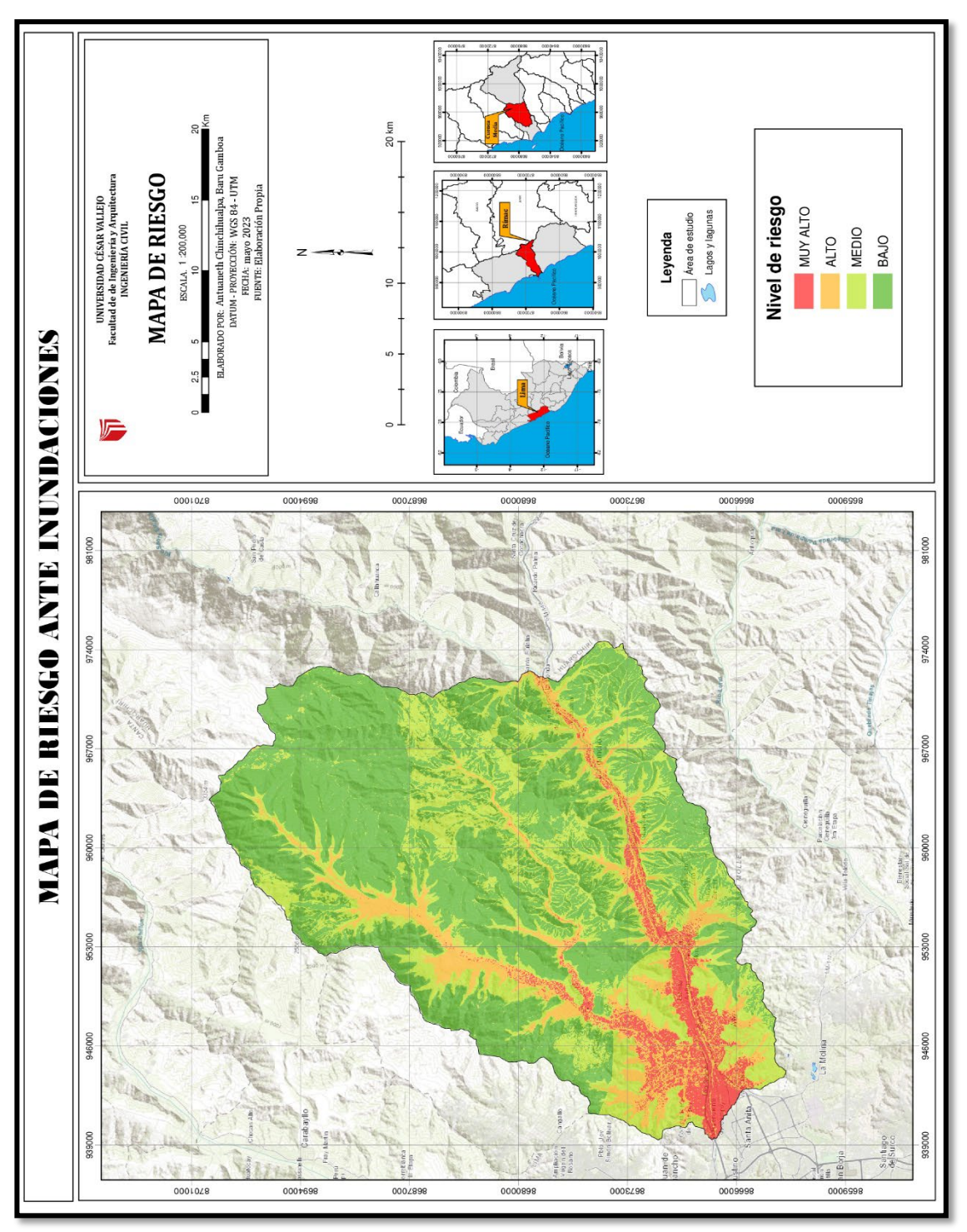

*Figura 53.* Mapa de riesgo ante inundaciones Fuente: Propia, 2023

# **Interpretación:**

En la Figura 53 se muestra el modelo de integración de los parámetros condicionantes y desencadenantes, mostrando las áreas distribuidas en diversos niveles de peligro correspondiente a rangos de riesgos tales como muy alto, alto, medio y bajo, siendo vinculado con la amenaza ante las inundaciones.

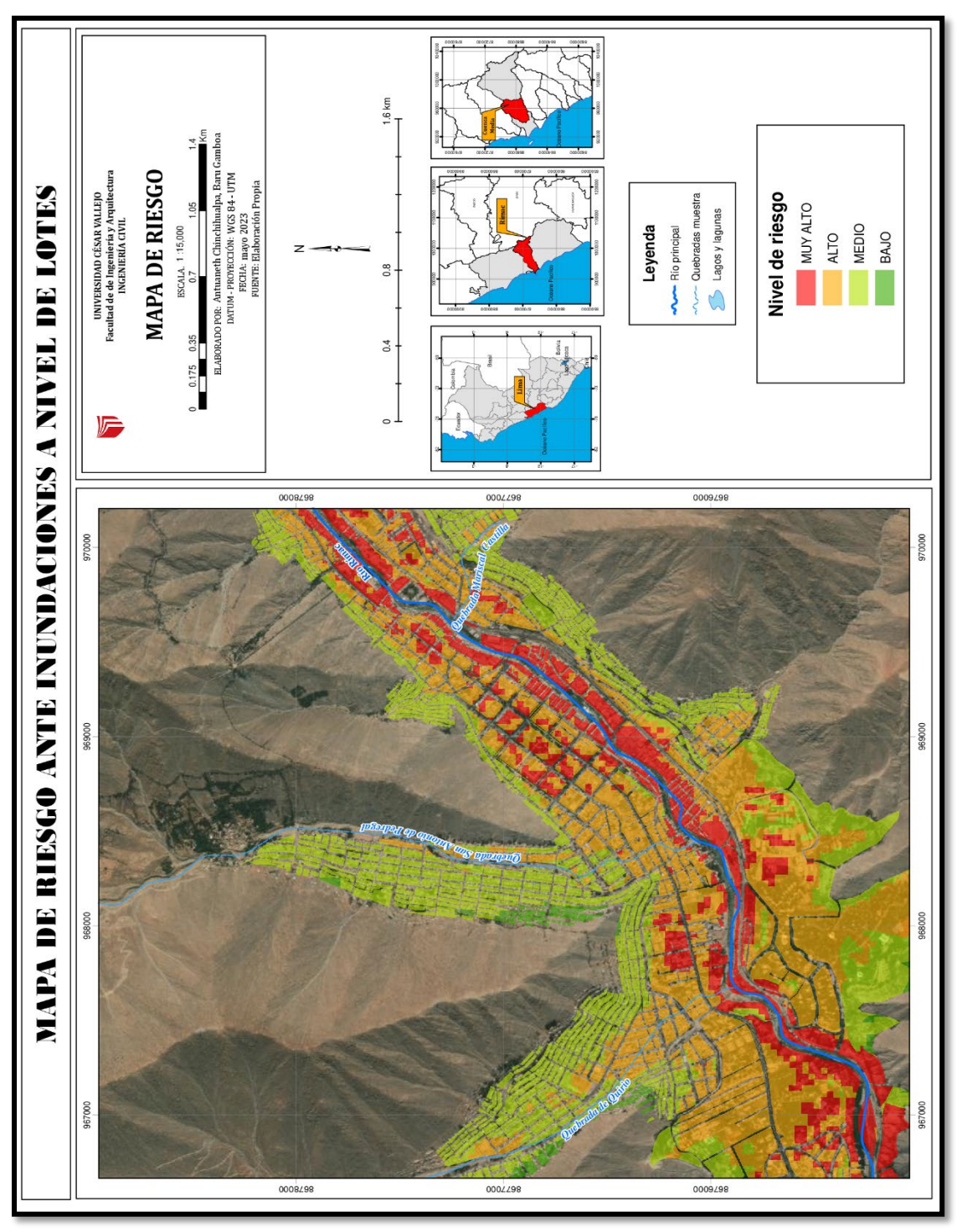

*Figura 54.* Mapa de riesgo ante inundaciones a nivel de lotes Fuente: Propia, 2023

# **Interpretación:**

De acuerdo con la Figura 54, se puede observar a detalle la muestra indicando las zonas aledañas expuestas al riesgo, denotando así el color del nivel del riesgo, donde se aprecia un alto nivel de amenaza de inundación (color naranja).

Con respecto al mapa de riesgos ante inundaciones de la muestra de las tres quebradas, con la Tabla 2 y Tabla 3, podemos designarle a cada una de las quebradas valores predecibles al nivel de consecuencia y daños, así como también su prioridad de intervención para eventos futuras de inundaciones.

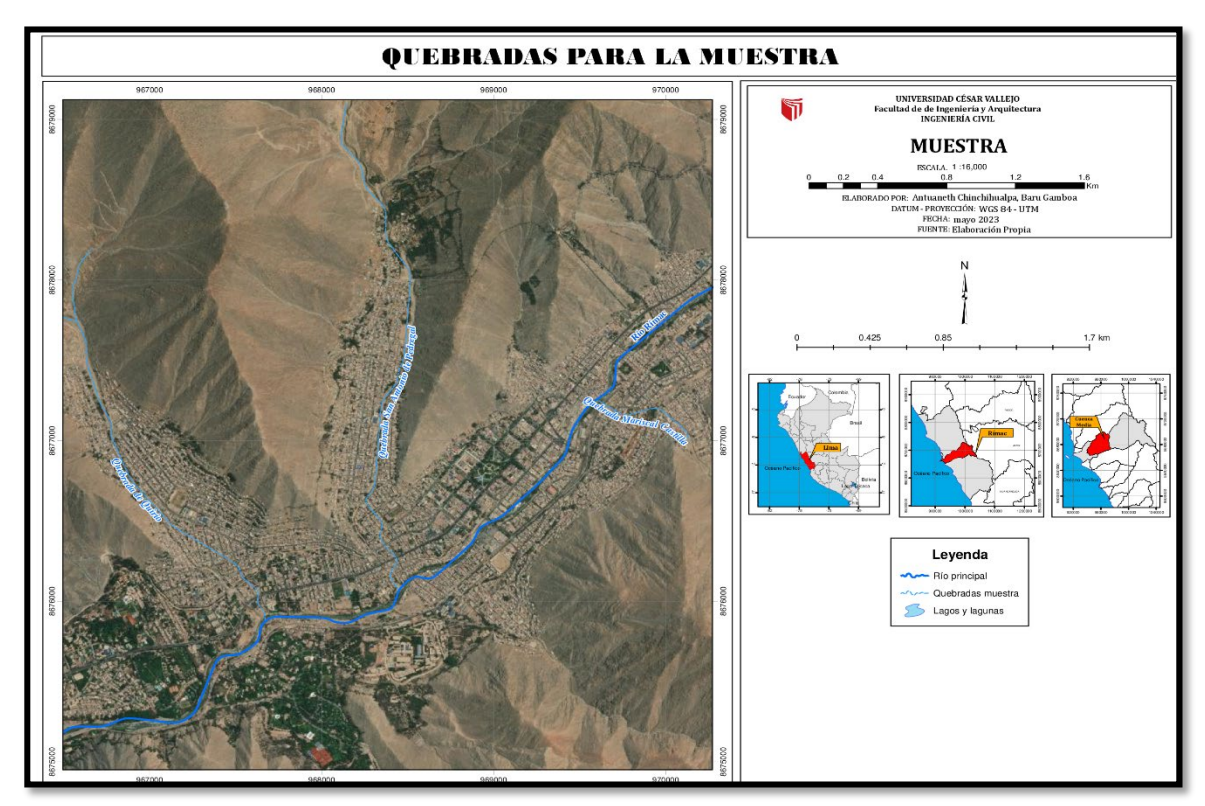

*Figura 55.* Quebradas de muestra Fuente: Propia, 2023

# **Quebrada de Quirio**

Nivel de consecuencia: Inaceptable  $\rightarrow$  Se debe de desarrollar medidas ante la mitigación riesgos, con un nivel de intervención II.

# **Quebrada de San Antonio de Pedregal**

Nivel de consecuencia: Inaceptable → Manejo y disminución del riesgo de inundación, con un nivel de intervención II.

# **Quebrada Mariscal Castilla**

Nivel de consecuencia: Inadmisible e inaceptable  $\rightarrow$  Intervenir inmediatamente con medidas de control físico, con un nivel de intervención I y II.

# **4.6. ELABORACIÓN DE LA SIMULACIÓN EN HEC-RAS**

Para llevar a cabo la simulación de inundaciones en Hec-RAS, se descargó la extensión HEC GeoRAS, considerada una herramienta de ESRI que nos permitió digitalizar, procesar y cruzar elementos geográficos para en el análisis de datos de inundaciones en ArcGIS.

Luego, se realizó la importación de una imagen satelital denominado (Digital Elevation Models) obtenido de la plataforma ALOS PASAR DEM, recurso cartográfico que forma parte del satélite ALOS de Agencia Japonesa de Exploración, como se observar en la Figura 56.

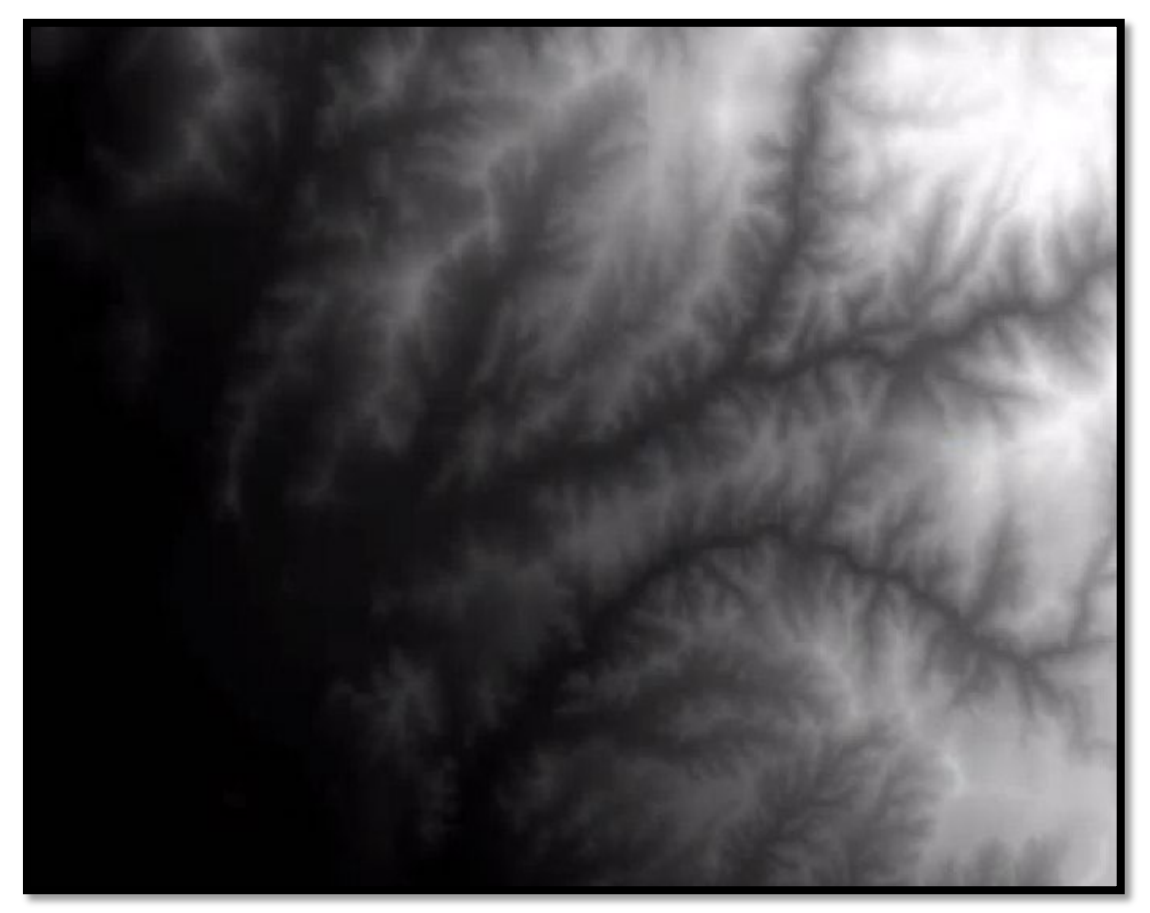

*Figura 56.* DEM de la quebrada Quirio Fuente: Alos Pasar Dem, 2023

Asimismo, para una mejor visualización de la imagen satelital se ingresó a la herramienta "Image Analysis" dentro de la barra "Windows" con la finalidad de tener una mejor perspectiva e información de la resolución espacial de la imagen satelital, brindándonos datos de su composición el cual pudimos determinar que cuenta con 6800 x 5988 píxeles de 12.5 m cada uno y una sola banda, es decir, que está representada por una sola matriz de valores de celda, como se observar en la Figura 57.

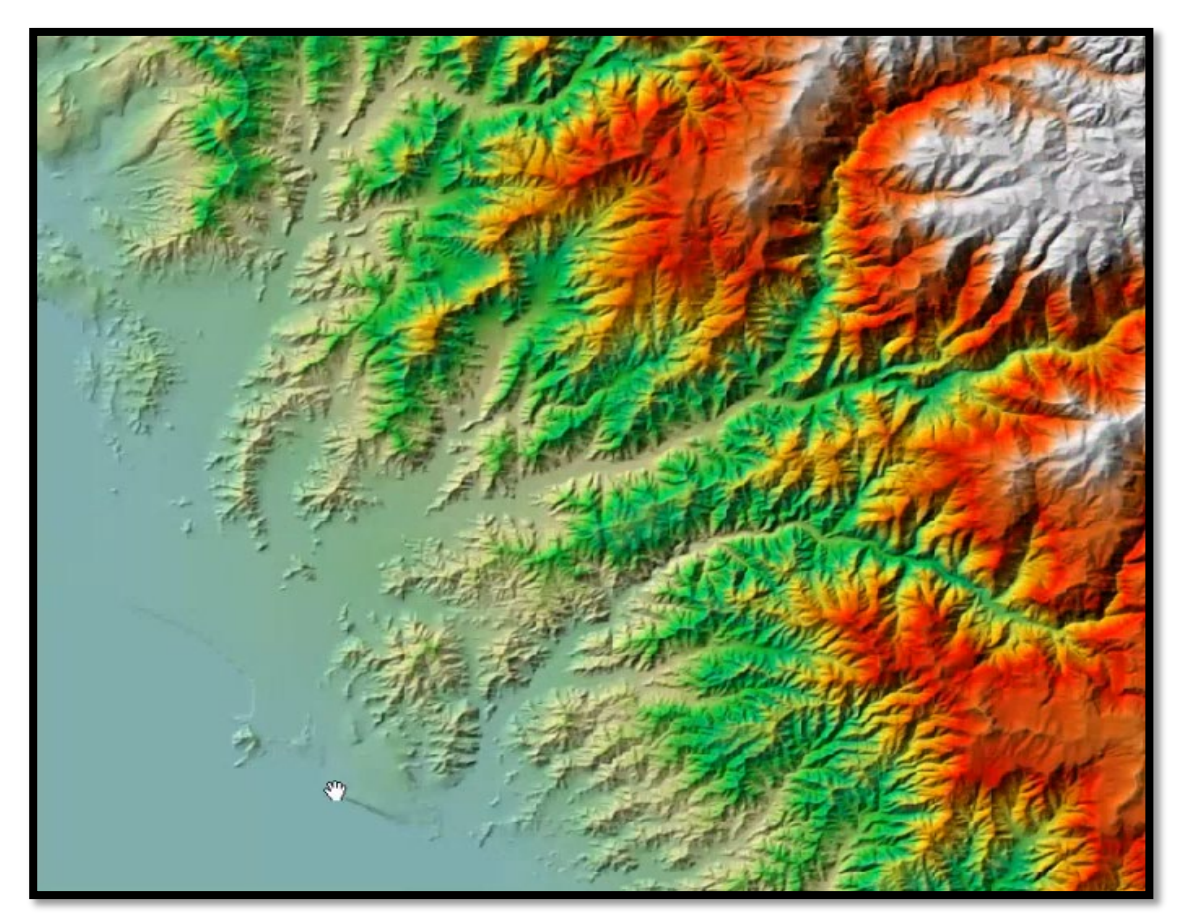

*Figura 57.* Representación espacial de la quebrada Quirio Fuente: Propia, 2023

Por consiguiente, se realizó la delimitación de la imagen satelital tomando como referencia el área de nuestra unidad de estudio, una vez ubicada e importada la extensión de nuestra muestra se utilizó la herramienta "Clip" ubicada dentro de la extensión de "Raster Processing" para recortar las áreas que no forman parte de ella, originando la reducción de cantidad de pixeles de la imagen satelital sin modificar el número de bandas y la resolución espacial, como se puede observar en la Figura 58.

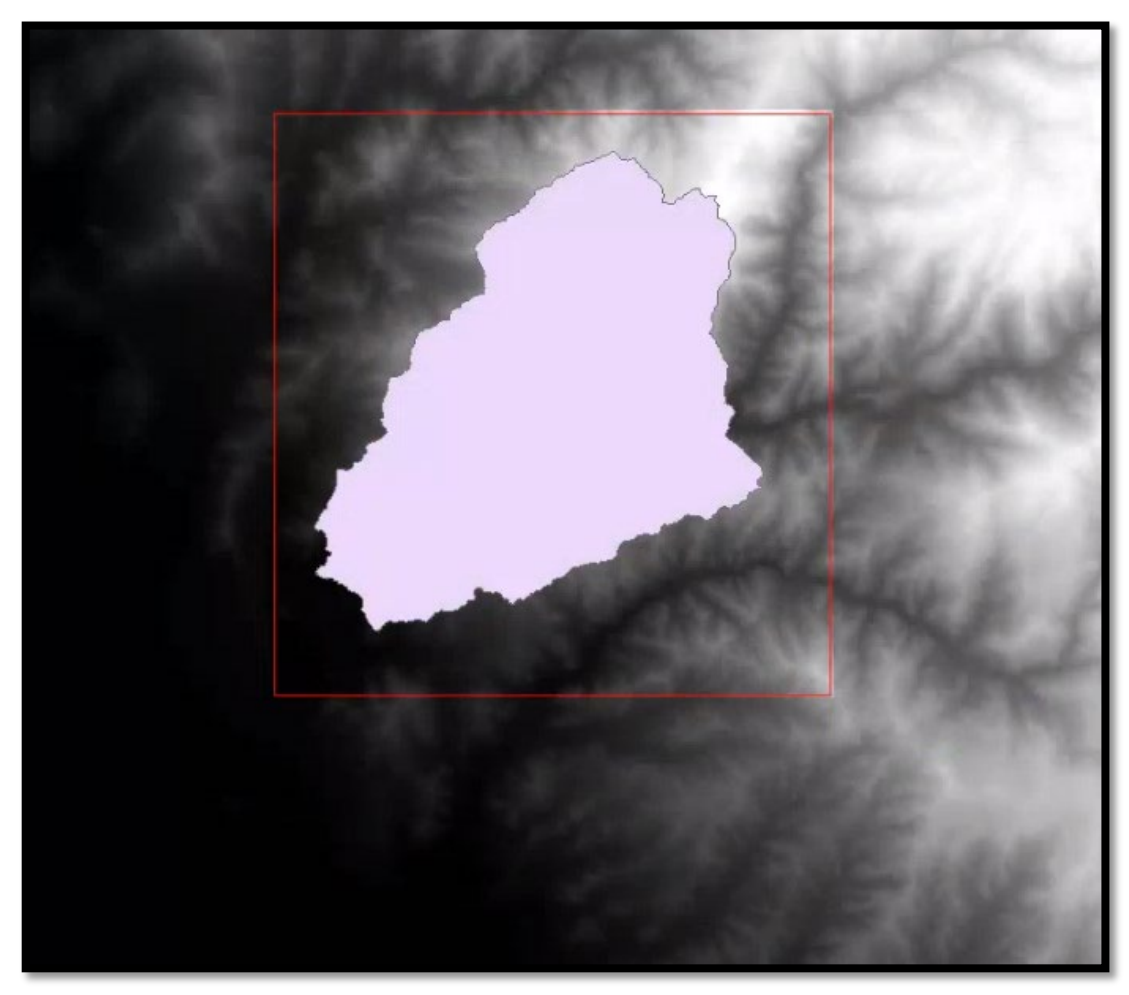

*Figura 58.* Delimitación del área del DEM Fuente: Propia, 2023

A continuación, se usó la herramienta "Contour" ubicado dentro de la extensión "Surface" de la barra de tarea "Spatial Analyst Tools" para la creación de curvas de nivel a cada 10 metros, para posteriormente realizar la triangulación del conjunto de vértices de nuestra área de estudio usando la herramienta "TIN" situada en la extensión "Data Management" de la barra de tarea "3D Analyst Tools" obteniendo como resultado la mejor visualización de los triángulos de colores distribuido por rangos de elevación, pendiente, orientación y sombreado de las curvas de nivel de nuestra unidad de estudio, como se observa en la Figura 59.

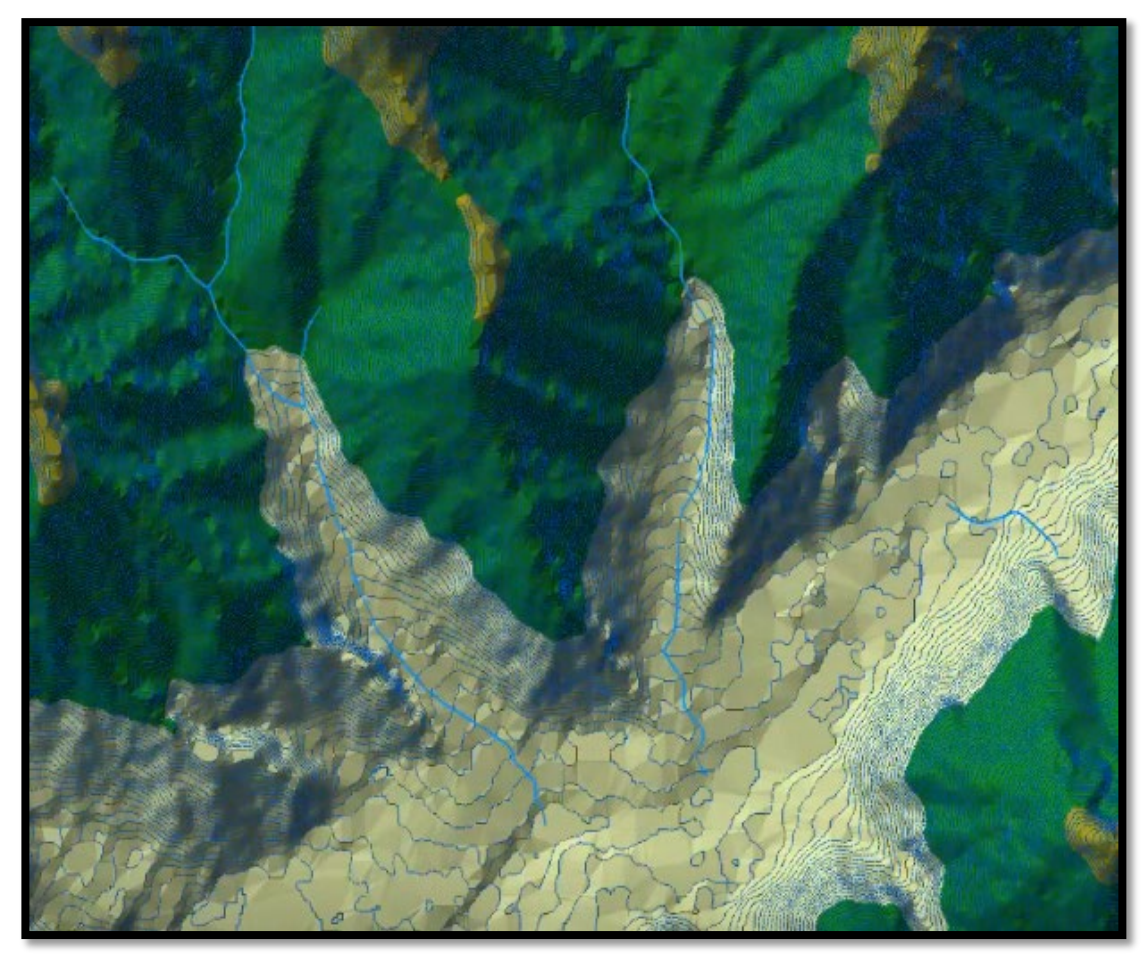

*Figura 59.* Triangulación de colores de la curva de nivel. Fuente: Propia, 2023

Seguidamente, se desactivó la herramienta TIN para realizar el dibujo de nuestra quebrada de análisis creando una capa con el nombre de "River" utilizando la herramienta "Stream" Centerline" de la extensión "Create RAS Layer" y de forma manual mediante un conjunto de segmentos con inicio en la parte alta de la cuenca se procedió a representar gráficamente la orientación y extensión de nuestra unidad de estudio. De igual forma se empleó la misma metodología para el dibujo del cauce de nuestra unidad de estudio, creando una capa con nombre "Channel" y usando la herramienta "Bank Lines" de la extensión "Create RAS Layers" se procedió con a representar gráficamente el cauce (lado derecho e izquierdo) de nuestra quebrada de estudio. Por último, se activó la opción TIN y se utilizó la herramienta "Flow Path Centerlines" de la extensión "Create RAS Layers" para representar la dirección del flujo en ambos lados del cauce, como se observa en la Figura 60.

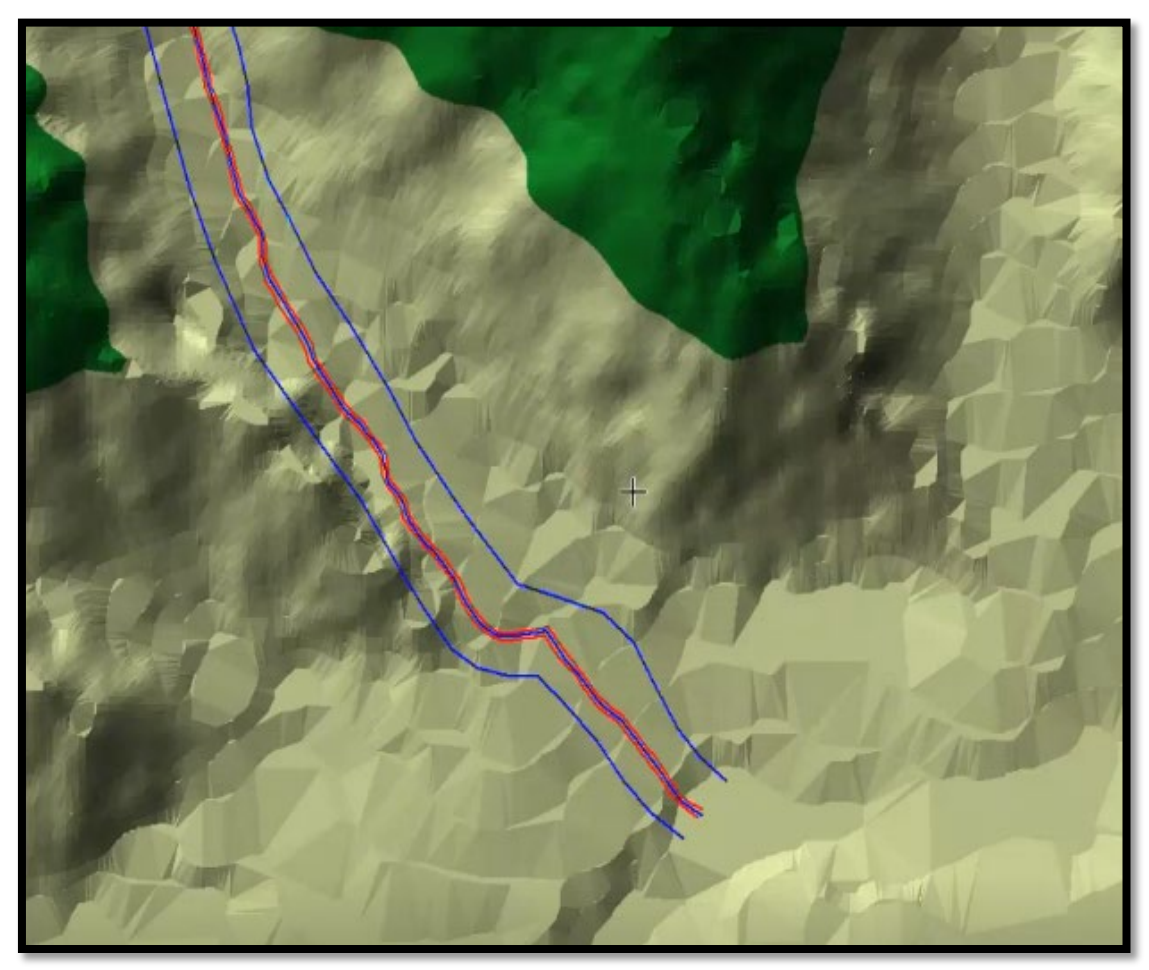

*Figura 60.* Representación gráfica del cauce y dirección del flujo Fuente: Propia, 2023

Por consiguiente, utilizamos la herramienta "Create Cross Section" ubicada en la "Barra de herramientas" con la finalidad de dividir en secciones nuestra unidad de estudio colocando intervalos en metros, el cual para nuestra muestra colocamos un intervalo de 200 - 500 metros dividiéndolos en 12 partes. Luego verificaremos cada parámetro creado usando la herramienta "XS Cut Line Attributes" en la opción "All" el cual nos mostrará la lista de parámetros que se crearon para diseño de nuestra quebrada de estudio. Por último, usamos la herramienta "Export RAS Data" de la extensión "RAS Geometry" para realzar la exportación en formato GIS, como se muestra en la Figura 61.

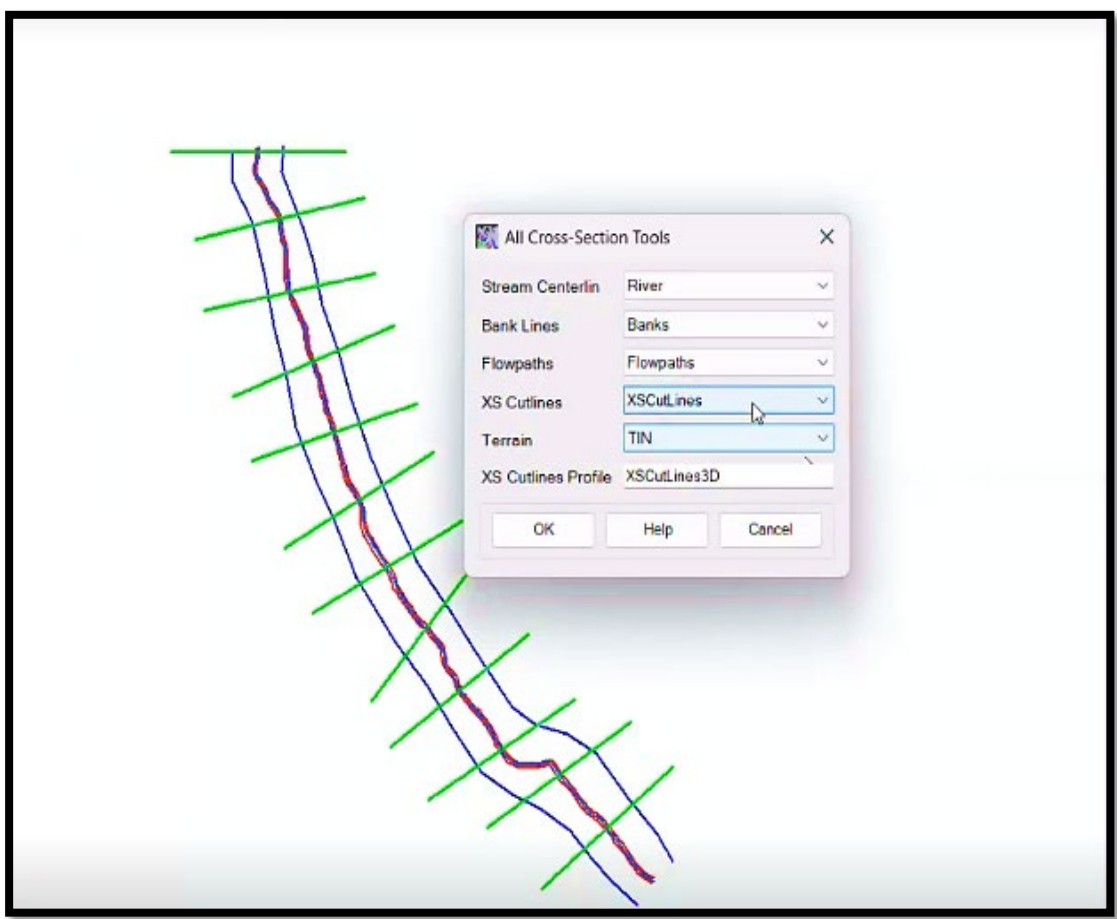

*Figura 61.* Seccionamiento por intervalos de la quebrada de Quirio Fuente: Propia, 2023

Seguidamente, ingresamos al software HEC-RAS donde utilizamos la herramienta "Import Geometry Data" ubicado dentro de la barra de herramientas "File" con la finalidad de importar el archivo en formato GIS que se exportó en la extensión HECGeoRAS. Asimismo, usamos la herramienta "Manning's n or k values (Horizontally varied)" ubicada en la barra de comandos "Tables" con el objeto de ingresar los datos del coeficiente de Manning al programa. Luego nos dirigimos en la herramienta "Steady Flow Data" en la barra de comandos "View Edit Data" para la colocación del caudal de nuestra unidad de estudio. De igual forma con la herramienta "Normal Depth" en la barra de comandos "Steady Flow Boundary Conditions" colocaremos los datos de la pendiente y geometría de la superficie como se observa en la Figura 62.

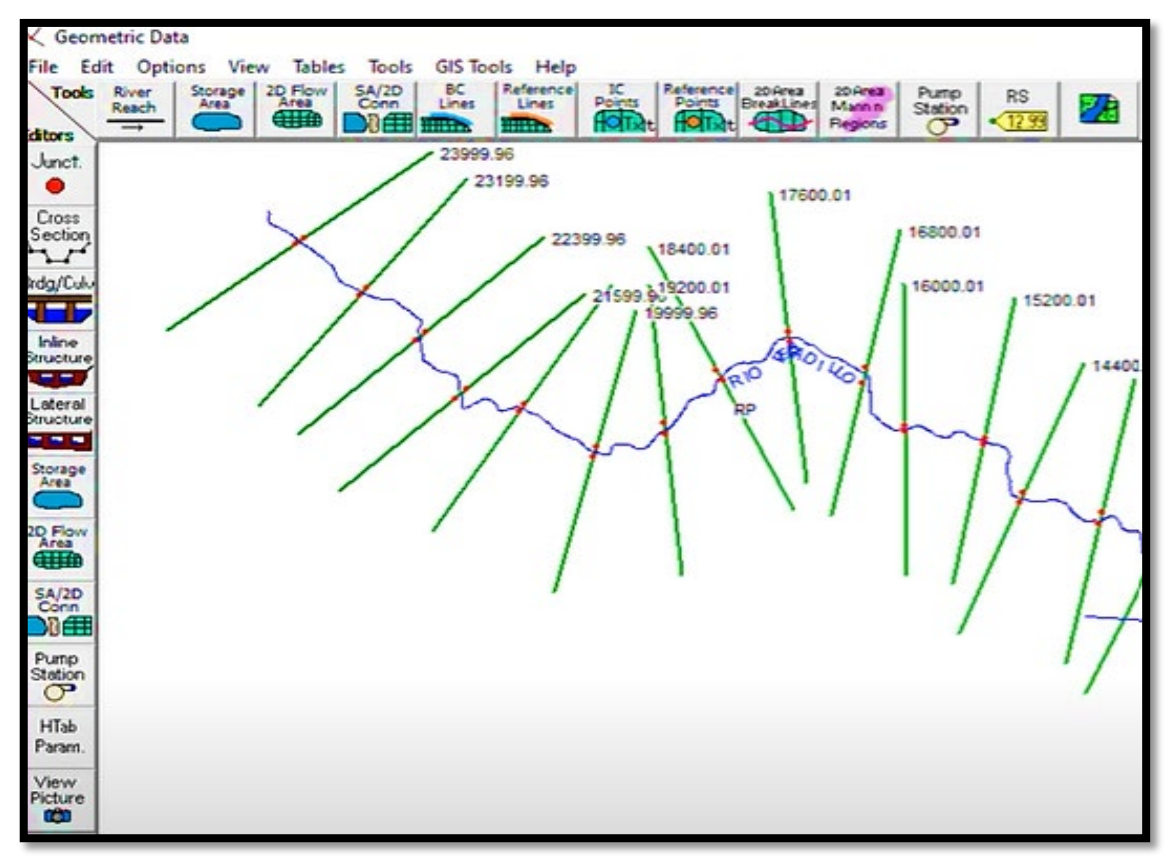

*Figura 62.* Data geométrica de la quebrada de Quirio en Hec-ras Fuente: Software Hecras, 2023

Finalmente, utilizamos la herramienta "Mixed" ubicado en la barra de comandos "Steady Flow Analysis" para ejecutar el análisis de la simulación de inundaciones en base al riesgo de cada sección la herramienta "X-Y-Z Perspective Plot" dentro de la barra de comandos "View" para la mejor visualización de ella teniendo como resultado el alcance de la extensión de las masas hídricas que circularan por la quebrada en base a los datos del caudal ingresados al sistema como se observa en la Figura 63 y Figura 64.

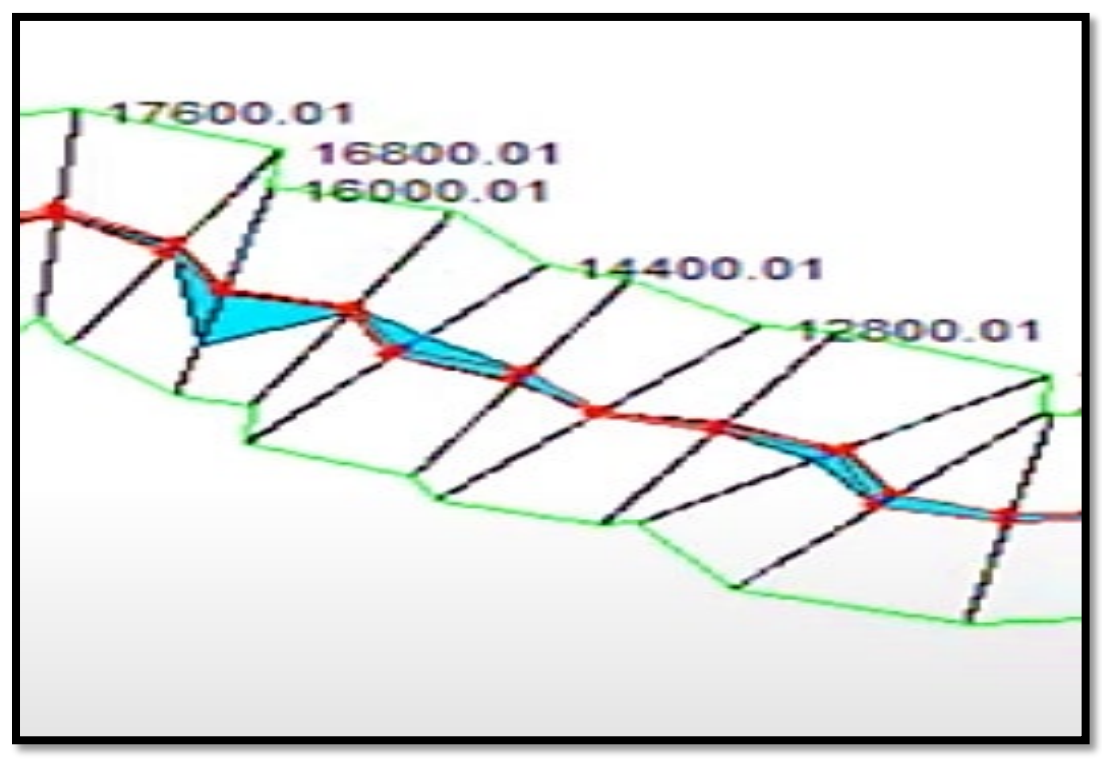

*Figura 63.* Análisis de parámetros en la quebrada de Quirio en Hec-ras Fuente: Software Hecras, 2023

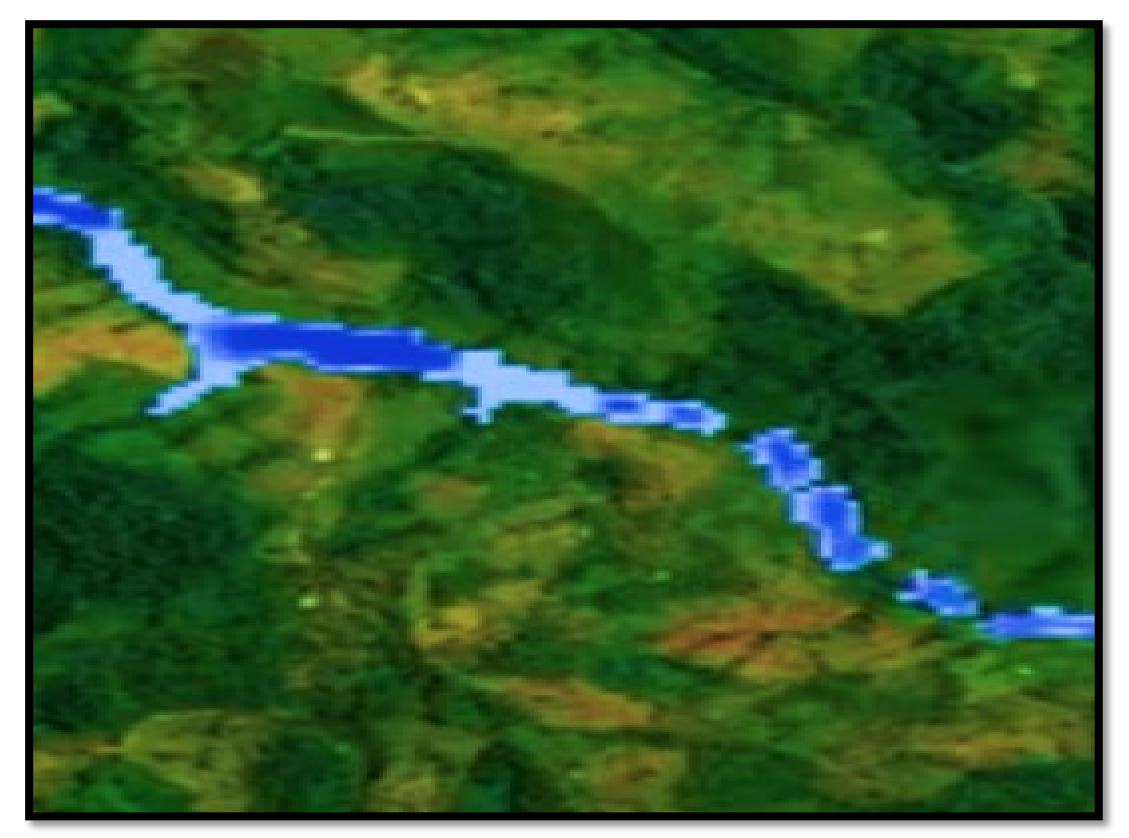

*Figura 64.* Simulación de inundación de la quebrada de Quirio en Hec-ras Fuente: Software Hecras, 2023

Se realizó el mismo procedimiento para las dos muestras restantes que forman parte de nuestra unidad de estudio; la quebrada de San Antonio de Pedregal y la quebrada Mariscal Castilla, por el cual al pasar por la misma serie de procesos se obtuvo los siguientes resultados, en las zonas oscuras presenta una gran profundidad siendo más propensas a las inundaciones.

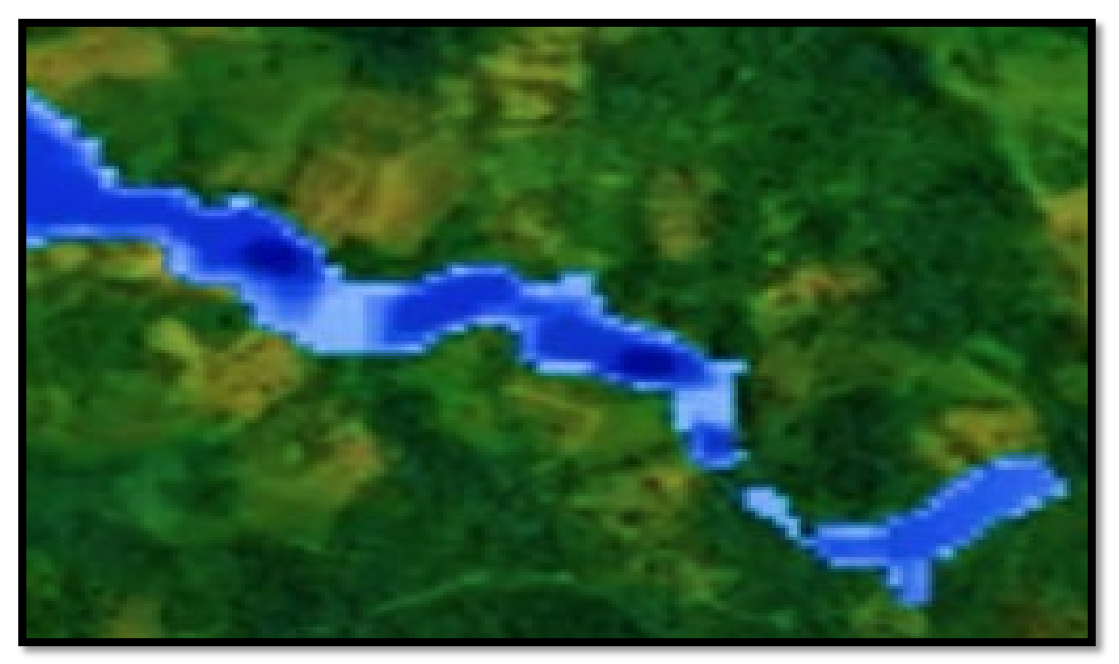

*Figura 65.* Simulación de inundación de la quebrada de San Antonio de Pedregal en Hec-ras Fuente: Software Hecras, 2023

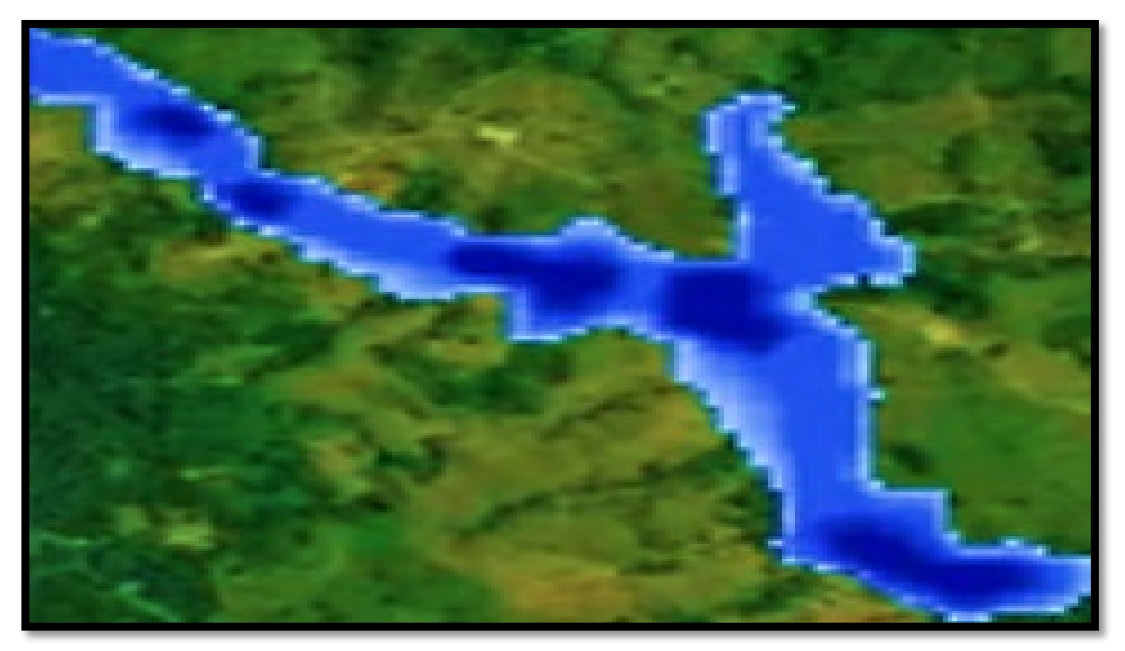

*Figura 66.* Simulación de inundación de la quebrada de Mariscal Castilla en Hec-ras Fuente: Software Hecras, 2023

#### **V. DISCUSIÓN**

A continuación, se procedió a elaborar la discusión en relación a los resultados obtenidos con los antecedentes presentados y las teorías relacionadas al tema. La presente investigación tuvo como objetivo realizar una zonificación del nivel de riesgo a inundaciones de nuestra área de estudio mediante el uso del Sistema de Información Geográfico, lo cual, identificando los parámetros físicos de nuestra unidad de estudio por medio de la utilización de guías metodológicas, manuales por parte de CENEPRED y registros de información de entidades como INDECI, SENHAMI, ANA, IGN, entre otros organismos, se llegó a recopilar la información necesaria para determinar el nivel de riesgo a cual se expone el área de estudio, afirmando con respecto a la morfología del terreno , que las viviendas de zona baja aledañas a las quebradas tienen mayor vulnerabilidad en cuanto a una posible inundación. Así como afirmó Chen et al. (2021), en su artículo donde analiza 6587 km2 de la ciudad de Nanjing empleando la misma metodología de análisis por medio del Sistema de Información Geográfico llegando a obtener el grado alto de vulnerabilidad de las comunidades bajas de la ciudad por una condición física del lugar.

Asimismo, se optó por realizar en secuencia de la identificación de los riesgos del área de estudio, el modelamiento bidimensional de este fenómeno natural simulando la extensión del movimiento de masas hidrológicas ingresando datos de caudales elevados obtenidos del Senhami, determinando las zonas de mayor vulnerabilidad que están propensas a ser alcanzadas por las inundaciones. Por consiguiente, Wang et al. (2022) realizó una investigación correspondiente al análisis de riesgos de inundaciones del río Fuzhou siendo este su área de estudio, en la cual por medio de esta metodología de análisis pudo obtener información del comportamiento del agua y las zonas que iban a ser afectadas por este fenómeno reafirmando así que uso de simuladores hidráulicos como una herramienta fiable para determinar las zonas vulnerables ante inundaciones.

Por consiguiente, se considera al Sistema Información Geográfica como una herramienta de recopilación, gestión y análisis de datos, con la finalidad de evaluar la ubicación geoespacial y organizar información mediante capas de un determinado lugar. En relación a lo mencionado, Yermolaev et al. (2018) realizó diversos estudios de las características de formación y funcionamiento de geo sistemas en las cuencas de la parte europea de Rusia utilizando como fuente de datos la herramienta SIG llegando así a la conclusión que esta metodología brinda información de datos reales, puesto que los resultados de su análisis ayudaron en la mitigación de riesgos en los lugares de estudio afirmando con ello la confiabilidad de esta herramienta como fuente recopilación de datos .

En secuencia nuestra investigación empleará el uso del software ArcGIS para la organización, análisis, recopilación y distribución de información geográfica, con la finalidad de ingresar los datos obtenidos por la herramienta SIG y realizar un mapa de riesgo de nuestra unidad de análisis identificando mediante una escala de colores , el nivel de riesgo al cual esta vulnerable determinado el análisis de los parámetros físicos como tipo suelo, nivel de pendiente , geología y geomorfología del terreno del entorno geográfico. Por el cual, Oubennaceur et al. (2021) en base a la experimentación de sucesos de pequeños desbordes en el lugar donde vivía utilizó el software ArcGIS para informar a las personas de su zona residencial sobre los riesgos a inundaciones a cuál estaban expuestos, obteniendo resultados favorables en el empleo de esta herramienta de mapeo, alertando a los pobladores adyacentes de la alta probabilidad a ser víctima de este fenómeno pluvial.

El riesgo por inundación tal como detalla Chalco y Cullanco (2020), ocasiona varias consecuencias, daños de las infraestructuras, pérdidas humanas, y gran impacto en la economía y crecimiento de la sociedad, sin embargo, en el presente estudio se permito identificar las zonas de riesgos en relación a las tres quebradas de la muestra escogida. Tal como detalla la Figura 42 , el grado de exposición de las quebradas influye en muchos lotes cercanos , con un nivel de riesgo tanto como "alto" y "muy alto", indicando las zonas más vulnerables y propensas ante el fenómeno de la inundación ,se requiere tomar las medidas preventivas para poder mitigar el riesgo puesto que Lurigancho-Chosica, en diversas ocasiones ha sido afectado por eventos climatológicos. En la Figura 43, muestra la quebrada de Quirio, San Antonio de Pedregal y Mariscal Castilla, infiriendo en su cauce, con un análisis del nivel de su consecuencia y de intervención, basándose en cuadros de la guía metodológica del CENEPRED.

Así mismo, la amenaza del riesgo de inundaciones tiene una alta probabilidad durante los meses del verano, además como se menciona en varias ocasiones estos meses han sido expuestos antes muchos fenómenos, tales como el Niño Costero, el Ciclo Yaku, entre otros. En el presente año, Lurigancho-Chosica se vio afectada por varios días, debido a que las precipitaciones no cesaban y cada vez continuaban con más intensidad, ciertamente este distrito aún no se encuentra preparado para un fenómeno así , las gestiones no invierten lo suficiente para poder combatir con este fenómeno que años tras años se lleva el esfuerzo de muchas personas .De acuerdo con Rojas- Portocarrero (2019), se debe de desarrollar un plan de prevención, concientizando a las personas con la finalidad de disminuir el impacto del cual.

Así como el distrito de Lurigancho-Chosica, otras localidades también se han visto afectadas por el fenómeno de la inundación, como Pisac, donde Luna, Almanza y Nina (2020) se enfocan en estudiar esta localidad, puesto que en el año 2010 incremento considerablemente el caudal del rio como producto de las intensas lluvias causando que el río Vilcanota se desborde, claro que este daño fue peor, cuando el puente del distrito de Pisac colapso. En relación al distrito estudio mediante la observación, se denota la afectación por las precipitaciones , dejando así los diques y cauces de las quebradas llenos de rocas y canto rodados, que si no reciben la atención adecuada, en los próximos eventos de precipitación el daño será peor, afectando a los pobladores aledaños y también a los transportistas que transcurren en la carretera central , siendo las quebradas de Quirio y San Antonio de Pedregal , tras su activación , inhabilitan el paso el paso y por prevención el transito es detenido por tramos.

La metodología utilizada también cuenta con la simulación de inundación mediante la aplicación del Sistema de Información Geográfico, donde las imágenes satelitales y datos meteorológicos contribuyeron como fuentes informativas. El fenómeno de la inundación fue modelado con los datos respectivamente integrados, siendo elaborado en el software ArcGIS y exportado en Hec-ras, de igual manera algunas investigaciones también incluyen el modelamiento hidráulico como es el caso de Asencios (2020), donde estudia la cuenca del río Rímac, resaltando el procedimiento para la obtención de la forma del cauce con una serie de procesos y herramientas georreferenciales, el permitió realizar la importación de datos para que estos sean modelados en el software Hec-ras. Este estudio es muy importante puesto que, si existiera obras civiles como puentes entre otros, está simulación de inundación será fundamental para minimizar daños, entonces, este estudio permitió saber qué pasaría si sucediera el fenómeno de la inundación.

El modelamiento de inundación en Hec-ras nos permite determinar la extensión de alcance del flujo hídrico, mediante un conjunto de ecuaciones combinado podemos representar gráficamente en 2d la entrada y salida de grandes masas hídricas con respecto al ingreso de datos físicos e hidrológicos al programa. Por consiguiente, Farooq, Shafique y Khattak (2019) utilizaron el software Hec-ras para la evaluación de riesgo a inundaciones del valle de Swat en el norte de Pakistán dado que, este ya había tenido antecedentes por inundaciones, mediante el uso de imágenes satelitales (DEM) se modeló un alcance de 60km de largo del río Swat con profundidades de 12,13,14 y 25m para los periodos 2,5,10,25 y 100 años obteniendo como resultado la identificación de las zonas con mayor riesgo a inundarse, logrando la mitigación de daños por inundaciones mediante planes de evacuación y estructuras ejecutadas por el gobierno.

Entonces, el análisis del riesgo de inundaciones es un tema complejo, puesto que la meteorología de un lugar es muy dinámica, sin embargo, en el presente trabajo el Sistema de Información Geográfica ha contribuido bastante con su evaluación satelital, siendo vital para el pronóstico del desastre que se estudió, también cabe mencionar la disponibilidad de las imágenes satelitales de diferentes satélites y diversas escalas, encontrando varias zonas con altos niveles de inundación en el sector de Lurigancho- Chosica.

## **VI. CONCLUSIONES**

- 1. Se evaluó los parámetros físicos (pendiente, suelo, geología, geomorfología e hidrología) de nuestra unidad de análisis con la finalidad de obtener la magnitud de exposición a riesgos empleando el uso del Sistema de Información Geográfica demostrando con una alta confiabilidad un alto nivel de riesgo a inundaciones en las zonas que forman parte de nuestra muestra de estudio en el sector Lurigancho – Chosica.
- 2. Los parámetros de evaluación fueron de gran utilidad para poder determinar el aumento de riesgo por las condiciones fisiológicas de la superficie de nuestra área de estudio, representando el nivel de riesgos mediante un mapa de las 3 quebradas de nuestra muestra, una escala de colores donde el color rojo representa "Muy grave", el color anaranjado simboliza "Alto", el verde claro "Medio" y el color verde oscuro "Bajo".
- 3. Se caracterizo la magnitud de exposición de riesgos por amenaza ante las inundaciones, detallando los niveles de consecuencias y daños, alcanzando un nivel inadmisible, siendo un valor muy alto (Tabla 2) y así mismo, con grado de intervención I (Tabla 3), en relación a los resultados de la integración del mapa de riesgos elaborado en el sector de Lurigancho-Chosica, ya que, la magnitud de su exposición es alta, afectando a muchos lotes cercanos al área de estudio.
- 4. La identificación de las zonas que se consideren con mayor vulnerabilidad son las zonas que tienen más amplia la planicie aluvial, como algunas secciones transversales, así mismo, mediante la observación se reconoce las zonas de color más oscuro corresponden a las áreas con mayor inundación, entonces, cabe mencionar que la simulación se considera parte importante en la gestión de inundaciones porque se emplea tanto para planeación, diseño como para predicción.

## **VII. RECOMENDACIONES**

- 1. Elaborar un plan para mejorar el ordenamiento territorial por parte de las entidades públicas con la finalidad de prevenir fuertes daños estructurales en las viviendas que se encuentran determinadas como zona roja por el alto nivel de riesgo a inundaciones al cual están vulnerables.
- 2. Con la base de datos generados por la presente investigación, realizar la reubicación de las familias que tienen su vivienda en las zonas de color rojo y anaranjado, con el objetivo de prevenir pérdidas materiales e incluso humanas ocasionadas por este fenómeno natural hídrico el cual se viene dando con frecuencia en nuestro país.
- 3. En relación a la magnitud de la exposición del riesgo se sugiere implementar programas de sensibilización donde la sociedad participativa involucrando también a las organizaciones, así mismo un ordenamiento de los lotes ubicadas en la franja ribereña para mitigar el riesgo.
- 4. La utilización del modelamiento hidráulico, permite la aplicación y la simplicidad para el manejo de datos con la aplicación del Sistema de Información Geográfica, así mismo es recomendable aplicar evaluaciones posteriores puesto que los escenarios climáticos son de un estudio dinámico.

## **REFERENCIAS**

- ALBAN, Gladys Patricia Guevara; ARGUELLO, Alexis Eduardo Verdesoto; MOLINA, Nelly Esther Castro. Metodologías de investigación educativa (descriptivas, experimentales, participativas, y de investigaciónacción). *Recimundo*, 2020, vol. 4, no 3, p. 163-173.
- ARIAS-GÓMEZ, Jesús; VILLASÍS-KEEVER, Miguel Ángel; NOVALES, María Guadalupe Miranda. El protocolo de investigación III: la población de estudio. *Revista Alergia México*, 2016, vol. 63, no 2, p. 201-206.
- ASENCIOS ASTORAYME, Romer. Estimación de los níveles críticos de inundación en el tramo del Río Rímac comprendido entre la Estación Chosica-Puente Balta. 2020.
- AYDIN, Mehmet Cihan; SEVGI BIRINCIOĞLU, Elif. Flood risk analysis using gisbased analytical hierarchy process: a case study of Bitlis Province. *Applied Water Science*, 2022, vol. 12, no 6, p. 1-10.
- BALAGUERA, Andrés Silva; LEGUIZAMÓN, Omar Daza; VALIENTE, Lesly López. Gestión de pavimentos basado en sistemas de información geográfica (SIG): una revisión. *Ingeniería Solidaria*, 2018, vol. 14, no 26, p. 1-18.
- BRYANT, Seth; DAVIES, Evan; SOL, David y DAVIS, Sandy, 2022. The progression of flood risk in southern Alberta since the 2013 flood. *Journal of Flood Risk Management*, vol. 15, no. 3. ISSN 1753318X. DOI 10.1111/jfr3.12811.
- CÁRDENAS, Julián, 2018: "Investigación cuantitativa", Berlín: trAndeS Material Docente, No. 10- Programa de Posgrado en Desarrollo Sostenible y Desigualdades Sociales en la Región Andina.
- CHEN, Yi, ZHICONG, Ye, et al. A GIS-Based Approach for Flood Risk Zoning by Combining Social Vulnerability and Flood Susceptibility: A Case Study of Nanjing, China. *International Journal of Environmental Research and Public Health*, 2021, vol. 18, no 21, p. 11597.
- CULLANCO CANCHAYA, Mary Carmen; CHALCO COLLANTES, Johan Alejandro. Determinación de zonas vulnerables a inundaciones en el tramo Puente Huachipa-La Atarjea del Río Rímac, distrito Lurigancho-Chosica para la mitigación de desastres. Tesis (Título de Ingeniero Civil). Lima: Universidad San Ignacio de Loyola,2022.235 pp.
- CULLMANN, Johannes; DILLEY, Maxx; EGERTON, Paul;GRASSO, [et al]. *2021 State of climate serivces wáter.* Organización Meteorológica Mundial, 2021.. ISBN 9789263112781.
- DEPAULA, Pablo Domingo. Huaycos en el distrito limeño de Lurigancho-Chosica: urbanización, vulnerabilidad social, cultura y resiliencia comunitaria: Huaycos in the Lima district of Lurigancho-Chosica: urbanization, social vulnerability, culture and community resilience. ConCiencia EPG, 2019, vol. 4, no 1, p. 78-91.
- FAO. Base referencial mundial del recurso suelo, 2008. Recuperado de <http://www.fao.org/3/a-a0510s.pdf>
- FAROOQ, Muhammad; SHAFIQUE, Muhammad; KHATTAK, Muhammad Shahzad. Flood hazard assessment and mapping of River Swat using HEC-RAS 2D model and high-resolution 12-m TanDEM-X DEM (WorldDEM). *Natural Hazards*, 2019, vol. 97, no 2, p. 477-492.
- FLORIDA, Nelino; CUEVA, Alberto Franco Cerna; CHAVEZ, Ricardo. Estimación empírica de la probabilidad de eventos letales causados por inundaciones en Perú. *Revista Ciencia UNEMI*, 2021, vol. 14, no 37, p. 29-38.
- GALARZA, Raúl Santiago Del Castillo; PINTO, Ruth Cecilia Salazar. Análisis del índice de competitividad en América Latina según el Foro Económico Mundial. *Revista Publicando*, 2017, vol. 4, no 11 (2), p. 22-31.
- GARROTE, Julio; PEÑA, Evelyng; DÍEZ-HERRERO, Andrés. Probabilistic Flood Hazard Maps from Monte Carlo Derived Peak Flow Values—An Application to Flood Risk Management in Zamora City (Spain). *Applied Sciences*, 2021, vol. 11, no 14, p. 6629.
- GODYŃ, Izabela. A Revised Approach to Flood Damage Estimation in Flood Risk Maps and Flood Risk Management Plans, Poland. *Water*, 2021, vol. 13, no 19, p. 2713.
- HAGOS, Yonas Gebresilasie, et al. Flood hazard assessment and mapping using GIS integrated with multi-criteria decision analysis in upper Awash River basin, Ethiopia. *Applied Water Science*, 2022, vol. 12, no 7, p. 1-18.
- KHAIRUDIN, M. N.; KASSIM, N. Q. B.; ZULKIFLI, Z. Application of Geospatial Information System (GIS) coupled with field sampling technique for soil mapping

and information. En *IOP Conference Series: Earth and Environmental Science*. IOP Publishing, 2022. p. 012001.

- LECHOWSKA, Ewa. What determines flood risk perception? A review of factors of flood risk perception and relations between its basic elements. *Natural Hazards*, 2018, vol. 94, no 3, p. 1341-1366.
- LUNA LOAYZA, Carlos; ALMANZA ASCUE, Marisol; NINA MAMANI, Rosa. Peligro de inundación del río Vilcanota en el centro poblado de Písac, Cusco 2018. *Ingeniería Hidráulica y Ambiental*, 2020, vol. 41, no 2, p. 18-32.
- MIGUEL CRUZ, Pedro Antonio, et al. Factores de riesgo de cáncer bucal. *Revista Cubana de Estomatología*, 2016, vol. 53, no 3, p. 128-145.
- NICARAGUA, Estelí. Metodología de la investigación e investigación aplicada para Ciencias Económicas y Administrativas. *Revista de La Universidad Autónoma*, 2018, p. 1-89.
- NGO, Hieu, et al. Instant flood risk modelling (Inform) tool for co-design of flood risk management strategies with stakeholders in Can Tho city, Vietnam. Water, 2021, vol. 13, no 21, p. 3131.
- ORTIZ, Jean Carlos Rincón, et al. Análisis comparativo entre los modelos HEC-RAS e IBER en la evaluación hidráulica de puentes. *Gaceta Técnica*, 2017, vol. 17, no 1, p. 9-28.
- OTZEN, Tamara, et al. La necesidad de aplicar el método científico en investigación clínica: problemas, beneficios y factibilidad del desarrollo de protocolos de investigación. *International Journal of Morphology*, 2017, vol. 35, no 3, p. 1031-1036.
- QUINDE MARTÍNEZ, Pablo; REINOSO ANGULO, Eduardo. Estudio de peligro sísmico de Ecuador y propuesta de espectros de diseño para la Ciudad de Cuenca. *Ingeniería sísmica*, 2016, no 94, p. 1-26.
- ROA, Cristopher Edgar Camargo; PACHECO, Carlos; LÓPEZ, Roberto. Erosión hídrica, fundamentos, evaluación y representación cartográfica: una revisión con énfasis en el uso de sensores remotos y Sistemas de Información Geográfica. *Gestión y Ambiente*, 2017, vol. 20, no 2, p. 265-280.
- ROJAS-PORTOCARRERO, Wendy Karel, et al. Percepción de riesgo ante las inundaciones en personas que habitan en zonas vulnerables de Lima, Perú. *Revista Cubana de Salud Pública*, 2019, vol. 45, p. e1190.
- SALWAN, Ali Abed; AHMED, Abaas Awad; SALIM, Mudhafar A. Using ArcGIS Software and Remote Sensing Technology to Predict Land Surface Temperature (LST) for Monitoring Ecological and Climate Change in Hor Al-Dalmaj, Southern Iraq. En *IOP Conference Series: Earth and Environmental Science*. IOP Publishing, 2021. p. 012076.
- SIABATO, Willington. Sobre la evolución de la información geográfica: las bodas de oro de los SIG. *Cuadernos de Geografía: Revista Colombiana de Geografía*, 2018, vol. 27, no 1, p. 1-9.
- SUÁREZ-MONTES, Néstor D.; SÁENZ-GAVILANES, Jessica V.; MERO-VÉLEZ, Jessica M. Elementos esenciales del diseño de la investigación. Sus características. *Dominio de las Ciencias*, 2016, vol. 2, no 3 Especial, p. 72-85.
- TORDOYA, Thalía. Identificación de rutas y zonas óptimas de evacuación frente a un evento de inundación, mediante la aplicación de sistemas de información geográfica en el sector de Chosica del distrito de Lurigancho. 2020.
- USMANI, Raja Sher Afgun, et al. Geographic information system and big spatial data: A review and challenges. *International Journal of Enterprise Information Systems (IJEIS)*, 2020, vol. 16, no 4, p. 101-145.
- VILLASÍS-KEEVER, Miguel Ángel, et al. El protocolo de investigación VII. Validez y confiabilidad de las mediciones. *Revista Alergia México*, 2018, vol. 65, no 4, p. 414-421.
- WANG, Zixiong, et al. Analysis of Small and Medium–Scale River Flood Risk in Case of Exceeding Control Standard Floods Using Hydraulic Model. *Water*, 2021, vol. 14, no 1, p. 57.
- WILLIAMS, Verónica; VILLEGAS, Paula. Rutas y senderos prehispánicos como paisajes. Las quebradas altas del valle Calchaquí Medio (Salta). *Boletín del Museo Chileno de Arte Precolombino*, 2017, vol. 22, no 1, p. 71-94.
- YERMOLAEV, O. P., et al. Geographic Information System and Geoportal «River basins of the European Russia». En *IOP Conference Series: Earth and Environmental Science*. IOP Publishing, 2018. p. 012108.
- ZELEŇÁKOVÁ, Martina, et al. Flood risk modelling of the Slatvinec stream in Kružlov village, Slovakia. *Journal of cleaner production*, 2019, vol. 212, p. 109- 118.

**ANEXOS**

# **ANEXO 1:** MATRIZ DE CONSISTENCIA: "ANÁLISIS DE RIESGOS POR AMENAZA DE INUNDACIONES APLICANDO EL SISTEMA DE INFORMACIÓN GEOGRÁFICA EN EL SECTOR DE LURIGANCHO- CHOSICA, 2023"

# **Autores:** Chinchihualpa Morales y Gamboa Escobar

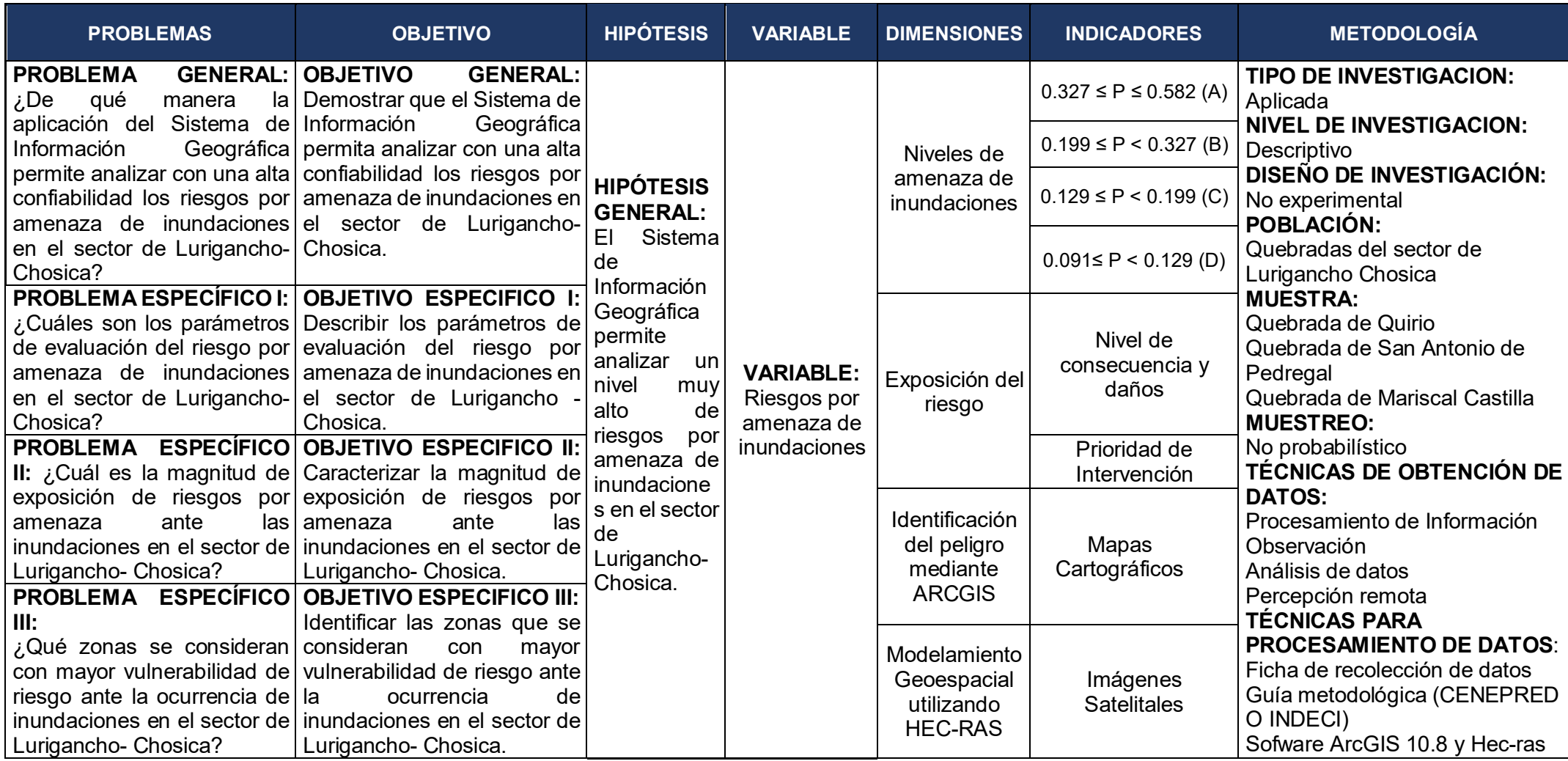

# **ANEXO 2:** MATRIZ DE OPERACIONALIZACIÓN: "ANÁLISIS DE RIESGOS POR AMENAZA DE INUNDACIONES APLICANDO EL SISTEMA DE INFORMACIÓN GEOGRÁFICA EN EL SECTOR DE LURIGANCHO- CHOSICA, 2023"

**Autores:** Chinchihualpa Morales y Gamboa Escobar

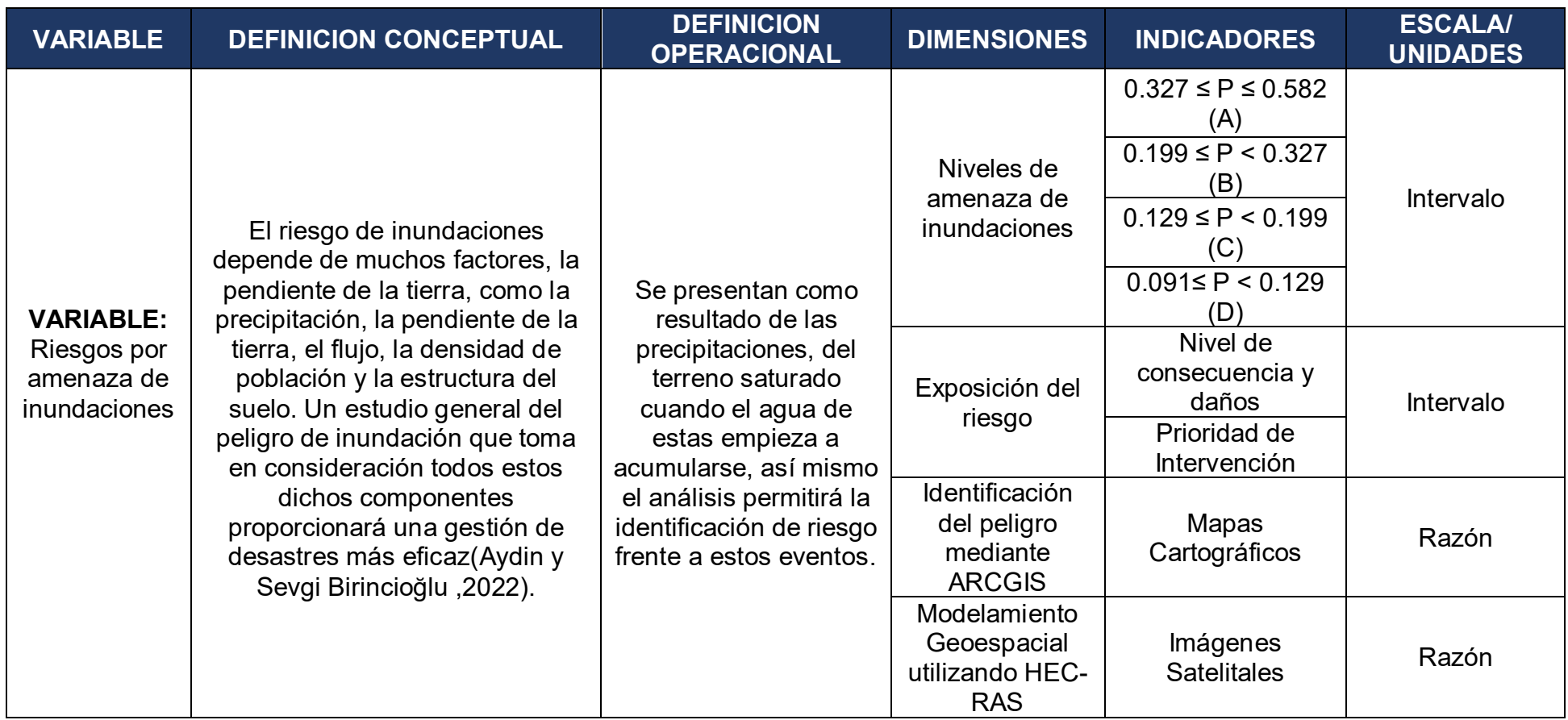

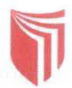

FACULTAD DE INGENIERÍA Y ARQUITECTURA ESCUELA PROFESIONAL DE INGENIERÍA CIVIL

# Formato 1. Ficha de identificación de peligros de inundaciones

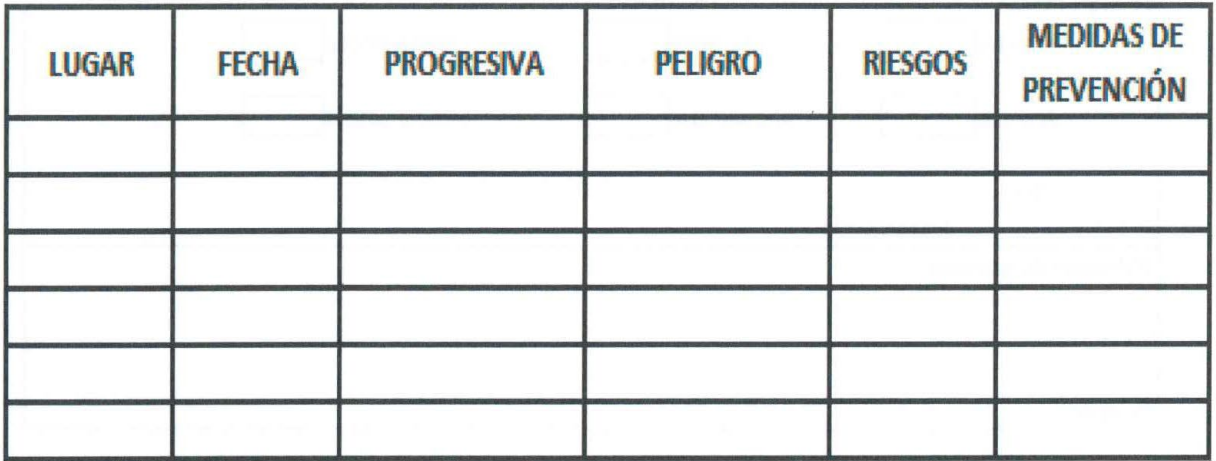

bood

JUAN IVAN OBALDO ANDIA<br>INGEMIERO CIVIL<br>Reg. CIP N° 221477

**DIO Fhi** 

**BER RIOS** SIL VE **RE INGENIERO**<br>Reg. CIP N° CIVIL<br>172494

**JAVIER S O ROMERO CIVII IGENIE CIP Nº 231960** 

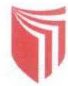

FACULTAD DE INGENIERÍA Y ARQUITECTURA ESCUELA PROFESIONAL DE INGENIERÍA CIVIL

Formato 2. Ficha de características del terreno

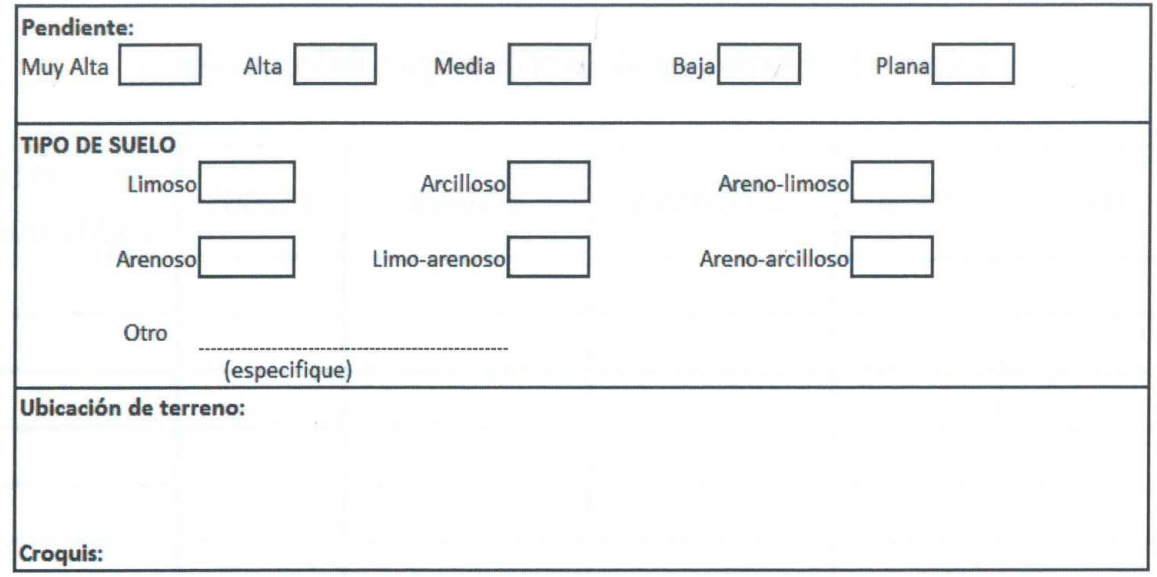

decem JUAN IVAN OBALDO ANDIA<br>INGEMERO CIVIL<br>Reg. CIP N° 221477

CONTROLLATION

**TILLO ROMERO** 

JAVIER SANGEL CASA ILLETTER OF CIVIL

FACULTAD DE INGENIERÍA Y ARQUITECTURA

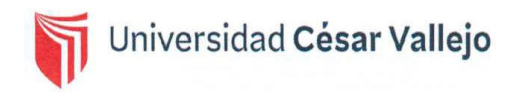

ESCUELA PROFESIONAL DE INGENIERÍA CIVIL

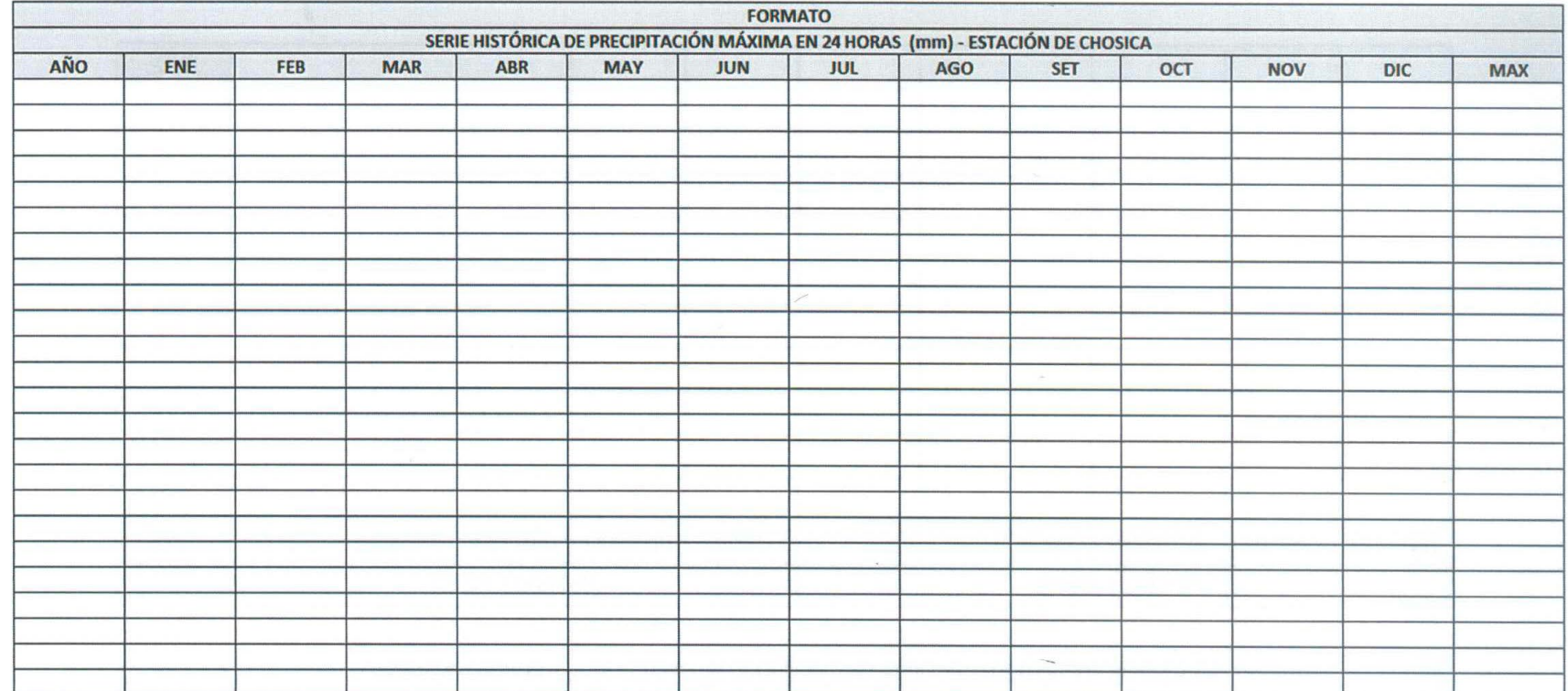

#### FORMATO 4: REGISTRO DE PRECIPITACIÓN EN LA ESTACIÓN DE CHOSICA

decear JUAN MAN OBALDO ANDIA<br>INGENIERO CIVIL<br>Reg. CIP N° 221477

JAVIER SANGEL CASTILLO ROMERO

musy-

CLAUDIO EDUARDO
FACULTAD DE INGENIERÍA Y ARQUITECTURA ESCUELA PROFESIONAL DE INGENIERÍA CIVIL

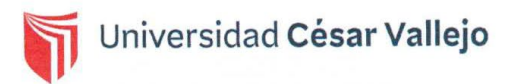

### FORMATO 4: CRONOLOGÍA DE ACTIVACIÓN DE QUEBRADAS DEL DISTRITO DE LURIGANCHO-CHOSICA

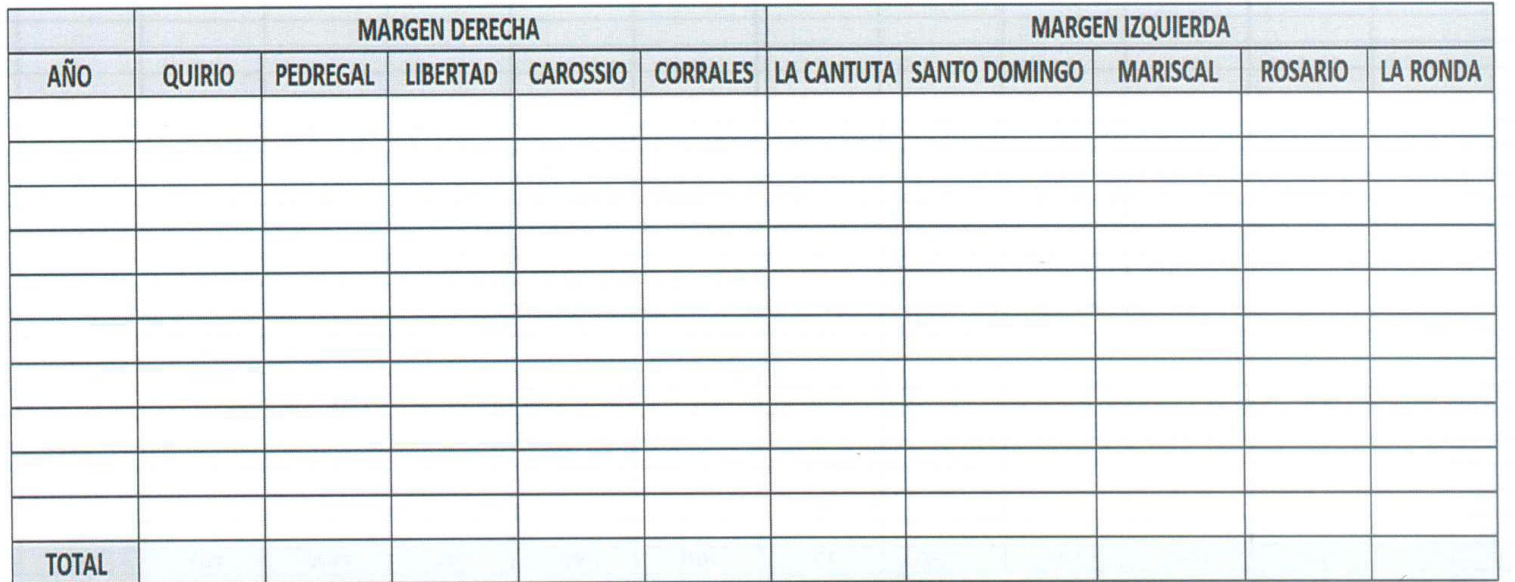

decear

JUAN MAN OBALDO ANDIA<br>INGENIERO CIVIL<br>Reg. CIP N° 221477

JAVIER SANGEL CASTILLO ROMERO

CLAUDIO EDUARDO"<br>BERRIOS SILVESTRE<br>INGENIERO CIVIL<br>Reg. CIP N° 172494

FACULTAD DE INGENIERÍA Y ARQUITECTURA

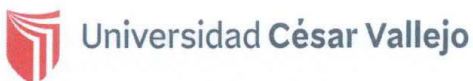

ESCUELA PROFESIONAL DE INGENIERÍA CIVIL

#### **CONSTANCIA DE VALIDACIÓN**

Yo, ....... Juan Ivan Obaldo Andia (identificado con el DNI ... 72421440, con CIP N° ..221477., como profesional en Ingeniera Civil, por medio de este presente hago constar que he revisado los siguientes formatos:

- o FICHA DE IDENTIFICACIÓN DE PELIGROS DE INUNDACIONES
- o FICHA DE CARACTERÍSTICAS DEL TERRENO
- o CRONOLOGÍA DE ACTIVACIÓN DE QUEBRADAS DEL DISTRITO DE LURIGANCHO-CHOSICA
- REGISTRO DE PRECIPITACIÓN EN LA ESTACIÓN DE CHOSICA  $\circ$

Con fines de validación de instrumentos y los efectos de su aplicación al proyecto de investigación de la Universidad Cesar Vallejo, ANTUANETH DEL CARMEN CHINCHIHUALPA MORALES Y EDBAR BARU GAMBOA ESCOBAR, quienes elaboran el proyecto titulado:

#### "Análisis de riesgos por amenaza de inundaciones aplicando el Sistema de Información Geográfica en el Sector de Lurigancho-Chosica, 2022"

Puedo dar las siguientes apreciaciones en el siguiente cuadro:

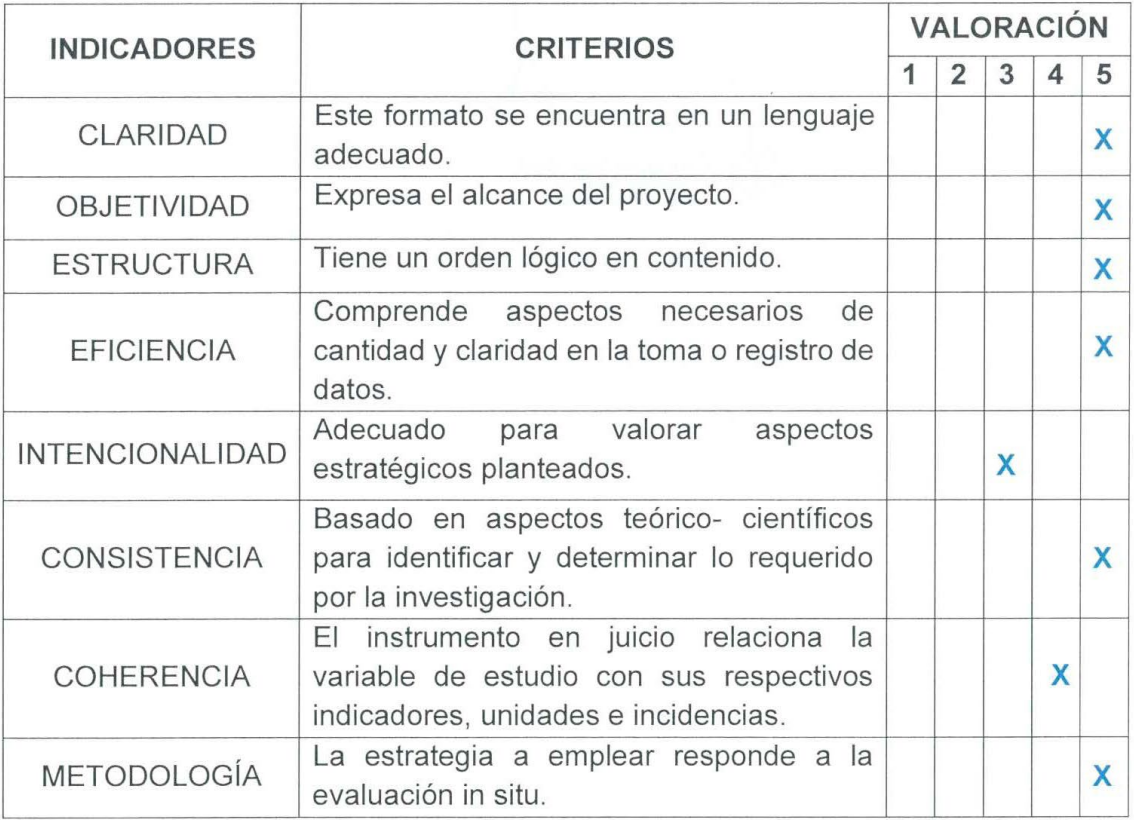

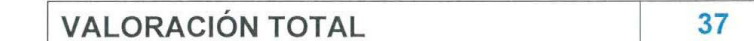

Fuente: Adaptación de Olano (2003)

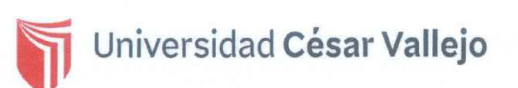

La validación se realiza en función a la valoración total obtenida:

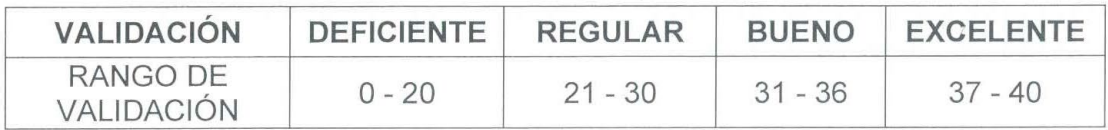

La valoración obtenida fue ..37. y está dentro del rango de valoración ..37.-40. Y su validación fue ... excelente...

Lima, 24 de Octubre 2022

been AN IVAN OBALDO ANDIA<br>INGENIERO CIVIL<br>Reg. CIP Nº 221477

Firma del experto

N°DNI 72421440 N°CIP 221477

FACULTAD DE INGENIERÍA Y ARQUITECTURA

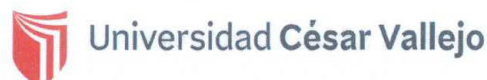

ESCUELA PROFESIONAL DE INGENIERÍA CIVIL

### **CONSTANCIA DE VALIDACIÓN**

Yo, .......Javier Samuel Castillo Romero... identificado con el DNI ... 45137.230. con CIP N° ..231960., como profesional en Ingeniera Civil, por medio de este presente hago constar que he revisado los siguientes formatos:

- O FICHA DE IDENTIFICACIÓN DE PELIGROS DE INUNDACIONES
- o FICHA DE CARACTERÍSTICAS DEL TERRENO
- CRONOLOGÍA DE ACTIVACIÓN DE QUEBRADAS DEL DISTRITO DE LURIGANCHO-CHOSICA
- O REGISTRO DE PRECIPITACIÓN EN LA ESTACIÓN DE CHOSICA

Con fines de validación de instrumentos y los efectos de su aplicación al proyecto de investigación de la Universidad Cesar Vallejo, ANTUANETH DEL CARMEN CHINCHIHUALPA MORALES Y EDBAR BARU GAMBOA ESCOBAR, quienes elaboran el proyecto titulado:

#### "Análisis de riesgos por amenaza de inundaciones aplicando el Sistema de Información Geográfica en el Sector de Lurigancho-Chosica, 2022"

Puedo dar las siguientes apreciaciones en el siguiente cuadro:

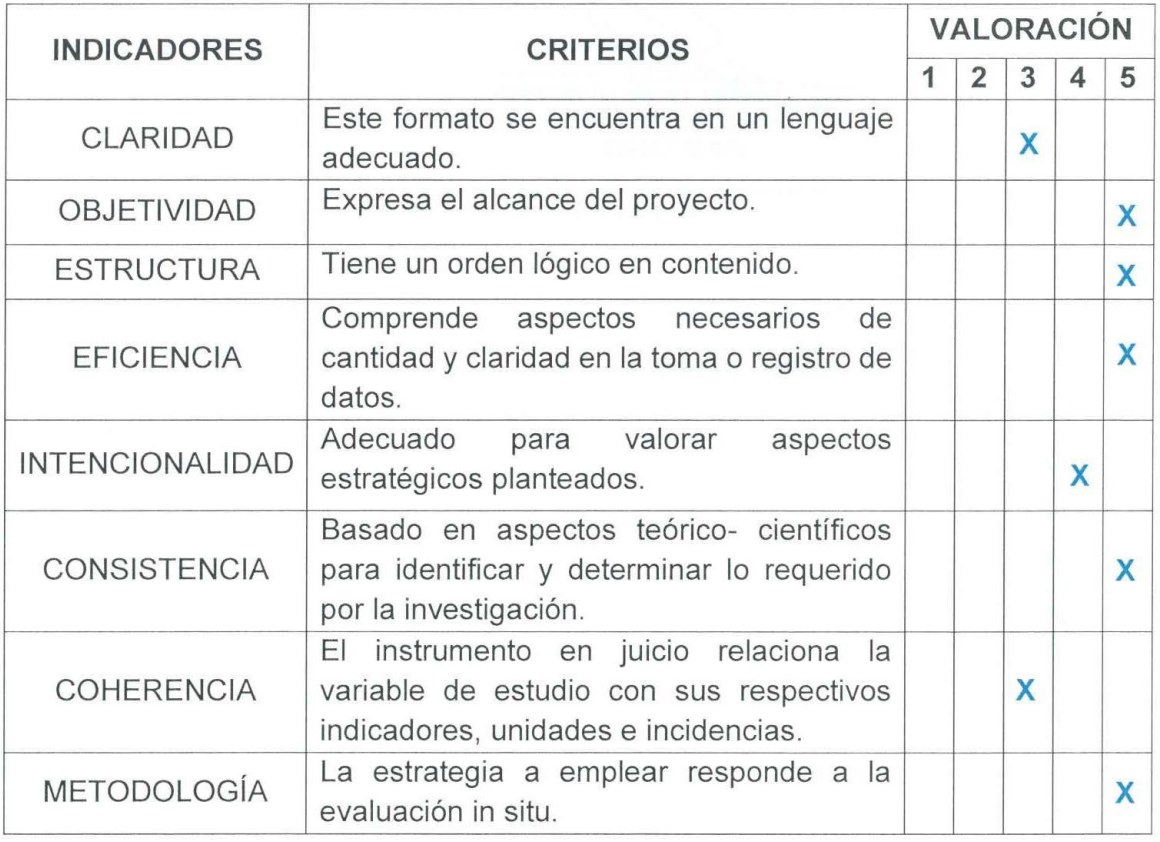

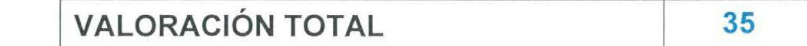

Fuente: Adaptación de Olano (2003)

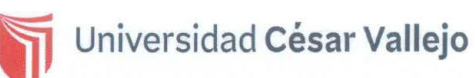

La validación se realiza en función a la valoración total obtenida:

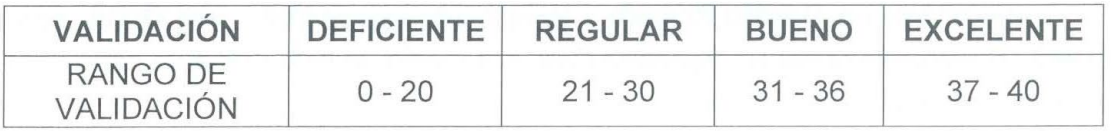

La valoración obtenida fue ..35. y está dentro del rango de valoración ..31-36.

Y su validación fue ... bueno.......

Lima, 25 de Octubre 2022

**ROMERO JAVIER** 

Firma del experto

N°DNI 45137230 **N°CIP 231960** 

FACULTAD DE INGENIERÍA Y ARQUITECTURA

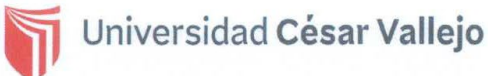

ESCUELA PROFESIONAL DE INGENIERÍA CIVIL

#### **CONSTANCIA DE VALIDACIÓN**

Yo, ... Claudio Eduardo Berrios Silvestre... identificado con el DNI ... 10181250. con CIP N° .172494..., como profesional en Ingeniera Civil, por medio de este presente hago constar que he revisado los siguientes formatos:

- O FICHA DE IDENTIFICACIÓN DE PELIGROS DE INUNDACIONES
- o FICHA DE CARACTERÍSTICAS DEL TERRENO
- O CRONOLOGÍA DE ACTIVACIÓN DE QUEBRADAS DEL DISTRITO DE LURIGANCHO-CHOSICA
- O REGISTRO DE PRECIPITACIÓN EN LA ESTACIÓN DE CHOSICA

Con fines de validación de instrumentos y los efectos de su aplicación al proyecto de investigación de la Universidad Cesar Vallejo, ANTUANETH DEL CARMEN CHINCHIHUALPA MORALES Y EDBAR BARU GAMBOA ESCOBAR, quienes elaboran el proyecto titulado:

#### "Análisis de riesgos por amenaza de inundaciones aplicando el Sistema de Información Geográfica en el Sector de Lurigancho-Chosica, 2022"

Puedo dar las siguientes apreciaciones en el siguiente cuadro:

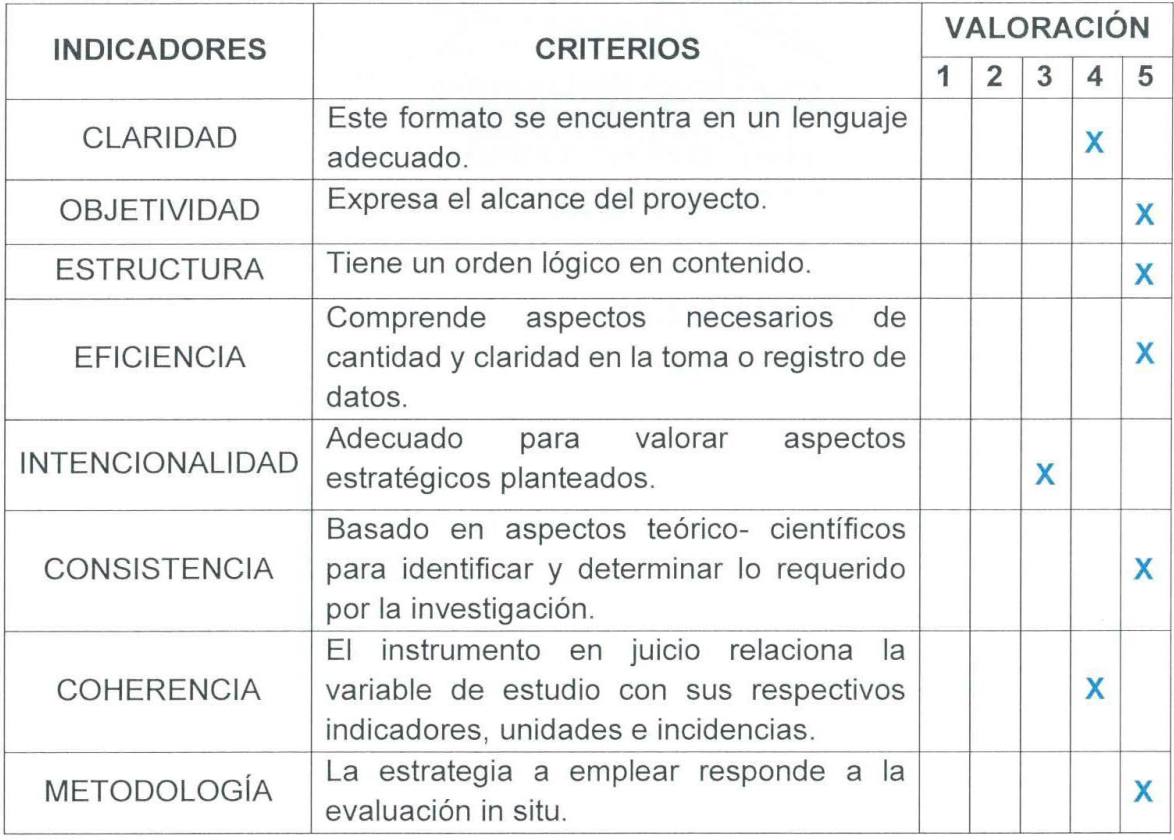

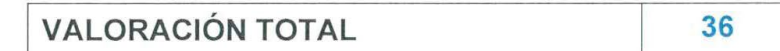

Fuente: Adaptación de Olano (2003)

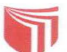

## Universidad César Vallejo

FACULTAD DE INGENIERÍA Y ARQUITECTURA ESCUELA PROFESIONAL DE INGENIERÍA CIVIL

La validación se realiza en función a la valoración total obtenida:

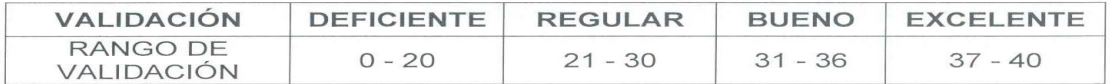

La valoración obtenida fue ..36. y está dentro del rango de valoración ..31-36. Y su validación fue ... bueno......

Lima, 27 de Octubre 2022

 $\overline{1}$ 

**pio** NIERS<br>IP N°  $7\frac{1}{2}$ Rea.  $\epsilon$ 

Firma del experto

N°DNI 10181250 **N°CIP 172494** 

### **OBALDO ANDÍA JUAN IVÁN INGENIERO CIVIL C.I.P. 221477**

Lima (Calle Osa Menor N°139 Urbanización Sol de Vitarte - Ate)

#### CORREO: juan.obaldo.a@gmail.com

#### CELULAR: 933512455 - FIJO: 3469062

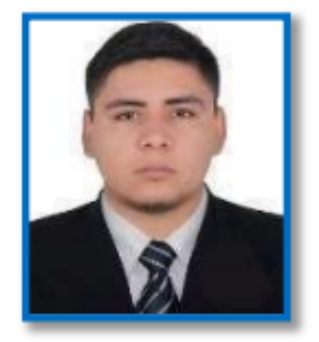

Ingeniero Civil CIP 221477, con segunda carrera en Ingeniería de Mecánica de Fluidos en la Universidad Nacional Mayor de San Marcos, con especialidad en supervisión de obras civiles certificado por el Colegio de Ingenieros del Perú, Actualmente cursando, Maestría en Ingeniería Civil con Mención en Dirección de Empresas de la Construcción, en la Universidad Privada Cesar Vallejo. Cursando Maestría en Ingeniería Vial en la Universidad Ricardo Palma. Con conocimientos y experiencia en aplicación de Lean Construction, modelamiento BIM para la supervisión de obras, control de proyectos eléctricos, minería voladura, manejo de herramientas de gestión, creación de una aplicación web para el control de obra en la Empresa Tecsur S.A.

#### **APTITUDES Y HABILIDADES**

- Gestión de personas
- Trabajo en equipo
- Comunicación a todo nivel
- Bim y Lean en la construcción
- Inglés nivel avanzado
- Excel avanzado (tablas dinámicas y macros)
- Microsoft Office a nivel Avanzado (Excel, Word, Power Point)
- Auto CAD 2D civil 3D ( UNI) avanzado
- **ArcGIS**
- Revit estructural
- Sap 2000
- Wather CAD
- S10 presupuesto
- MS Proyect programación
- Robot structural
- **Navisworks**
- Geo5
- Etaps
- **SAP**
- Primavera
- Las planner

#### **INGENIERO SUPERVISOR DE OBRAS CIVILES. TECSUR S.A. EXPERIENCLA**

Fecha: MAYO 2021 - ACTUAL-2022 Área: Obras de Media Tensión (MT) Cliente: LUZ DEL SUR S.A.

#### Personas a cargo: 100

#### **Responsabilidades:**

**PROFESIONAL** 

- Evaluación de cronogramas de provectos electro mecánicas, civiles de 220kv. 60kv para su ejecución en SET energizadas para LUZ DEL SUR
- Seguimiento y control de proyectos nuevos y en ejecución, protocolos de calidad y liberación de cuadrillas, cumplimiento de la seguridad, calidad y productividad.
- Análisis de ruta crítica y evaluación de nuevos provectos
- Aprobación de planos para su ejecución con el contratista
- Evaluación la curva s de avance diario, mensual y/o semanal.
- Elaborar reportes comparativos entre valorización programado vs valorización real
- Analizar las desviaciones de brechas de costo/avance físico
- Realizar el seguimiento de ejecución del proyecto hasta la entrega al cliente
- Revisar las cotizaciones con los proveedores y costos de las actividades seguimiento de presupuestos Aprobados por cliente
- Participación en la elaboración del presupuesto de adicionales de cada provecto eléctrico, electromecánico y civil
- Análisis de cotizaciones para generación de órdenes de pedido
- Seguimiento y control de proyectos electromecánicos adicionales a los obras civiles

#### **EXPERIENCIA INGENIERO SUPERVISOR CIVIL, CONSORCIO VIAL WANCA PROFESIONAL** Fecha: ENERO 2021 - ABRIL 2021 Área: EJECUCIÓN DE OBRAS **Cliente: GOBIERNO REGIONAL DE JUNIN**

#### Personas a cargo: 55

#### **Responsabilidades:**

- Elaborar los informes de las inspecciones en base a los resultados obtenidos para derivarlos a los ingenieros supervisores o residentes responsables del área.
- Supervisar los puntos de voladura del contratista para su aprobación de la denotación de rocas, revisar el procedimiento de voladura para cada frente de trabajo.
- Realizar los metrados de eliminación de material de cada denotación de voladura programada y su protocolo de calidad para su aprobación de liquidación venta.
- Verificar y programar las actividades programadas en el expediente y verificar las rutas críticas y desviaciones retrasos y aprobar Ampliaciones de Plazo, Adicionales, Mayores Metrados, Mayores Costos Directos, Sustentar posiciones técnicas y fundamentarlas.
- Realizar la Aprobación de SST SSOMA (Aprobación de ATS, PETAR y otros).

#### Proyecto donde participe:

"MEJORAMIENTO DE LA CARRETERA DEPARTAMENTAL JU-103 TRAMO: EMP. PE-22 A PALCA- TAPO - ANTACUCHO - RICRAN - ABRA CAYAN - YAULI - PACAN -EMP.PE -3S A JAUJA. REGIÓN JUNÍN"

#### **EXPERIENCIA INGENIERO SUPERVISOR CIVIL Y PLANIFICADOR, TECSUR S.A.**

**PROFESIONAL** Fecha: JUN 2020 - DIC 2020 Área: PROY. SAN BARTOLO Y VILLA MARIA DIRECCION Cliente: LUZ DEL SUR S.A.

#### Personas a cargo: 180

#### Responsabilidades:

- Evaluación de cronogramas de proyectos electro mecánicas, civiles de 220kv, 60kv para su ejecución en SET energizadas para LUZ DEL SUR
- Elaboración, programación y seguimiento de los proyectos electromecánicos.
- Responsable por el cumplimiento de las normas y procedimientos de calidad y seguridad en cada uno de los procesos.
- Efectuar el control de actividades programadas con proveedores y personal propio
- Análisis de ruta crítica y evaluación de proyectos
- Evaluación la curva s de avance diario, mensual y/o semanal.
- Elaborar reportes comparativos entre valorización programado vs valorización real
- Analizar las desviaciones de brechas de costo/avance físico
- Realizar el seguimiento de ejecución del proyecto hasta la entrega al cliente
- Participación en la elaboración del presupuesto de adicionales de cada proyecto eléctrico, electromecánico y civil
- Seguimiento y control de proyectos electromecánicos adicionales a los obras civiles
- Realizar el seguimiento técnico en la construcción de la línea en base a planos, protocolos, tablas, etc. para verificar el ajuste, instalación o montaje adecuado de cada una de las estructuras o partes que corresponden a este proceso
- Elaborar los informes de las inspecciones en base a los resultados obtenidos para derivarlos a los ingenieros supervisores o residentes responsables del área
- Verificar e interpretar planos de montaje, tablas de torque, protocolos, etc. con el fin de inspeccionar técnicamente el proceso de ejecución de la línea
- Ejecutar las actividades del programa de inspección, verificando el cumplimiento de las condiciones contractuales para obtener los resultados esperados de las actividades contratadas
- Preparar la documentación, equipos de inspección y medidas requeridas con el fin de comprobar el desempeño adecuado y seguro de estos elementos durante el desarrollo de los trabajos
- Asistir al Jefe en las programaciones de las actividades Y en la asignación de recursos para cumplir con el plan de trabajo

#### Proyecto donde participe:

- Construcción de nuevo SET PACHACUTEC, 500kv,220kv,60kv,10kv
- Construcción de CERCO PERIMÉTRICO SET PACHACUTEC
- Construcción de MURO DE CONTENCIÓN EN LA SET ENERGIZADA-VILLA MARIA
- Construcción de AMPLIACIÓN DE CÁMARA DE 10KV SET VILLA MARIA

#### **EXPERIENCIA INGENIERO SUPERVISOR DE OBRAS CIVILES, TECSUR S.A.** PROFESIONAL Fecha: MARZO 2020 - JUNIO 2020 Área: Obras de Media Tensión (MT)

**Cliente: LUZ DEL SUR S.A.** 

#### Personas a cargo: 120

#### Responsabilidades:

- Evaluación de cronogramas de proyectos electro mecánicas, civiles de 220kv, 60kv para su ejecución en SET energizadas para LUZ DEL SUR
- Seguimiento y control de proyectos nuevos y en ejecución, protocolos de calidad y liberación de cuadrillas, cumplimiento de la seguridad, calidad y productividad.
- Análisis de ruta crítica y evaluación de nuevos proyectos
- Aprobación de planos para su ejecución con el contratista
- Evaluación la curva s de avance diario, mensual y/o semanal.
- Elaborar reportes comparativos entre valorización programado vs valorización real
- Analizar las desviaciones de brechas de costo/avance físico
- Realizar el seguimiento de ejecución del proyecto hasta la entrega al cliente
- Revisar las cotizaciones con los proveedores y costos de las actividades seguimiento de presupuestos Aprobados por cliente
- Participación en la elaboración del presupuesto de adicionales de cada proyecto eléctrico, electromecánico v civil
- Análisis de cotizaciones para generación de órdenes de pedido
- Seguimiento y control de proyectos electromecánicos adicionales a los obras civiles

#### EXPERIENCIA ASISTENTE TÉCNICO PARA EL SEGUIMIENTO DE LA EJECUCIÓN DE LOS TAMBOS PROFESIONAL MINISTERIO DE DESARROLLO E INCLUSIÓN SOCIAL PROGRAMA NACIONAL PAIS Fecha: FEBRERO 2020

Área: UPS-CPF- Coordinación General Norte

#### Responsabilidades:

- Asistir al coordinador regional técnico de la zona (CRT) asignadas en el monitoreo de la ejecución de proyectos de los centros de servicios Tambos.
- Verificar la documentación de las autorizaciones, por encargo del coordinador regional técnico de la zona.
- Verificar que las documentaciones de las liquidaciones y pre liquidaciones mensuales presentadas al programa este completa y conforme, priorizando según las indicaciones del coordinador regional técnico y coordinador general.
- Hacer seguimiento al levantamiento de observaciones de pre liquidaciones y a su trámite de aprobación.
- Coordinar con los profesionales externos de los núcleos ejecutores para la obtención de información y/o subsanación de observaciones.
- Asistir en el llenado de información en sistemas informáticos de programa e INFObras.
- Realizar comisiones de servicios a los tambos según se requiere para el cumplimiento de las metas de la unidad.
- TAMBOS CON ENTREGA PARCIAL: TAMBO SANTA ANA I ZONA. TAMBO MARIO RIVERA-TAMBO SAN PEDRO- TAMBO NUEVO PARAISO.

#### FORMACIÓN ACADEMICA

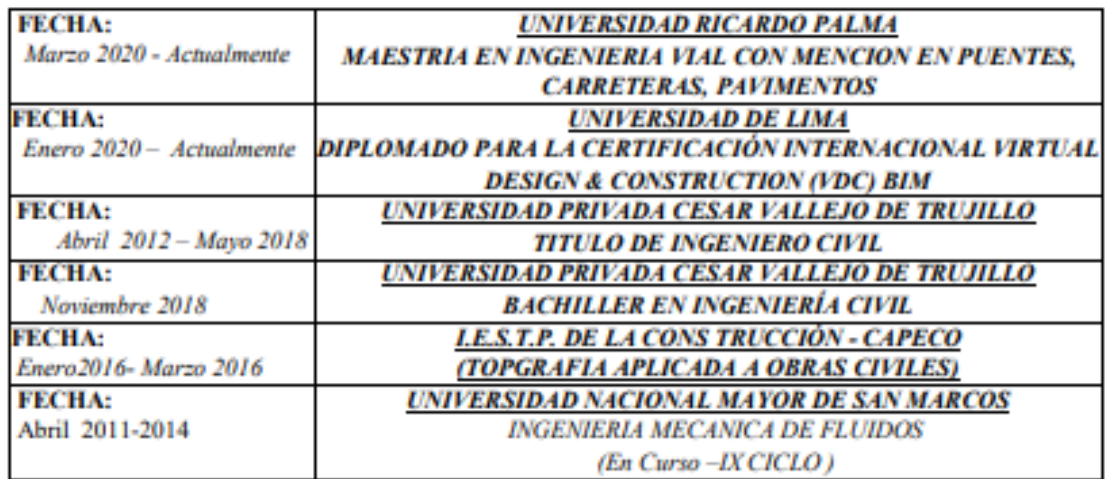

#### **CAPACITACIÓN, CURSOS Y SEMINARIOS**

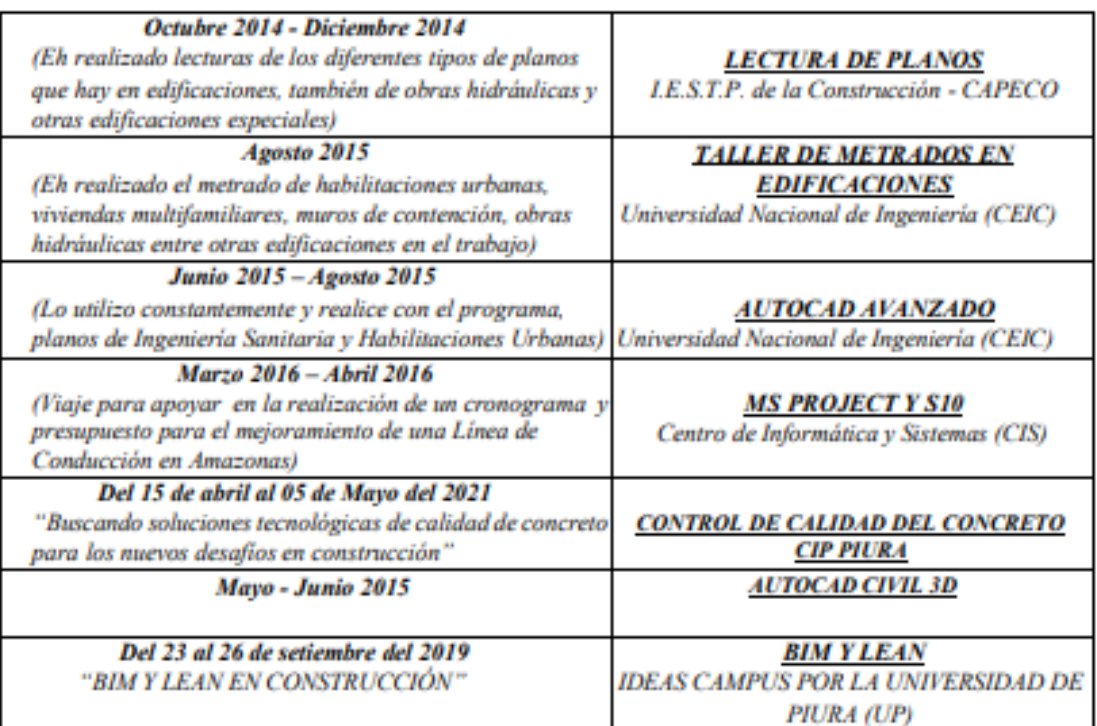

**LICENCIA DE CONDUCIR:** 

Categoría A-2B, manejo de camioneta 4X4 FECHA DE VENCIMIENTO 27-01-2023 **DATOS ADICIONALES** 

#### $-$  DNI: 72421440

- 
- EDAD: 27 Años<br>- Fecha de Nacimiento: 20 de noviembre de 1994 (Departamento de Pasco)
- Disponibilidad: Inmediata.

# **JAVIER SAMUEL CASTILLO ROMERO**

Edad 34 años - Soltero - DNI: 45137230

Teléfono: 943601337 / Email: javi\_civil@outlook.com Lugar de nacimiento : Chimbote - Ancash<br>Fecha de nacimiento : 09 de julio 1988 Profesión :<br>Dirección : Profesión Ingeniero civil / RUC Nº 10451372306 Urb. Las brisas Mz Y Lt 3 Nuevo Chimbote - Ancash

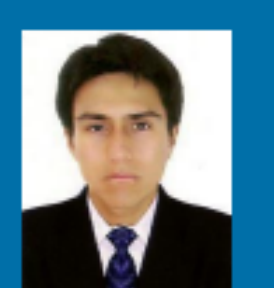

#### Perfil d.C.

- Ingeniero Civil graduado de la Universidad Nacional del Santa.
- Excelente liderazgo, comunicación tanto en el trabajo como en el staff Gerencial, considerado como una persona con ideas innovadoras, práctico, proactivo, competitivo, impetuoso con mis objetivos, y que promueve los más altos valores de integridad industrial y seguridad personal.
- Trabajo sobre los más altos estándares de calidad, y trabajo bajo presión.

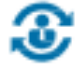

# **C** Formación

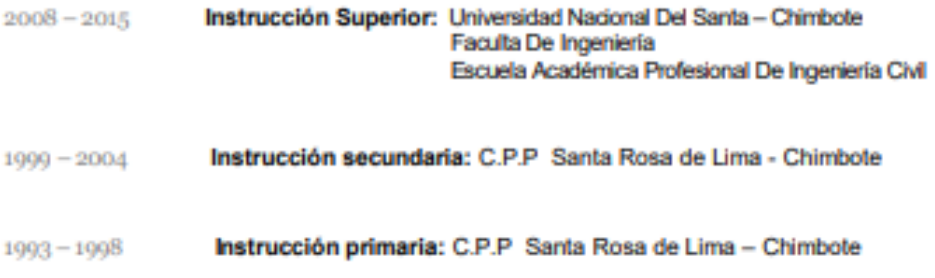

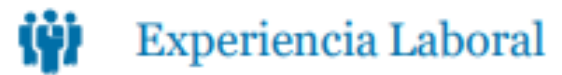

2020-2022 MUNICIPALIDAD DISTRITAL DE LURIGANCHO - RESIDENTE **LOCADOR DE SERVICIOS** 

#### 2020 MUNICIPALIDAD DISTRITAL DE LURIGANCHO - RESIDENTE

- OBRA: "MANTENIMIENTO DE LA LOSA DEPORTIVA DEL ASENTAMIENTO HUMANO HUAMPANI ALTO PRIMERA ETAPA CHOSICA DEL DISTRITO DE LURIGANCHO - PROVINCIA DE LIMA - DEPARTAMENTO DE LIMA"
- 2016 INVERSIONES HEN E.I.R.L - JEFE DE CAMPO

OBRA: "IMPLEMENTACIÓN ZEGEL IPAE - SEDE PURUCHUCO"

- 2016 CONSORCIO MERCED - ASISTENTE DE SUPERVISION
	- OBRA: "MEJORAMIENTO DE LAS CALLES Y PLAZUELA DEL CENTRO POBLADO MALLACAYAN. DISTRITO DE LA MERCED- AIJA- ANCASH", CON CODIGO SNIP 210177.
- 2016 CONSORCIO MERCED - ASISTENTE DE SUPERVISION
	- OBRA: "MEJORAMIENTO DE LAS CALLES Y PLAZUELA DEL CENTRO POBLADO MALLACAYAN. DISTRITO DE LA MERCED- AIJA- ANCASH", CON CODIGO SNIP 210177.
- CONSTRUCTEC M&Z S. A. C ASISTENTE DE TOPOGRAFIA 2016
	- OBRA: "MEJORAMIENTO DE LA CARRETERA DEPARTAMENTAL JU 108 ETAPA II TRAMO PARIAHUANCA-OJARO-PANT-TAMBO - HUACCHINCNA-URCANA SANTO DOMINGO DE ACOBAMBA - ANDAMARCA - TAMBO - PE 24 A RUNATULLOPAMPA - REGION JUNIN'
- CONSORCIO SANTA ROSA ASISTENTE DE RESIDENCIA 2016
	- OBRA: "MEJORAMIENTO DEL SISTEMA DE AGUA POTABLE Y ALCANTARILLADO SANITARIO DE LA ZONA URBANA II DEL DISTRITO DE NUEVO CHIMBOTE-SANTA-ANCASH"

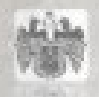

# MUNICIPALIDAD DISTRITAL DE LURIGANCHO **CHOSICA**

"ANO DEL BICENTENARIO DEL PERU: 200 ANOS DE INDEPENDENCIA"

### **CONSTANCIA DE PRESTACION DE SERVICIO**

La SUB GERENTE DE LOGISTICA Y SERVICIOS GENERALES DE LA MUNICIPALIDAD DISTRITAL DE LURIGANCHO - CHOSICA.

#### **HACE CONSTAR:**

Que, JAVIER SAMUEL CASTILLO ROMERO identificado con DNIN.º 45137230, quien prestó servicios como RESIDENTE DE OBRA en la GERENCIA DE OBRAS PUBLICAS de la Municipalidad Distrital de Lurigancho - Chosica, durante el siguiente periodo:

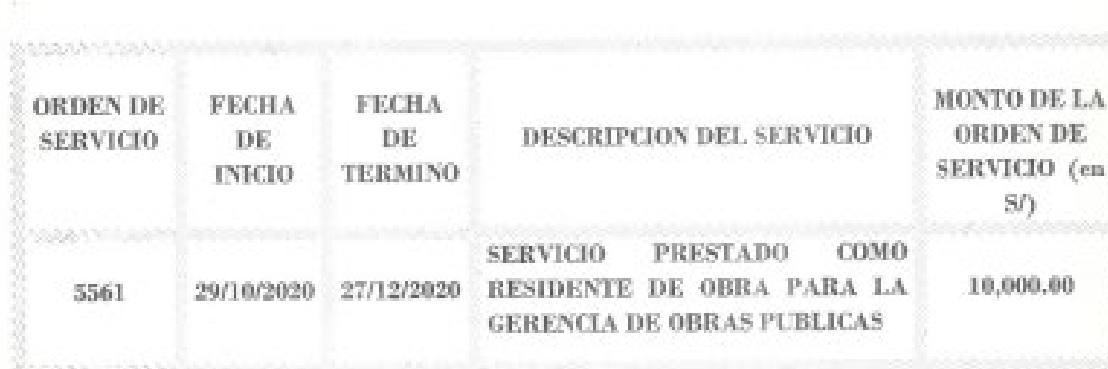

Se expide la presente constancia a petición de la parte interesada para los fines que considere pertinentes

Chosica, 07 de Abril del 2021

MUNICIPALIDAD DISTRITAL

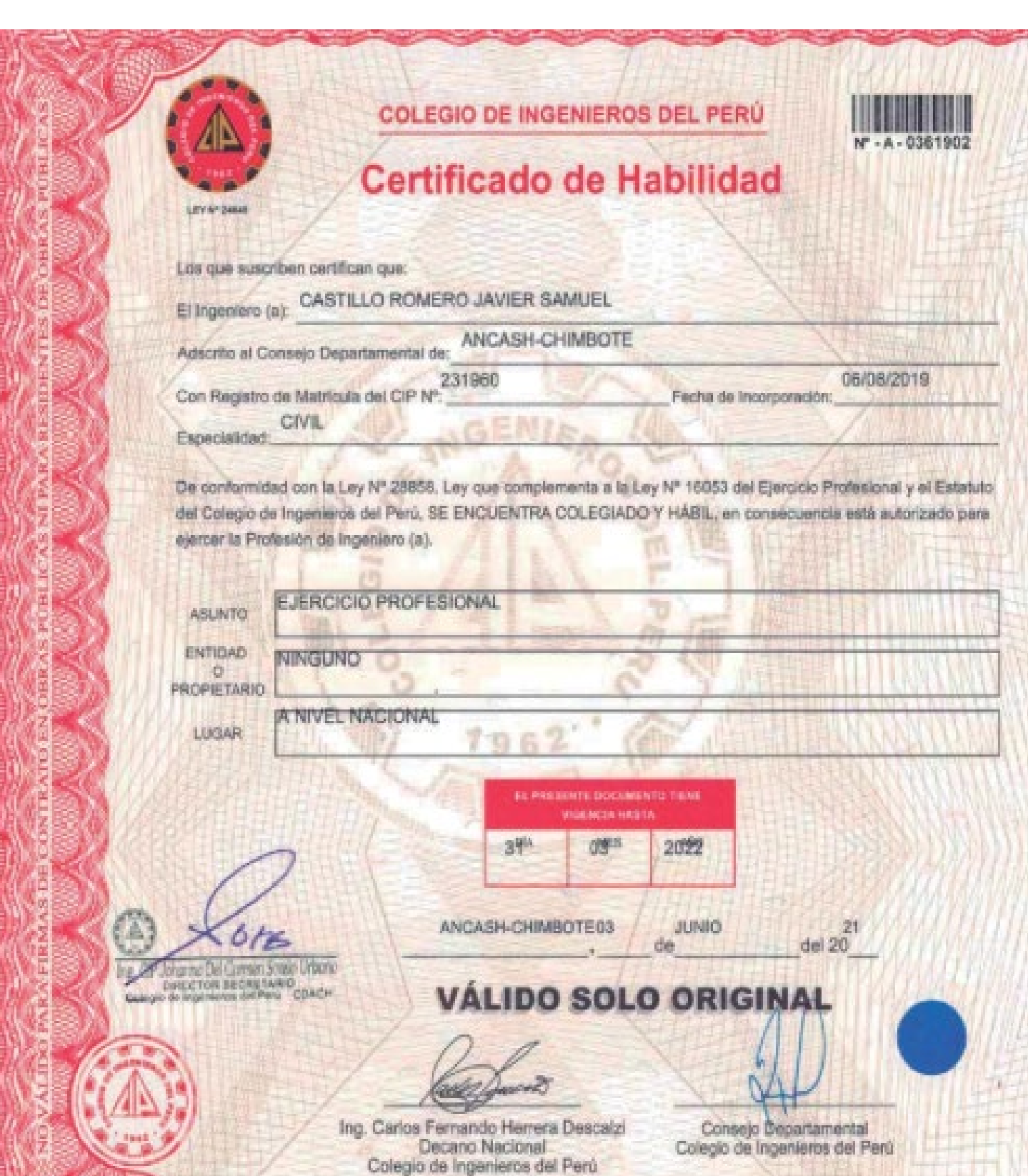

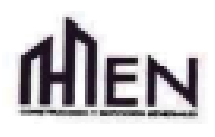

### **CERTIFICADO DE TRABA.IO**

El que suscribe, SR. ASURZA ESPINOZA JEASON GUIDO, GERENTE GENERAL de la empresa INVERSIONES HEN E.I.R.L con RUC N° 20524049911.

### **CERTIFICA**

Que él, SR. CASTILLO ROMERO JAVIER SAMUEL, con DNI Nº 45137230, laboró en la empresa, ocupando el cargo de Jefe de Campo en la siguiente obra: IMPLEMENTACIÓN ZEGEL IPAE - SEDE PURUCHUCO desde el 09/07/2019 al 31/10/2019, mostrando durante este tiempo eficiencia en el trabajo.

Se expide el presente documento de acuerdo a ley, para los fines que el interesado crea conveniente.

Atentamente,

 $\mathcal{C}_{\text{max}}$ 

Lima, 30 julio del 2020.

Ing Jeason Asunto Espinozo GERENTE **CENERAL** 

Jr. Huamcabamba Nº 1060 Int. 113 - Brefia - Lima

Cel.: 985470344 / 971-386642 E-mail: eduberrios1@gmail.com

### **Claudio Eduardo Berrios Silvestre Ingeniero Civil** CIP 172494

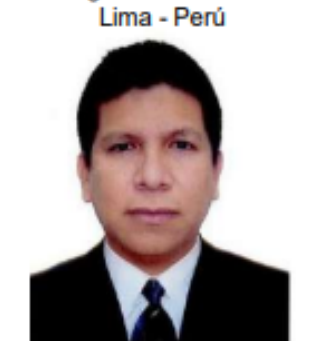

Jr. Ollanta Nº 107

Urb. Jorge Chávez - San Luis

#### **I. COMPETENCIAS Y RESUMEN**

Sov analítico, detallista, creativo, adaptable,

Tengo experiencia profesional en la evaluación de proyectos de inversión en el marco de la normativa del Invierte.pe. Asimismo, en la modelación y el diseño de estructuras metálicas, de concreto armado y de albañilería, por lo que los expedientes que elaboro tienen un 90% de aprobación en su primera presentación, coordinando oportunamente con las demás especialidades y con los dibujantes técnicos supervisados.

#### **IL EXPERIENCIA LABORAL**

· Junio 2019 - Junio 2021, Programa Nacional Plataformas de Acción para la Inclusión Social-PAIS del **MIDIS.** 

- Servicio para realizar inspecciones e informes técnicos de evaluación la continuidad o cierre de los provectos Tambos, para la Coordinación de Plataformas Fijas de la Unidad de Plataformas de Servicios del Programa Nacional PAIS

#### Febrero 2018 - Mavo 2019, Suministros Fermar sac

- Diseño estructural metálicas como la ampliación del campamento de la Mina Quellaveco en Moguegua, de la fábrica, de la fábrica de plásticos Nko en Lurín, entre otros, elaborando sus respectivas memorias de cálculo, memoria descriptiva y especificaciones técnicas de estructuras.

#### **Agosto 2017- Enero 2018**

- Diseño estructural en albañilería y drywall de un prototipo de vivienda adaptable a la costa peruana, promocionada por el Instituto Capeco.

Noviembre 2017 - Enero 2018, Programa Nacional Plataformas de Acción para la Inclusión Social-PAIS del **MIDIS.** 

- Servicio especializado en proyectos de inversión pública: Servicio para realizar el seguimiento y monitoreo de saldos de obra de los Centros de Servicios Tambos, para la Unidad de Infraestructura del Programa Nacional Tambos

Febrero - Junio 2017, Instituto de Consultoría S.A.

- Diseño estructural del Complejo Deportivo Yahuar Huaca de la región Callao para los juegos panamericanos 2019, Coordinando el desarrollo del provecto con los especialistas de arquitectura, mecánica, eléctrica y sanitarias, v supervisando a los dibujantes estructurales.

Febrero- Octubre 2016, Unidad de Infraestructura - Programa Nacional Tambos - Ministerio de Vivienda Construcción y Saneamiento.

- Servicio de Elaboración de Estudios de Pre inversión. Labores realizadas de servicios para el levantamiento de información técnica de campo para la elaboración de los estudios y expedientes, referido a la construcción de centros de servicios denominados tambos, así como la recopilación de documentos respecto a la donación de terrenos a favor del Ministerio de Vivienda, Construcción y Saneamiento, para posterior inscripción en los registro públicos, estas labores se efectuaron en los departamentos de Amazonas, Cajamarca y San Martin.

#### Mayo 2013- Enero 2016, Neogas Perú S.A.

- Consultor en el diseño estructural, responsable del modelamiento y el cálculo de estructuras metálicas, de concreto armado y albañilería, que componen la infraestructura de centros de servicios de GNC, elaborando sus respectivas memorias descriptivas, especificaciones técnicas y memorias de cálculo. Coordinando el desarrollo de los proyectos con los especialistas de arquitectura, mecánica, eléctrica y sanitarias.

#### Octubre 2017- Agosto 2017, Oficina de las Naciones Unidas para Proyectos - UNOPS

- Consultor como ingeniero civil estructural, en la validación y ubicación de futuras estructuras de huaros en diferentes lugares del país, presentando los informes requeridos que sustenten la seguridad y la viabilidad del futuro huaro, en coordinación con los especialistas de geología y sociología.

#### Enero 2011-Enero 2013, DWG Studio S.A.C.

- Diseño estructural, responsable del modelamiento y el cálculo de estructuras metálicas, de concreto armado y albañilería, que componen la infraestructura de los centros de servicios de GNV, GNC, GLP y combustibles líquidos, elaborando sus respectivas memoria descriptiva, especificaciones técnicas y memoria de cálculo. Coordinando el desarrollo de los provectos con los especialistas de arquitectura, mecánica, eléctrica y sanitarias, Se desarrolló proyectos estructurales para clientes como Primax, Energigas, Contugas, Acosa, Repsol, Cilamsa, entre otros.

#### Noviembre 2007- Octubre 2009, Oficina Ing. Iván Navarro Tuesta, ingeniero civil.

- Asistente de ingeniero, responsable del modelamiento y el cálculo de estructuras metálicas, de concreto armado y albañilería, que comprenden la infraestructura de bancos, edificios multifamiliares, mercados, colegios, casas, entre otros. Coordinando el desarrollo de los proyectos con el especialistas de arquitectura. Se desarrolló un promedio de 30 provectos estructurales entre los que destaca: El Edificio Multifamiliar Salaverry de 4000 m2 (1 sótano y 7 pisos), ubicado en la Calle Salaverry N°270, Miraflores de Propiedad de Constructora e Inmobiliaria Habitaría S.A.C. y el Edificio Multifamiliar Magdalena de 4500m2 (10 pisos), ubicado en la Av. Benito Lazo N°662 Magdalena del Mar, de propiedad de S.M.C. Constructores S.A.C.

- Febrero- Octubre 2007, R. Ríos J. Ingenieros E.I.R.L. - Ingeniería de detalle, elaboré en CAD los detalles estructurales para obras civiles varias.
- Agosto 2006, La Promotora Comercial S.A. - Planos de fabricación de techo metálico del Banco Continental de Ate.
- Mayo- Julio 2006, Ing. José Peraltilla, ingeniero civil. - Asistente de Ingeniero en la fabricación del techo metálico y Cerramiento lateral de Saga Falabella del Mega Plaza de Comas.

#### **III. FORMACION ACADEMICA**

- 1999- 2005 Universidad Nacional de Ingeniería, Facultad de Ingeniería Civil. - Grado académico de bachiller en ciencias con mención en ingeniería civil.
- Agosto 2012- Enero 2013 Universidad Nacional de Ingeniería, Facultad de Ingeniería Civil.

- Curso de Actualización de Conocimientos, aprobado con distinción en sustentación final del informe "Análisis Y Diseño Estructural De Una Edificación de Dos Niveles Que Soporta Un Compresor Reciprocante De GNV". para obtención del título profesional de ingeniero civil.

#### **IV. OTROS CONOCIMIENTOS**

- Julio Noviembre 2020, "Diplomado BIM en Calculo y Diseño Estructural", organizado por Estrucad Escuela Técnica. Instructores: Ing. Carlos Villegas e Ing. Gabrielle Romero.
- Junio Agosto 2015, Diplomado "El Cálculo y el Diseño Aplicado a Edificios de Concreto Armado y Albañilería", Edición 2015-II, organizado por el CEO de La Comunidad para la Ingeniería Civil. Expositor Ing. Civil Vlacev Toledo Espinoza.
- Junio Noviembre 2015, Diplomado "Calculo y Diseño de Puentes Convencionales, Segmentales v En Arco". Edición 2015-II, organizado por el CEO de La Comunidad para la Ingeniería Civil. Expositor Ing. Civil Vlacev Toledo Espinoza.
- Agosto Noviembre 2015, Curso "Diseño Estructural Con Madera", Centro de Educación Continua de la Facultad de Ingeniería Civil, de la Universidad Nacional de Ingeniería.
- Setiembre Octubre 2015, Curso on line "Diseño de Tanques y Silos (Acero y Concreto Armado)", organizado por Sísmica Adiestramiento, con el aval de la Universidad de Carabobo, Venezuela.
- Agosto 2015, Curso on line "Análisis y Diseño de Conexiones en Estructuras de Acero", Normativa AISC 360 ٠ 2010, organizado por Disepro y CSI Caribe - Computers & Structures, Inc. (CSI)
- Abril Agosto 2015, Cursos del Diplomado Internacional en Ingeniería Sísmica y Estructural "Técnicas Computacionales Modernas 2015", organizado por Disepro y CSI Caribe - Computers & Structures, Inc. (CSI).
- Abril 2015, Curso "Análisis y Diseño Estructural de Instalaciones Industriales", organizado por Disepro y CSI Caribe - Computers & Structures, Inc. (CSI)
- Febrero Abril 2015, Diplomado "Gerencia de Proyectos con Enfoque al Lean Construcción y a los Sistemas Integrados de Gestión", La Planificación, Productividad y Calidad en Provectos de Construcción, organizado por el CEO de La Comunidad para la Ingeniería Civil. Expositor Ing. Civil Vlacev Toledo Espinoza.
- Julio 2014. Curso "Diseño de Pavimentos", organizado por ECOE, Expositor Ing. John Alarcón Quinta
- Conocimiento del Office, Tekla Structures 21.0, S10, MS Project.
- Dominio del AutoCAD 2013, SAP2000 V.17, ETABS 2015, SAFE 2014, CSI Bridge 2015, CSIcolum.
- Inglés intermedio: lectura y escritura.

#### **V. OTRAS ACTIVIDADES**

- Investigo y leo páginas del internet que traten del análisis y el diseño de estructuras varias.
- Serví en Abancay, Cuzco, Madre de Dios y Lima, como misionero de La Iglesia de Jesucristo de los Santos de los Últimos Días (1997-1999).

#### **VI. REFERENCIAS PERSONALES**

- Ing. Ever Félix, efelix@fermarperu.com, jefe del área de ingeniería de Suministro FERMAR SAC.
- Ing. Miguel Ruiz, Telf.: 992 742437, coordinador de ingeniería para el proyecto de prototipo de vivienda adaptable a la costa peruana, promocionada por el Instituto Capeco.
- Arq. Carolina Santa Cruz, Telf.: 985 620395, Profesional de la Unidad de Infraestructura del Programa Nacional PAIS del Ministerio de Desarrollo e Inclusión Social.
- Ing. Manuel Echandia, gerente general del Instituto de Consultoría S.A. Telf.: 2439211, 2439212
- Ing. Carlos Carhuatocto Tolentino, jefe del Equipo Búsqueda de Terrenos, Unidad de Infraestructura, Programa Nacional Tambos, Ministerio de Vivienda, Construcción y Saneamiento. Telf.: 511-211-7930 (anexo 1218).
- Ing, Saúl Tuñoque Chávez, iefe Área de Desarrollo de provectos de Neogas Perú SA Telf.: 511-640-8888 (anexo 1018)
- Lic. Mariela Loza, Asociado de Recursos Humano- Contrato, Centro de Operaciones de UNOPS Perú. Telf.: 511-630-9900 (Ext. 124)
- Arg. Daniel Effio R., gerente de proyectos de DWG Studio SAC Telf.: 511-444-0840
- Ing. Iván Navarro Tuesta, Ingeniero estructural. Telf.: 511-223-2453
- Ing. José Peraltilla Acevedo. Ingeniero estructural, Telf.: 511-564-0387

#### **VII. CONSTANCIAS Y CERTIFICADOS**

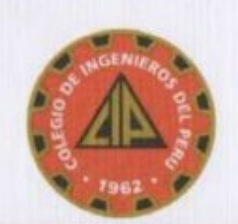

COLEGIO DE INGENIEROS DEL PERÚ Consejo Departamental de Lima

> En la fecha se extiende el presente DIPLOMA

Ing. Civil - Reg. CIP N° 172494 Claudio Eduardo Berrios Silvestre

> En reconocimiento a su condición de **MIEMBRO ORDINARIO** de la Orden del CDL - CIP

> > Fecha Incorporación al CIP: 12/05/15 - Fecha Ceremonia: 29/05/15

Ing. CIP Luis Italo Chivilches Anala DIRECTOR SECRETARIO

Ing. CIP Oscar Bernabé Rafael Arty DECANO

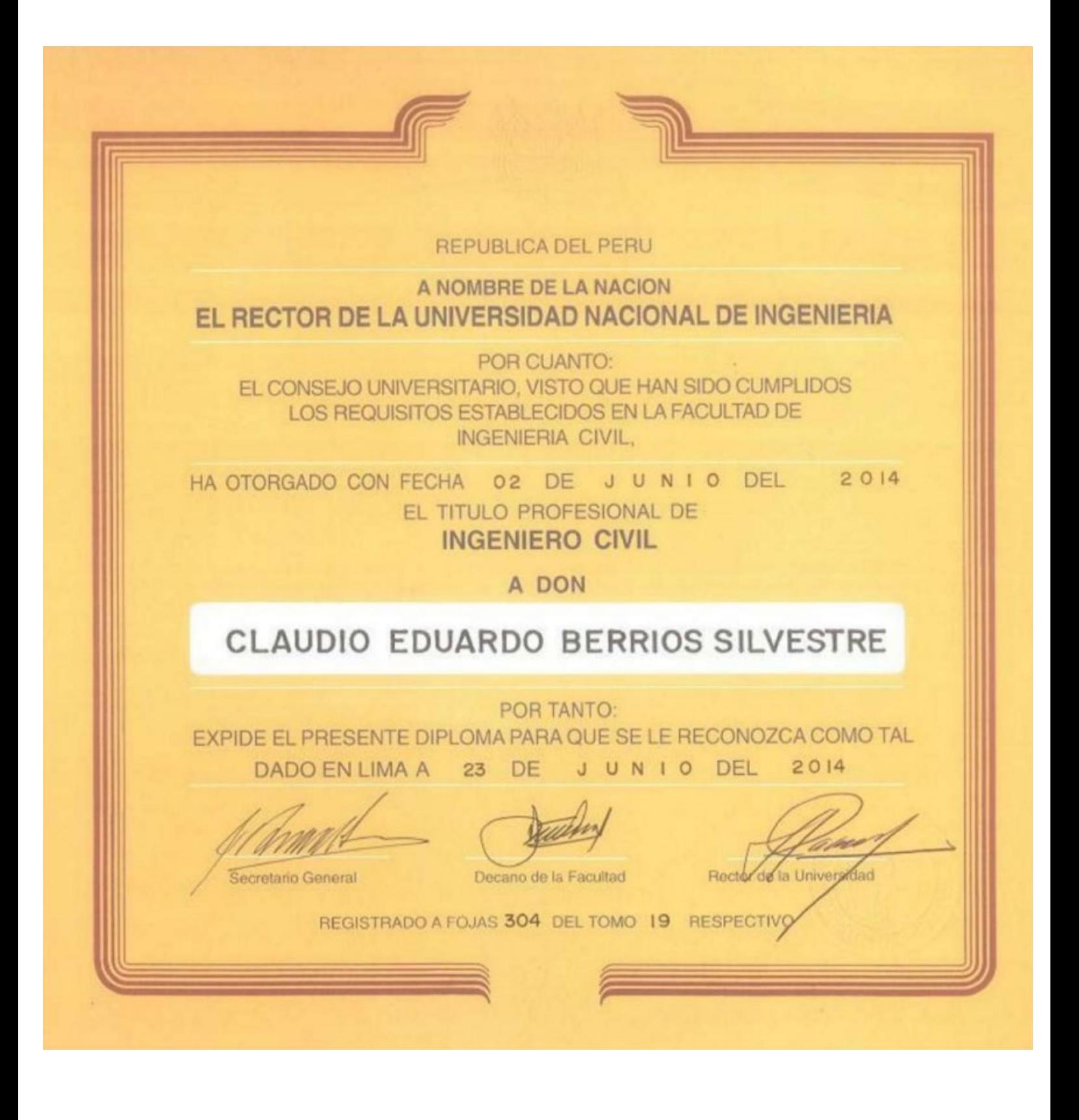

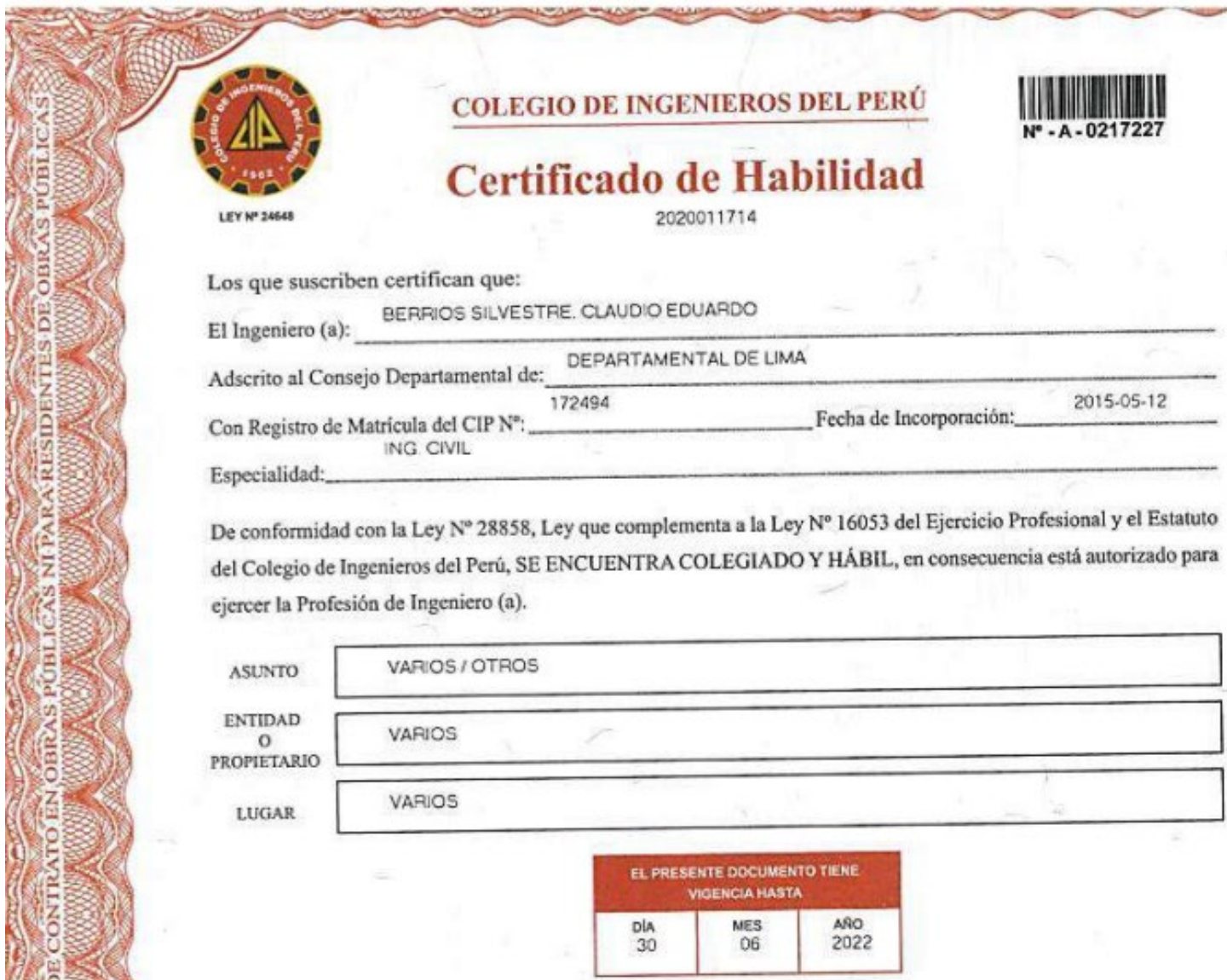

**SCORES** 

**ETTENTA** 

 $\mathbb{R}^3$ ENERO \$AN ISIDED 15 del 20 20 de VÁLIDO SOLO ORIGINAL -403- COLEA TOLEDO Turno Terde 19.1847 SECRETARIA Ing. Carlos Femando Herrera Descalzi **KERTO CO EFA GLIAR** ARELISERE PRESENTO COMPLEA GUARD<br>HIGECLOR SEPPETARIO DEL COL - CIP Decano Nacional TARTAR del Colegio de Ingenieros del Perú

# **T** PANEL FOTOGRÁFICO

### **Quebrada de San Antonio de Pedregal**

**Fotografías 1 y 2.-** Influencia de la geomorfología del terreno en la retención y circulación del agua.

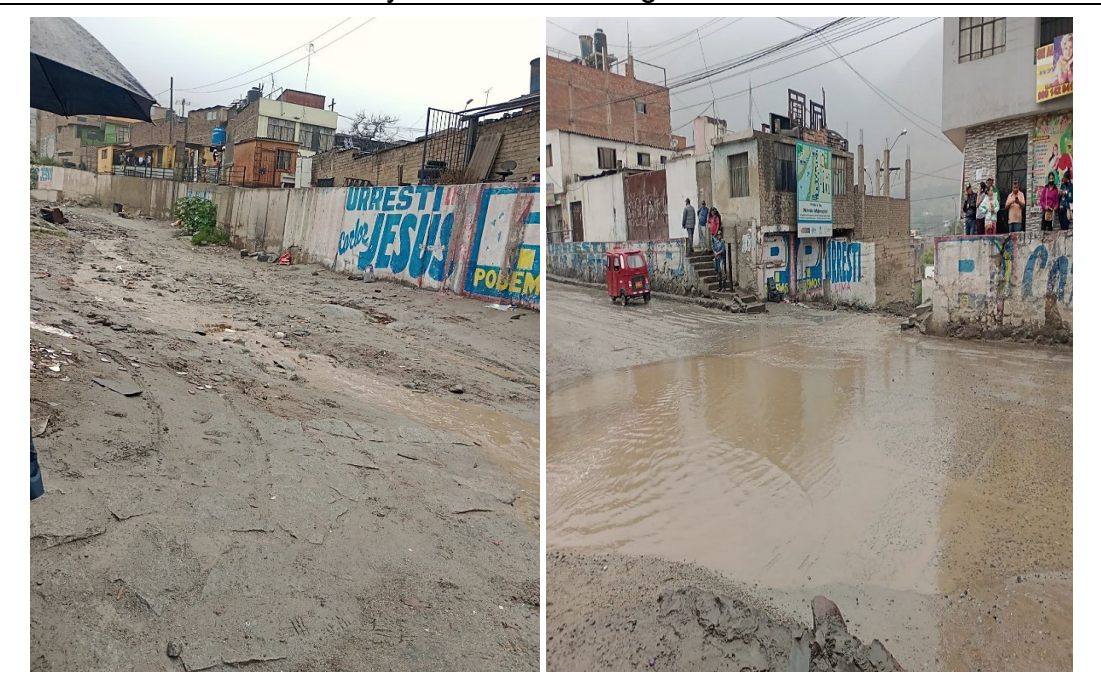

**Fotografías 3 y 4.-** Parte media de la quebrada San Antonio de Pedregal.

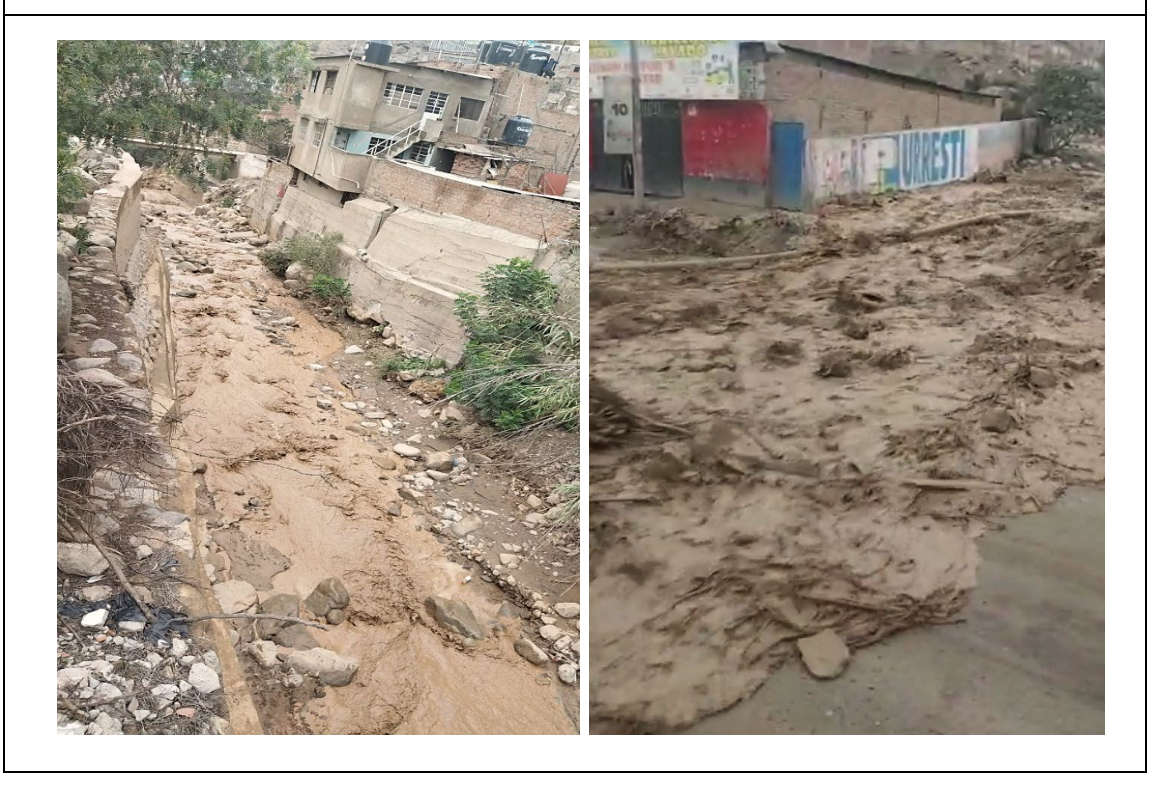

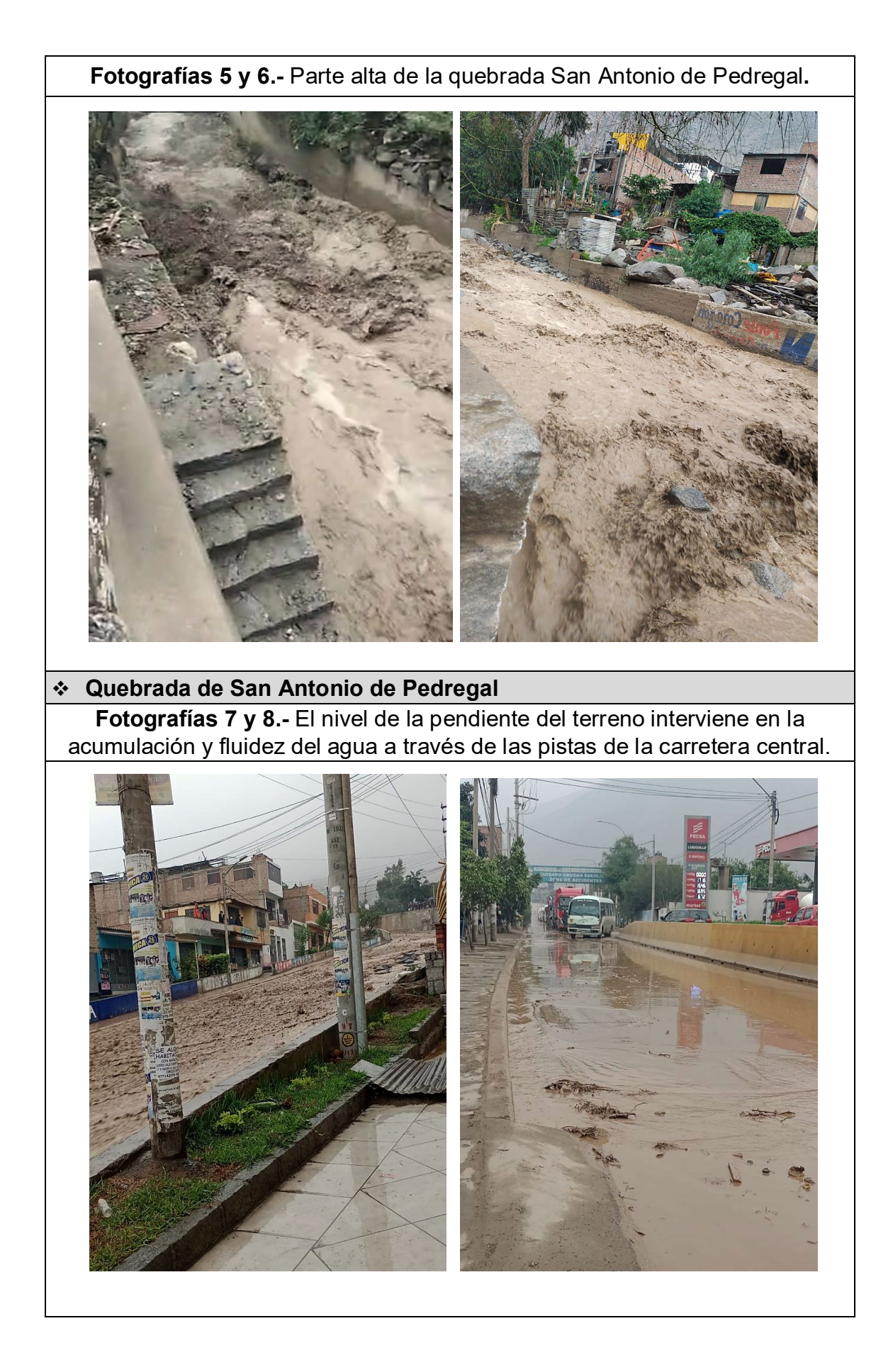

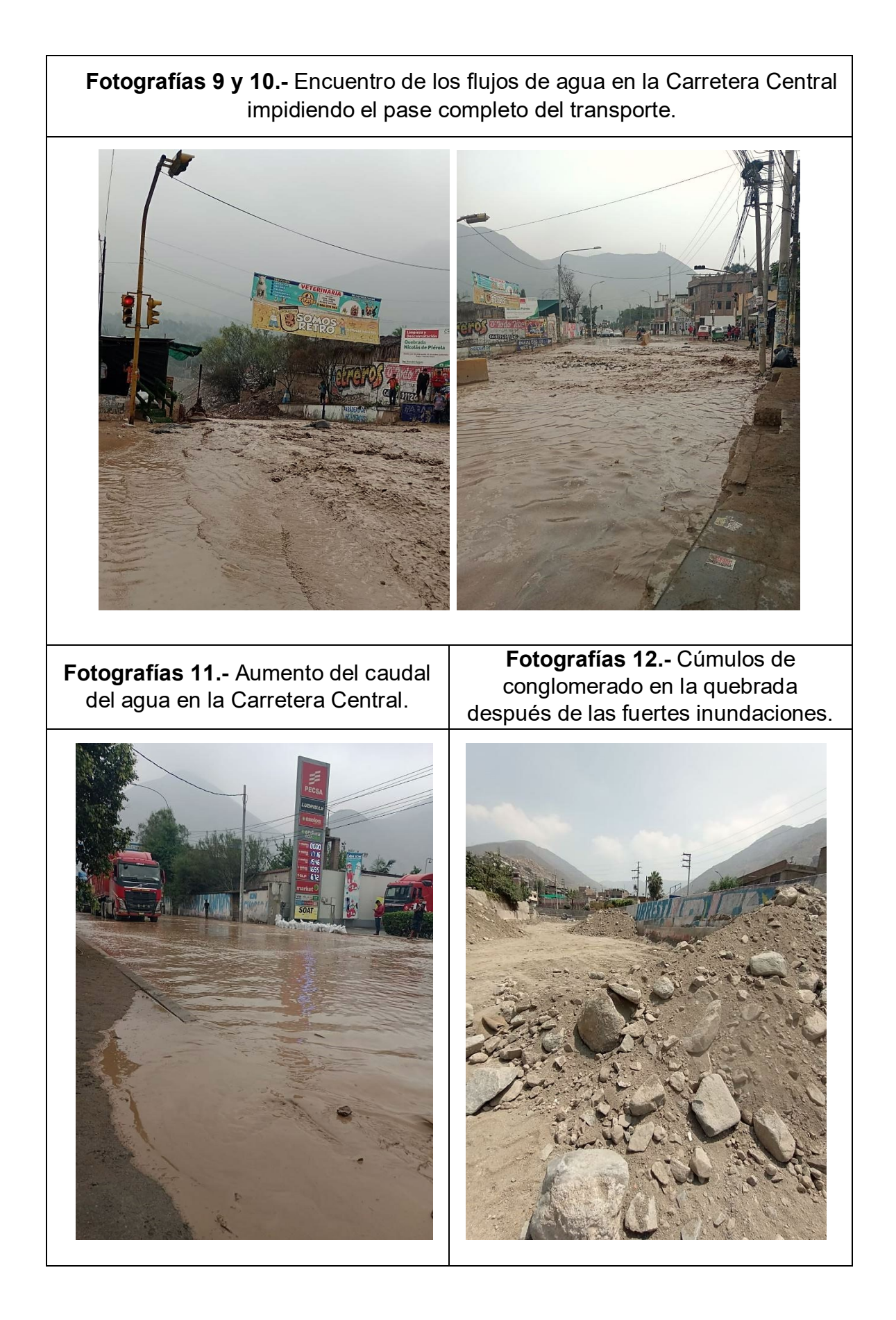

### **Quebrada de Mariscal Castilla**

**Fotografías 13 y 14.-** La variedad geológica del terreno llegó al límite de filtración de agua originando la inundación de dicha zona.

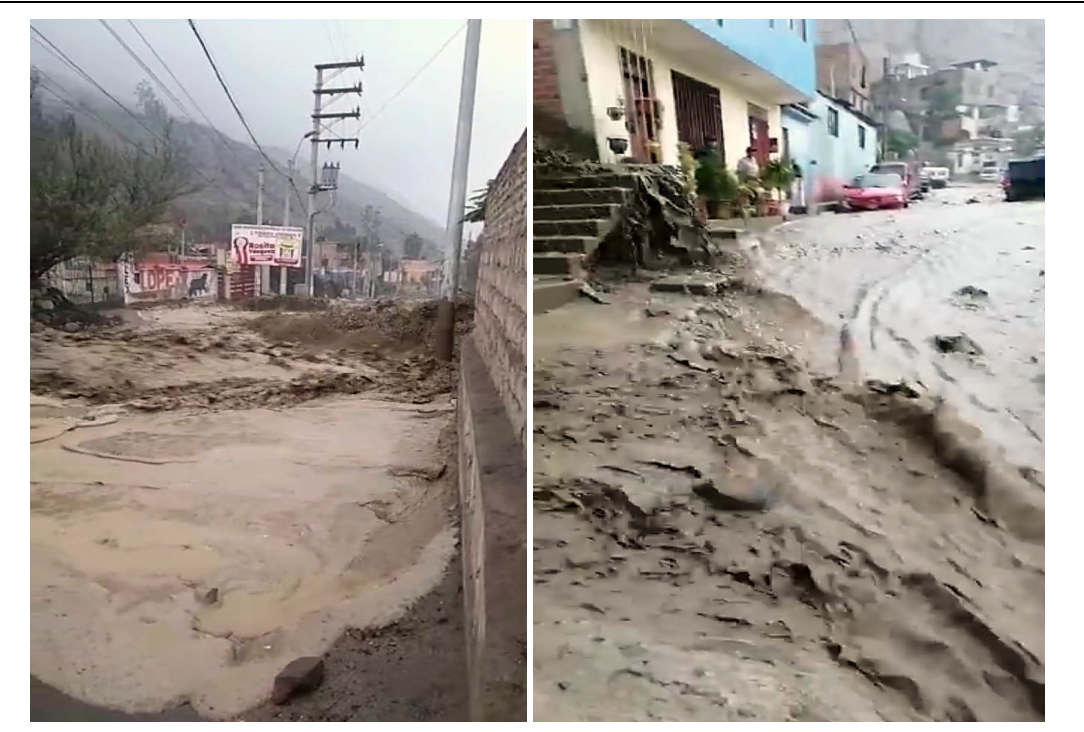

**Fotografías 16.-** Calles y pasos peatonales inundados en el Asentamiento Humano Mariscal Castilla.

**Fotografías 17.-** Visualización de la inundación de las calles impactando a casas aledañas al cauce del agua.

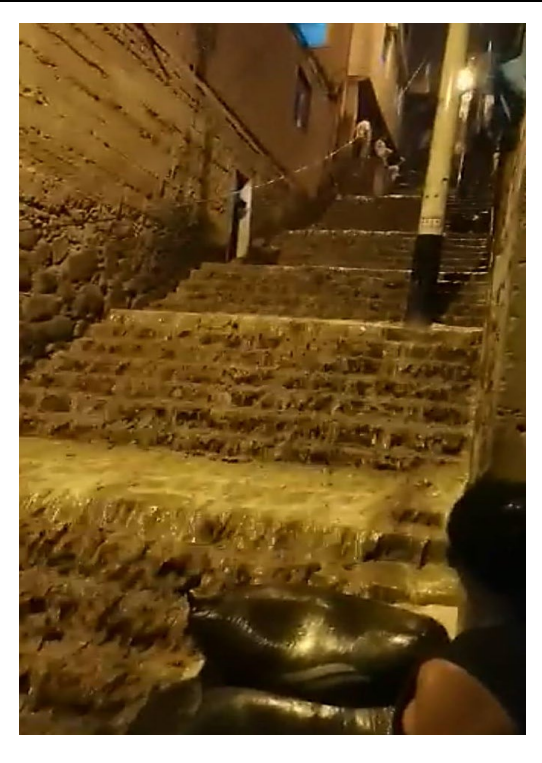

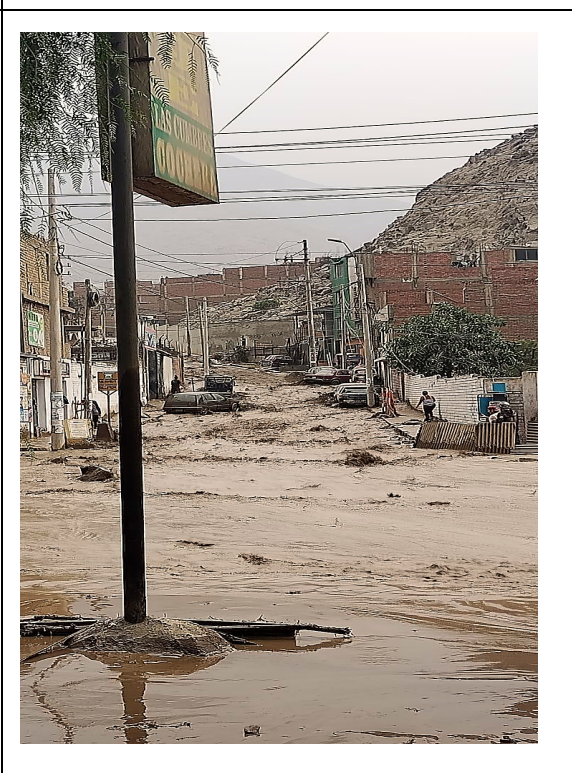

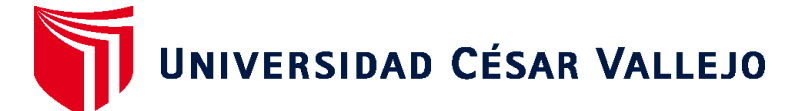

### **FACULTAD DE INGENIERÍA Y ARQUITECTURA ESCUELA PROFESIONAL DE INGENIERÍA CIVIL**

### **Declaratoria de Autenticidad del Asesor**

Yo, REQUIS CARBAJAL LUIS VILLAR, docente de la FACULTAD DE INGENIERÍA Y ARQUITECTURA de la escuela profesional de INGENIERÍA CIVIL de la UNIVERSIDAD CÉSAR VALLEJO SAC - LIMA ATE, asesor de Tesis Completa titulada: "ANÁLISIS DE RIESGOS POR AMENAZA DE INUNDACIONES APLICANDO EL SISTEMA DE INFORMACIÓN GEOGRÁFICA EN EL SECTOR DE LURIGANCHO- CHOSICA, 2022", cuyos autores son GAMBOA ESCOBAR EDBAR BARU, CHINCHIHUALPA MORALES ANTUANETH DEL CARMEN, constato que la investigación tiene un índice de similitud de 12.00%, verificable en el reporte de originalidad del programa Turnitin, el cual ha sido realizado sin filtros, ni exclusiones.

He revisado dicho reporte y concluyo que cada una de las coincidencias detectadas no constituyen plagio. A mi leal saber y entender la Tesis Completa cumple con todas las normas para el uso de citas y referencias establecidas por la Universidad César Vallejo.

En tal sentido, asumo la responsabilidad que corresponda ante cualquier falsedad, ocultamiento u omisión tanto de los documentos como de información aportada, por lo cual me someto a lo dispuesto en las normas académicas vigentes de la Universidad César Vallejo.

LIMA, 14 de Julio del 2023

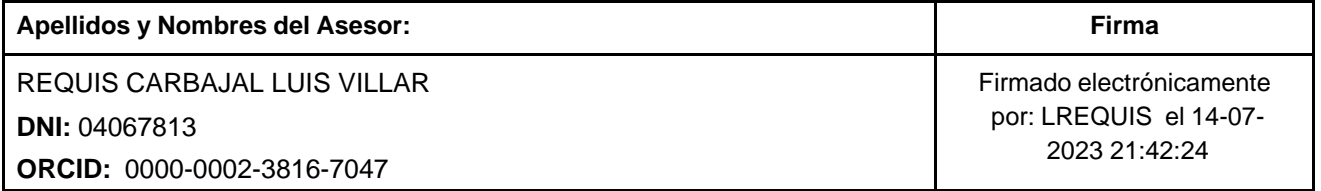

Código documento Trilce: TRI - 0592304

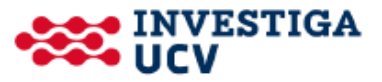